# **Manual VECS**

2021-2024

Manual Técnico y de Operación para la Ventanilla de Construcción Simplificada para el Municipio de Tlajomulco de Zúñiga

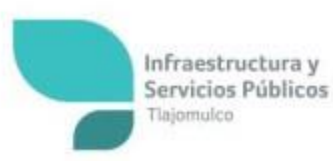

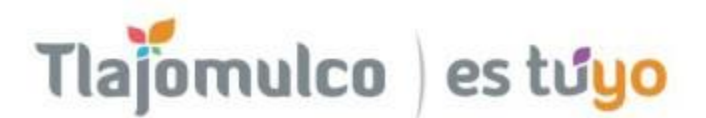

## **INDICE**

# Contenido

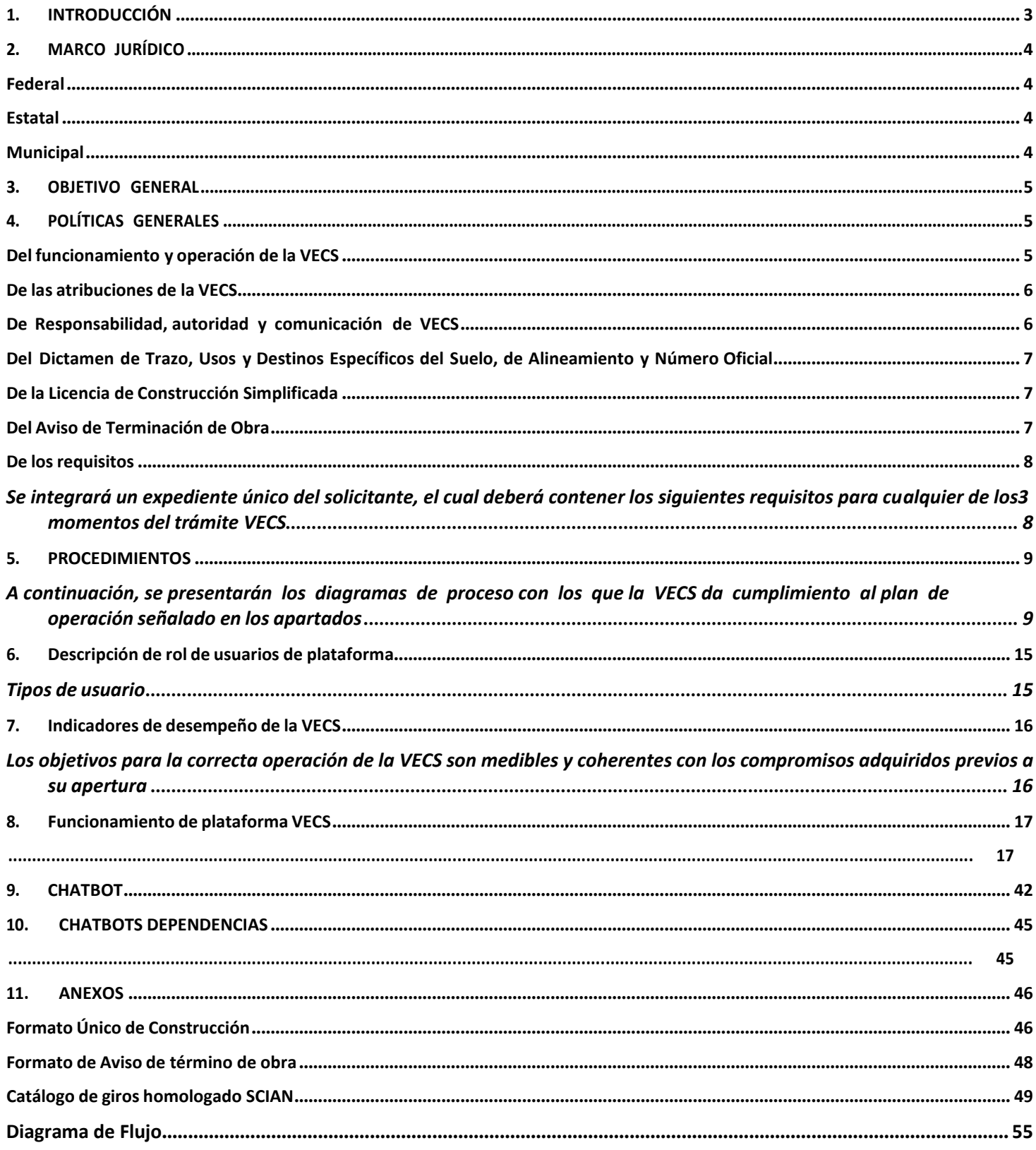

## <span id="page-2-0"></span>**1. INTRODUCCIÓN**

El presente documento se elabora con la finalidad de proporcionar los pasos básicos que habrán de seguirse para operar la Ventanilla de Construcción Simplificada (VECS) del municipio de Tlajomulco de Zúñiga, Jalisco. Dicho trámite es creado para ser el medio entre los usuarios y las dependencias involucradas en la expedición de la licencia de construcción de bajo impacto y riesgo en superficies de ha sta 1,500 metros cuadrados. De manera que el usuario, si no existen observaciones, pueda recibir la resolución de los trámites en un plazo que es la sumatoria de tres momentos:

- 1. Dictamen de Trazo, Usos y Destinos Específicos del Suelo y Dictamen de Alineamiento y Número Oficial (2 días hábiles)
- 2. Licencia de Construcción VECS (6 días hábiles)
- 3. Aviso de Terminación de Obra (1 día hábil)

Lo anterior cumpliendo con la normatividad vigente, de conformidad con la Ley General De Mejora Regulatoria, la Ley de Mejora Regulatoria para el Estado de Jalisco y sus Municipios, los Lineamientos de la Ventanilla de Construcción Simplificada VECS, emitidos por la Comisión Nacional de Mejora Regulatoria (CONAMER), el Reglamento de mejora regulatoria para el municipio de Tlajomulco de Zúñiga, jalisco, y el Reglamento de Construcción para el Municipio de Tlajomulco de Zúñiga, Jalisco y sus Normas Técnicas.

Para cumplir lo anterior, se han establecido políticas de operación y procedimientos específicos que orientarán de manera lógica y eficaz el esquema de la operación y funcionamiento de la VECS. Lo anterior mediante la construcción de un esquema de funcionamiento sencillo y ágil.

Adicionalmente, se ha delimitado en el apartado correspondiente, el marco jurídico federal, estatal y municipal que da sustento al funcionamiento de la Ventanilla de Construcción Simplificada y da certeza a los inversionistas.

Con la implementación del trámite de VECS citado, se logrará que los tiempos de resolución para construcciones con uso de bajo impacto y riesgo, incluido vivienda unifamiliar, en superficies menores o iguales a 1,500 metros cuadrados, sean expeditos, con el consecuente fortalecimiento del ecosistema municipal. Esta iniciativa se debe a que este tipo de edificaciones son uno de los principales estímulos de la economía municipal.

En ese contexto, con una operación eficiente y sencilla, combinada con la realización de trámites en un solo lugar, no solo se promoverá la inversión privada, sino la transparencia y honestidad en el servicio público.

3

#### <span id="page-3-0"></span>**2. MARCO JURÍDICO**

#### <span id="page-3-1"></span>**Federal**

- **Constitución Política de los Estados Unidos Mexicanos**: Artículos 25 último párrafo y 73 fracción XXIX-X.
- **Ley General de Mejora Regulatoria D.O.F. 20 de mayo de 2019; Última reforma publicada DOF 20-05-2021:** Artículos 2, fracciones I y V, 3 fracción IX, 6, 7 fracción V, 8fracciones II, IV, V, XIV y XV, 17 fracción V, 24, fracción XII; 26, 27, fracciones I y VIII, 46 penúltimo párrafo, 47 último párrafo, 48, 50, 51 y 88.
- **Ley General de Asentamientos Humanos, Ordenamiento Territorial y Desarrollo Urbano:** Artículo 60 fracción I y II.
- **Lineamientos de la Ventanilla de Construcción simplificada VECS**, publicados en el D.O.F. el 20 de mayo de 2019.

#### <span id="page-3-2"></span>**Estatal**

- Constitución Política del Estado de Jalisco: Artículo 80, fracción IV y artículo 89, párrafo 5
- Ley de Gobierno y Administración Pública Municipal del Estado de Jalisco: Artículo 84, párrafo 3
- **Ley de Mejora Regulatoria para el Estado de Jalisco y sus Municipios:** Artículo 91 fracción II, Articulo 93 y 94.

#### <span id="page-3-3"></span>**Municipal**

- **Reglamento de Construcción para el Municipio de Tlajomulco de Zúñiga, Jalisco y sus Normas Técnicas:** Capitulo III de la Ventanilla de Construcción Simplificada.
- **Reglamento de Mejora Regulatoria para el Municipio de Tlajomulco de Zúñiga, Jalisco**: Articulo 110.

#### <span id="page-4-0"></span>**3. OBJETIVO GENERAL**

Establecer un proceso integral de los trámites municipales que permita la construcción de manera ágil y sencilla una edificación de bajo impacto y riesgo en un tiempo máximo de 10 días hábiles máximos, estableciendo un marco regulatorio claro, eficiente y transparente, que genere condiciones de certidumbre y seguridad jurídica, y que fomente la inversión productiva en los diferentes grupos de actividades económicas.

#### <span id="page-4-1"></span>**4. POLÍTICASGENERALES**

#### <span id="page-4-2"></span>**Del funcionamiento y operación de la VECS**

- La responsabilidad del funcionamiento y operación de la VECS estará a cargo de la Dirección de Licencias de Construcción;
- El escritorio asignado para atender el trámite de la Ventanilla de Construcción Simplificada, contará con los recursos humanos necesarios ya sean estos propios o adscritos por otras dependencias involucradas de manera directa o indirecta en la VECS, con el fin de que dicho ejecutivo asignado cumpla adecuadamente con sus atribuciones;
- La operación de la VECS correrá a cargo de las partidas presupuestarias de las dependencias que participan en la integración del mismo;
- La operación de la Ventanilla de Construcción simplificada deberá darse en la modalidad presencial en el Punto de Atención Personalizada y como opción para agilizar los tiempos en la modalidad transaccional;
- La Dirección de Licencias de Construcción del Municipio de Tlajomulco de Zúñiga establecerá la coordinación de acciones con otras dependencias del municipio relacionadas con el Programa VECS;
- Los módulos de la VECS se ubican en el H. Ayuntamiento de Tlajomulco de Zúñiga dentro de en las instalaciones del Centro Administrativo Tlajomulco;
- El horario de atención en los Puntos de Atención Personalizada, será de las 9:00 a 15:00 hrs;
- Recepción de solicitudes después de las 13:00 hrs. serán consideradas como ingresadas el siguiente día hábil.
- La entrega de la resolución de las solicitudes se hará a partir de las 09:00 hrs. del día hábil que corresponda;
- Los pagos de los derechos que correspondan y que estén fundamentados en la Ley de Ingresos del Municipio de Tlajomulco de Zúñiga, Jalisco para el Ejercicio Fiscal Vigente, deberán realizarse en la Caja de Ingresos correspondiente mostrando la Orden de Pago proporcionada en la VECS; y
- Las demás disposiciones que establezcan otros ordenamientos en la materia, respecto al funcionamiento y operación del Ejecutivo que se encuentra en el Escritorio en el Punto de Atención Personalizada.

#### <span id="page-5-0"></span>**De las atribuciones de la VECS**

- Gestionar las solicitudes del Dictamen de Trazo, Usos y Destinos Específicos del Suelo, de Alineamiento y Número Oficial, la Licencia de Construcción y el Aviso de Terminación de Obra;
- Brindar asesoría rápida y oportuna a los usuarios que lo soliciten;
- Informar el avance y resolución del Dictamen de Trazo, Usos y Destinos Específicos del Suelo, de Alineamiento y Número Oficial y la Licencia de Construcción en coordinación con la Dirección de Licencias de Construcción, así mismo, llevar el registrode las licencias otorgadas bajo el programa VECS; y
- Generar los reportes mensuales de las licencias otorgadas.

## <span id="page-5-1"></span>**De Responsabilidad, autoridad y comunicación de VECS**

Las responsabilidades del personal que colabora en la VECS están definidas y son conocidas por todos. Dichas responsabilidades y autoridades se describen en el procedimiento de operación de la VECS. En relación con este punto se describe a continuación la responsabilidad y autoridad mediante el organigrama autorizado, así como las facultades legales previstas en el marco jurídico vigente.

- **De los ejecutivos**: Tramitar la expedición de licencias de construcción para la modalidad de VECS atendiendo al ciudadano, revisando y elaborando su documentación pertinente; verificando el cumplimiento de los lineamientos del Dictamen de Trazo, Usos y Destinos específicos del suelo de Alineamiento y Numero Oficial en un término de dos 2 días hábiles, asesorando al ciudadano en cualquier duda que se le presente respecto del trámite que esté realizando y asegurándose del término del mismo hasta la entrega de la Licencia de Construcción Simplificada que se realice en un plazo no mayor a 6 días hábiles y el Aviso de Termino de Obra en un plazo no mayor a 1 día hábil.
- **De la Dirección de Licencias de Construcción:** Revisar el proyecto ejecutivo de edificación que se encuentre dentro de los lineamientos de la normatividad vigente y realizar los cálculos pertinentes de los conceptos a gravar para la obtención de la licencia de construcción.

Corroborar detalladamente que la documentación proporcionada por el ciudadano se encuentre completa de acuerdo al tipo de construcción solicitada y que se cumpla con los lineamientos del Manual Técnico y de Operación de la Ventanilla de Construcción Simplificada para el Municipio de Tlajomulco de Zúñiga, Jalisco.

Verificar el reporte realizado por el cuantificador para determinar si se cumplen con los lineamientos de los reglamentos pertinentes para el otorgamiento de las licencias, así como expedir, en los términos amparados por la reglamentación vigente, las licencias de construcción de acuerdo al género de edificación solicitado.

- **Del Director General de Obras Públicas:** Es el responsable del correcto funcionamiento de la Ventanilla de Construcción Simplificada y que se encarga de vigilar el cumplimiento de los objetivos de la misma, además de cuidar la adecuada vinculación entre las dependencias involucradas en el proceso.
- **Del Director Técnico de Agua Potable y Saneamiento:** Es la dirección responsable de revisar los planos de instalaciones de agua potable, pluvial y drenaje para su correcto funcionamiento de la construcción.
- **Del Director de Ordenamiento Territorial:** Validar que el predio, se encuentre en una zona urbanizada para el tipo de construcción de acuerdo con el uso de suelo permitido en los planes parciales del municipio y a los criterios establecidos para el correcto funcionamiento de la VECS en el presente manual y en el Reglamento de Construcción del Municipio de Tlajomulcode Zúñiga, Jalisco.

## <span id="page-6-0"></span>**Del Dictamen de Trazo, Usos y Destinos Específicos del Suelo, de Alineamiento y Número Oficial**

- El plazo máximo de respuesta para el resolutivo de Dictamen de Trazo, Usos y Destinos Específicos del Suelo, de Alineamiento y Número Oficial será de 2 días hábiles.
- El responsable de la VECS recoge en las oficinas de la dependencia señalada los expedientes con la resolución correspondiente.

## <span id="page-6-1"></span>**De la Licencia de Construcción Simplificada**

- El plazo máximo de respuesta para la resolución de la Licencia de Construcción será de 6 días hábiles a partir de que la ventanilla VECS entrega a la Dirección de Licencias de Construcción el expediente con la solicitud y el resto de los requisitos correctos.
- La vigencia de la licencia de construcción VECS es de 2 años.
- El procedimiento de coordinación entre la ventanilla VECS con las direcciones correspondientes del proceso al interior de ésta última se presenta bajo las siguientes consideraciones:
	- o A las 15:00 hrs., el ejecutivo asignado al escritorio del trámite VECS entregará a la Dirección de Licencias de Construcción los expedientes completos de cada solicitud que haya recibido durante el día; y
	- o A las 09:00 hrs., del día indicado por la Dirección de Licencias de Construcción sin exceder el plazo máximo de respuesta, el ejecutivo asignado |del trámite VECS recoge en las oficinas de la dependencia señalada los expedientes con la resolución correspondiente.

#### <span id="page-6-2"></span>**Del Aviso de Terminación de Obra**

• Al ser un aviso cuenta como un día hábil, a partir de que la VECS recibe el aviso y entrega a la Dirección de Licencias de Construcción con el resto de los requisitos se da por concluido el trámite.

#### <span id="page-7-0"></span>**De los requisitos.**

<span id="page-7-1"></span>Se integrará un expediente único del solicitante, el cual deberá contener los siguientes requisitos para cualquier de los 3 momentos del trámite VECS:

- Formato único: No deberá haber la existencia de licencia alguna ingresada por medio de VECS en el mismo predio.
- Identificación oficial vigente del propietario y/o del Director Responsable de Obra. En caso de ser persona moral, se deberá presentar acta constitutiva y poder notarial.
- Comprobante de domicilio con una antigüedad no mayor a 3 meses.
- Carta de aceptación de Director Responsable de Obra.
- Escrituras públicas de la propiedad.
- Registro y vigencia de Director Responsable de Obra.
- Carta de Anuencia
- Proyecto ejecutivo.
- Ubicación geo-referenciada.
- Plano Hidrosanitario firmado por DRO, Corresponsable y propietario (En caso de no ser habitacional)
- Bitácora oficial de obra.
- Dictamen de Trazo, Usos y Destinos Específicos del Suelo, de Alineamiento y Número Oficial.
- Licencia de construcción en VECS (otorgada en su caso).
- Respuesta de resolución negativa de la licencia de construcción (en su caso).
- <span id="page-7-2"></span>• Aviso de terminación de obra realizado por DRO.

#### **PROCEDIMIENTOS**

<span id="page-8-0"></span>A continuación, se presentarán los diagramas de proceso con los que la VECS da cumplimiento al plan de operación señalado en los apartados.

INFORMACIÓN AL SOLICITANTE PARA TRAMITAR DICTAMEN DE TRAZO, USOS Y DESTINOS ESPECIFICOS DEL SUELO, DE ALINEAMIENTO Y NÚMERO OFICIAL, LICENCIA DE CONSTRUCCIÓN VECS Y AVISO DE TÉRMINO DE OBRA.

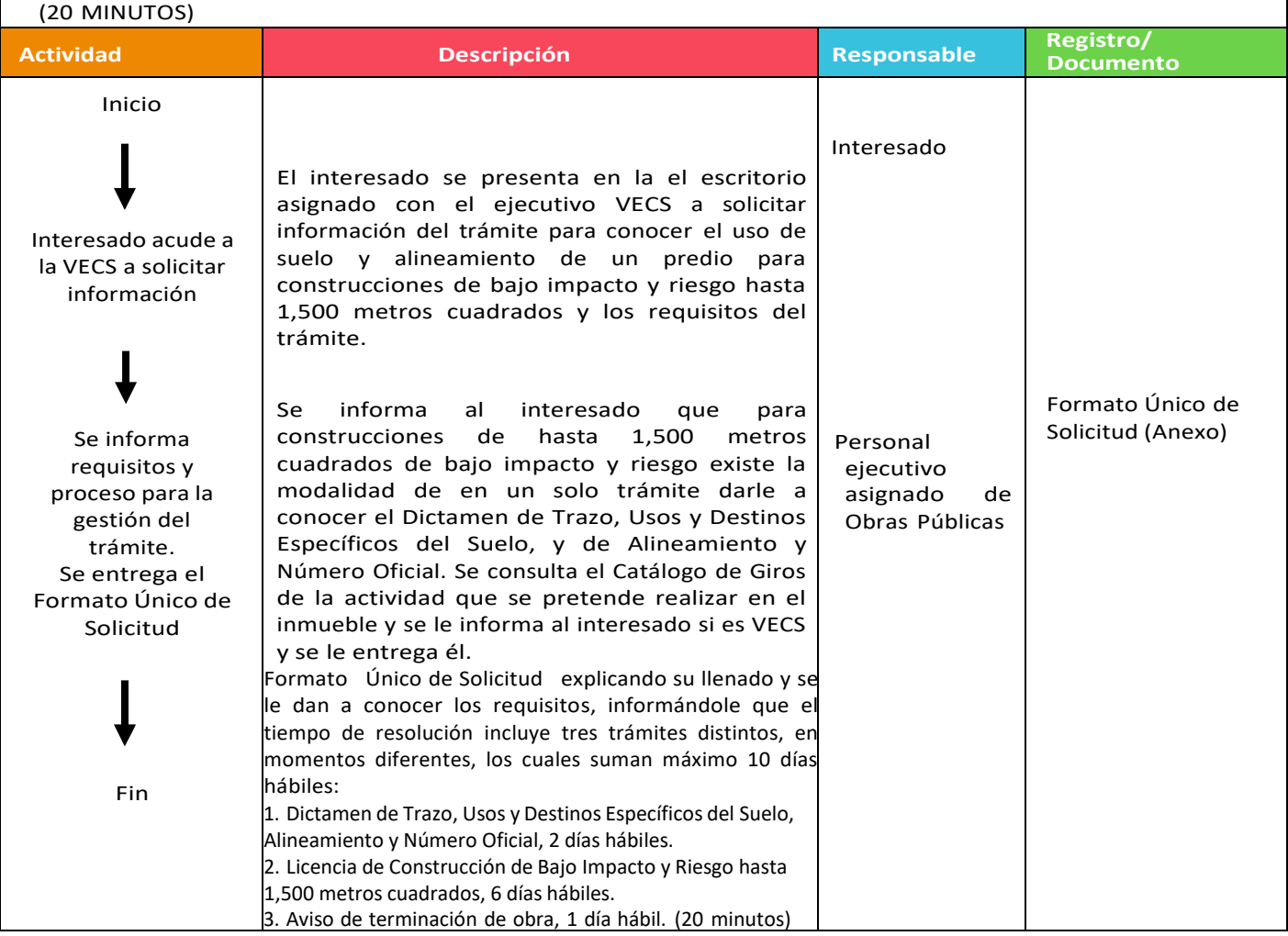

Nota 1: En caso de que la construcción no responda a los principios de la modalidad de construcción VECS el proceso termina brindando orientación al interesado para que realice el trámite bajo la modalidad que corresponda.

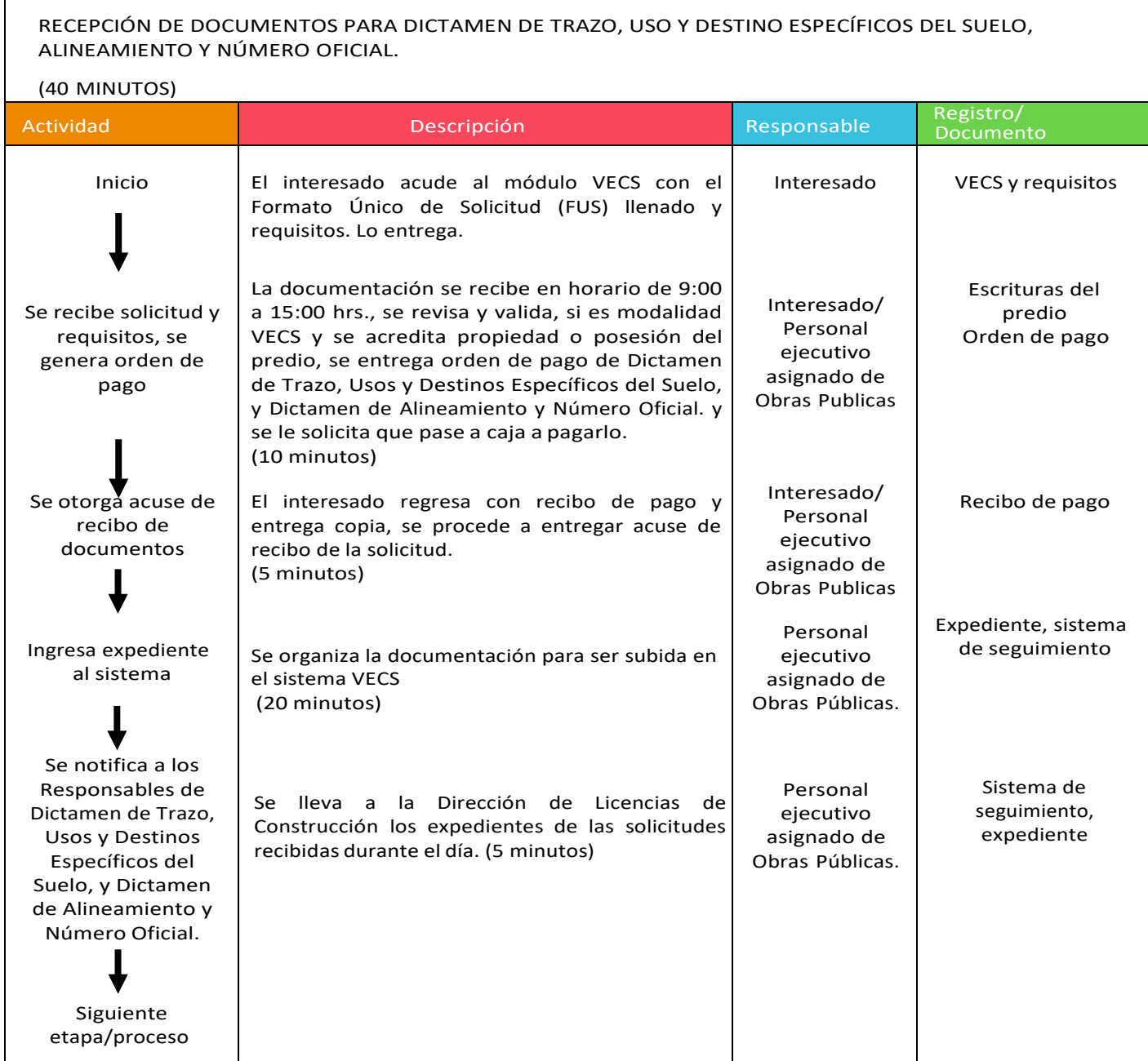

Nota 1: En caso de que no sea correcta la información se aclara al interesado la inconsistencia o documentos faltantes.

Nota 2: En caso de que no sea modalidad VECS el proceso termina con una orientación al interesado para que realice el trámite bajo la modalidad que corresponda.

Nota 3: Si el género de construcción no es compatible con los autorizados para VECS, el sistema validará que no puede ser ingresado por esta modalidad, o si cuenta con algún adeudo manda alerta para el pago del mismo.

GESTIÓN Y RESOLUCIÓN DE SOLICITUD PARA LA DICTAMEN DE TRAZO, USOS Y DESTINOS ESPECÍFICOS DEL SUELO, ALINEAMIENTO Y NÚMERO OFICIAL (2 DÍAS)

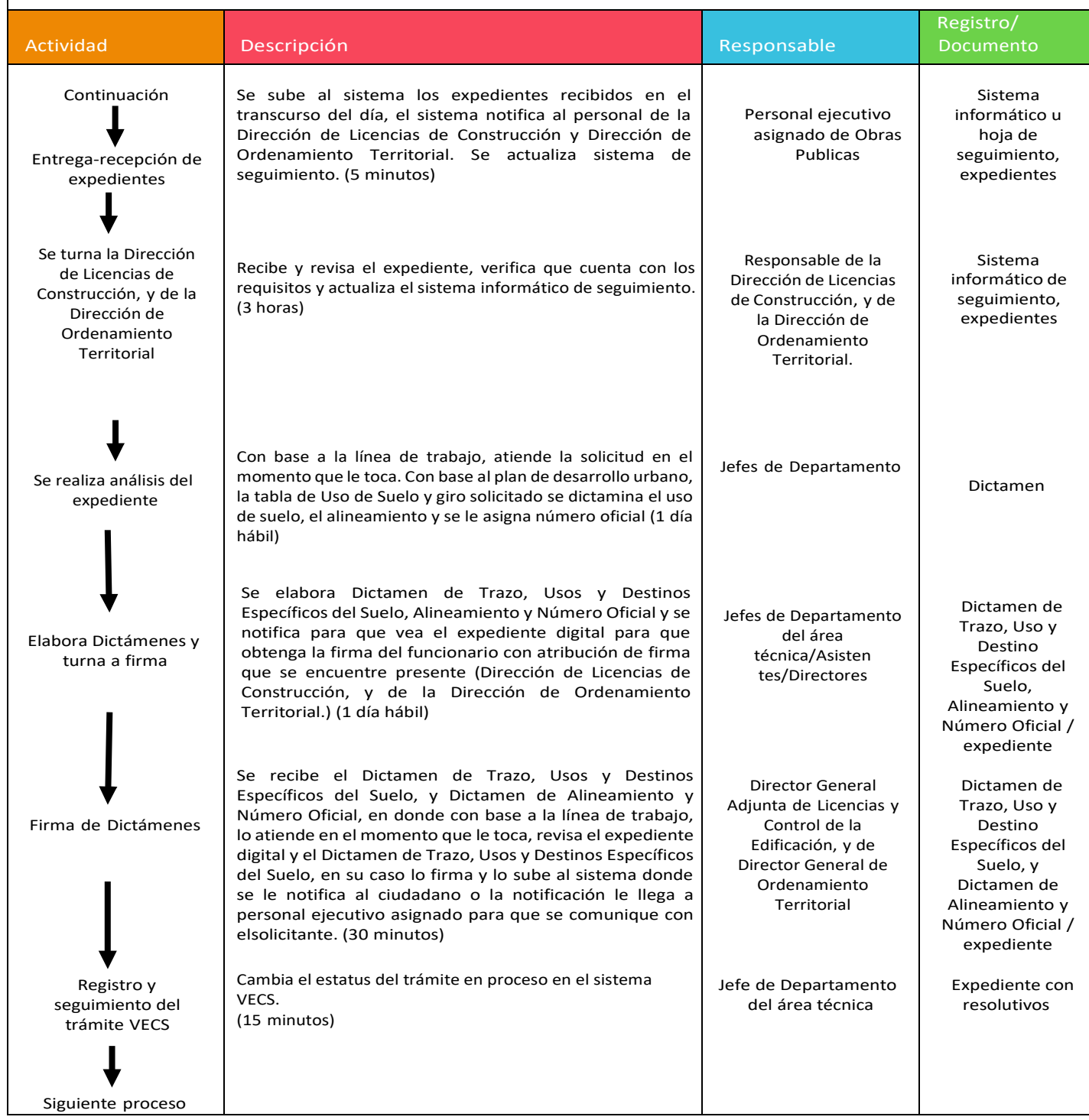

Nota 1: Al revisar el expediente, en caso de ser necesario el Jefe de Departamento del área técnica genera escrito en el chat del sistema VECS para su notificación directa en el escritorio con el ejecutivo asignado o con el ciudadano.

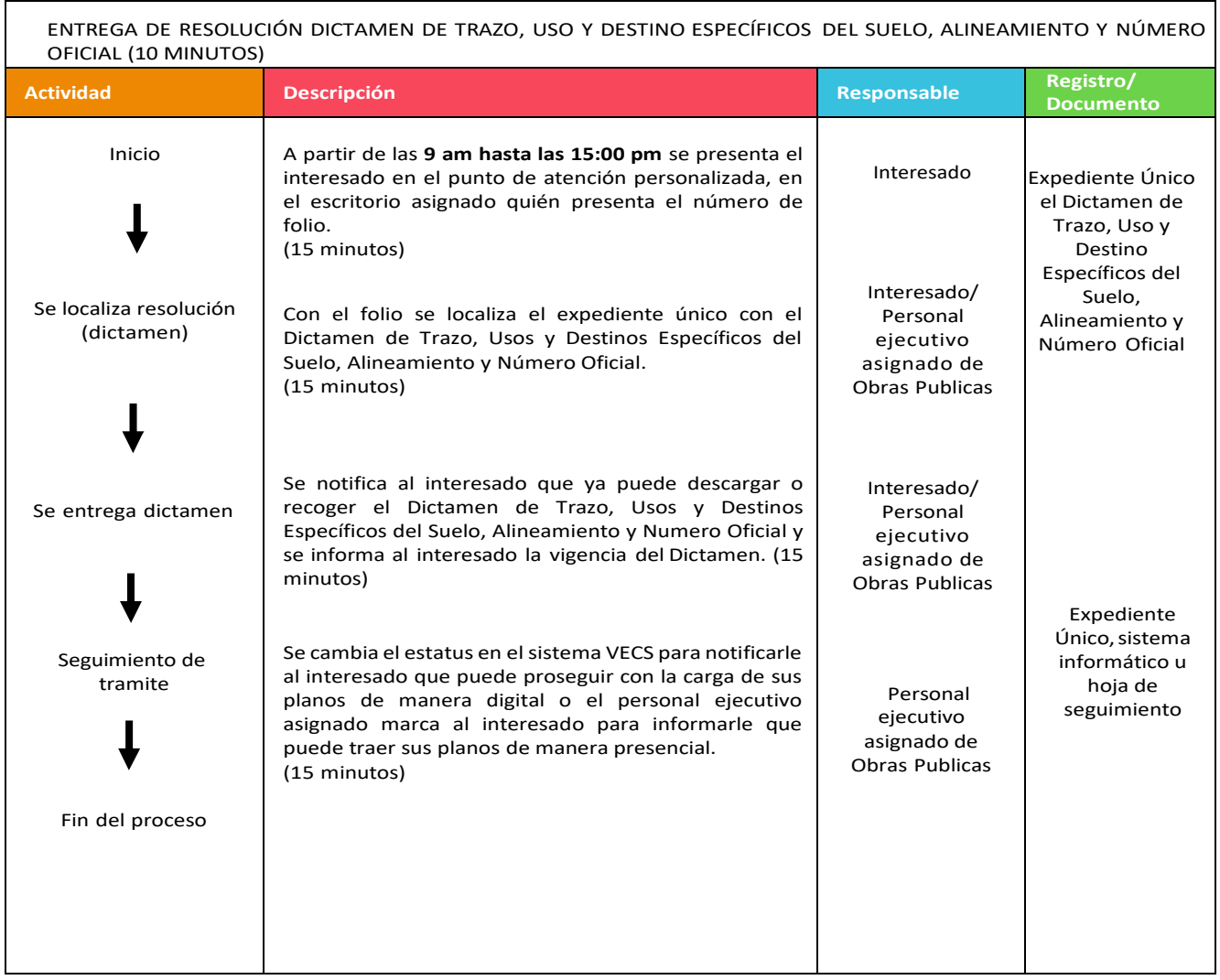

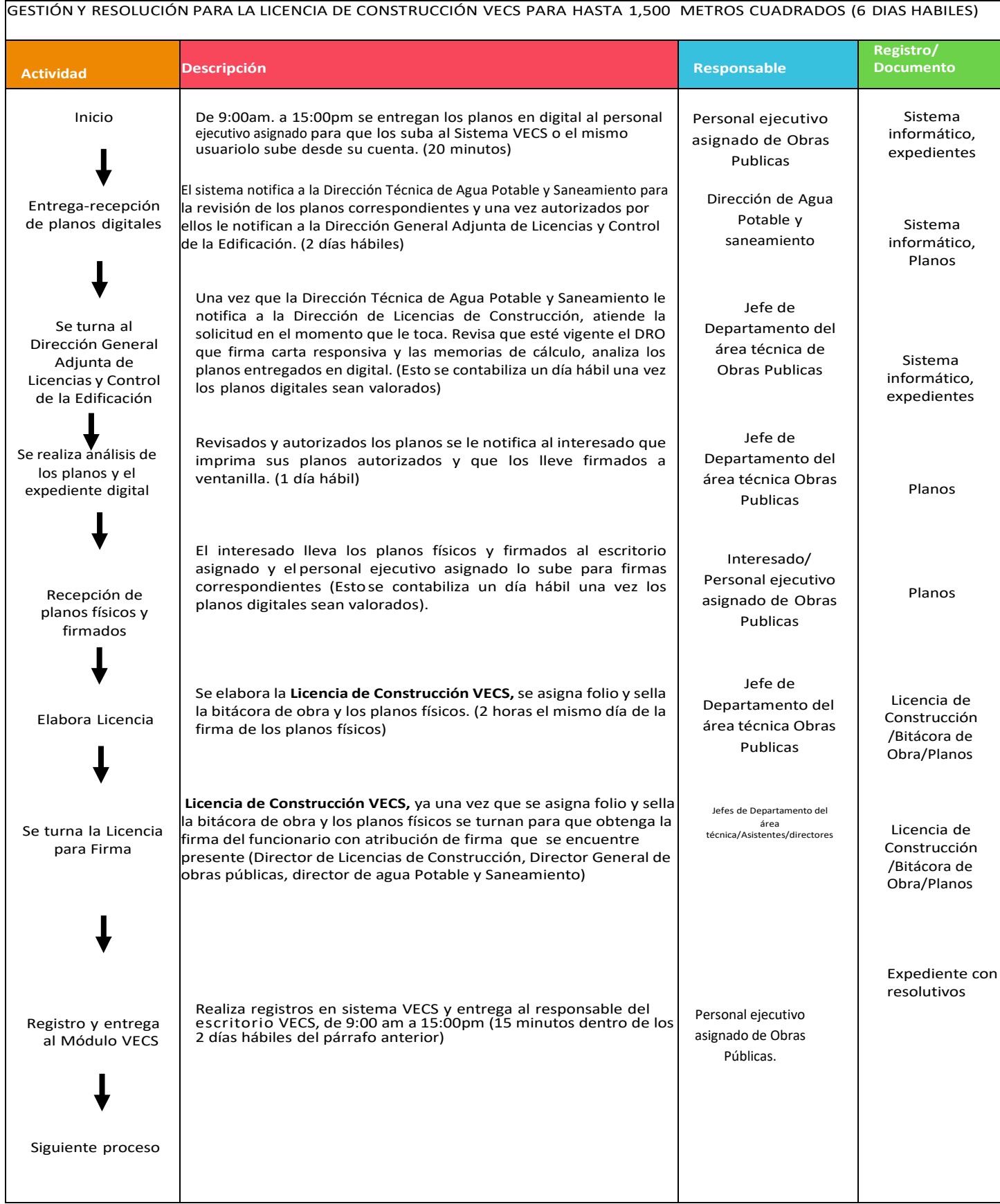

Nota 1: En de que no esté vigente el reconocimiento del DRO que firma, el Jefe de Departamento del área técnica, genera oficio de rechazo de la solicitud fundado y motivado, informando al interesado las causas del rechazo. Además, se actualiza sistema de seguimiento VECS.

Nota 2: Al revisar el expediente, en caso de ser necesario el Jefe de Departamento del área técnica genera el intercambio en el chat del sistema para que el interesado pueda sustentar las observaciones del mismo o lo turna al personal ejecutivo asignado VECS para que le notifique al interesado.

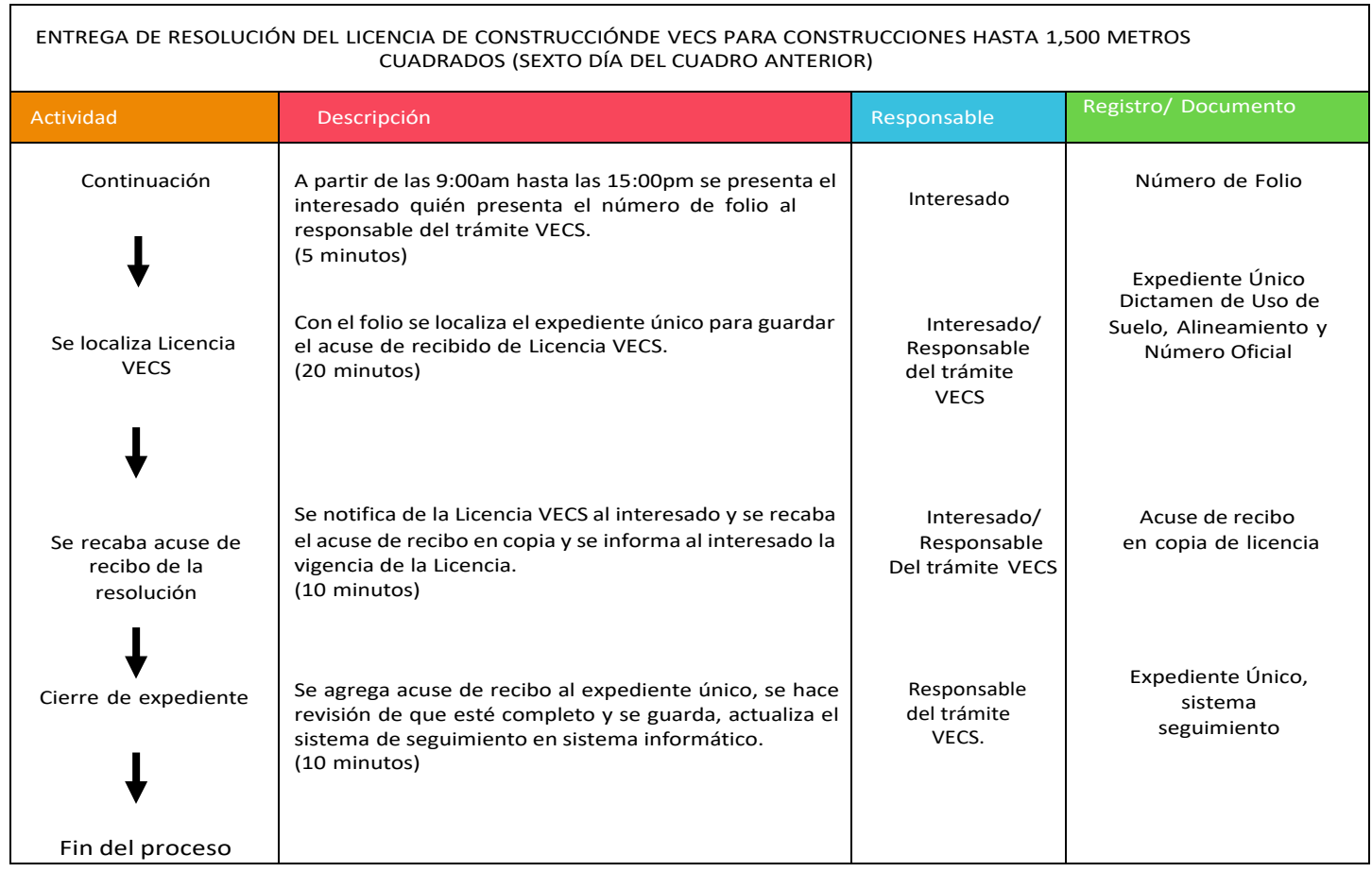

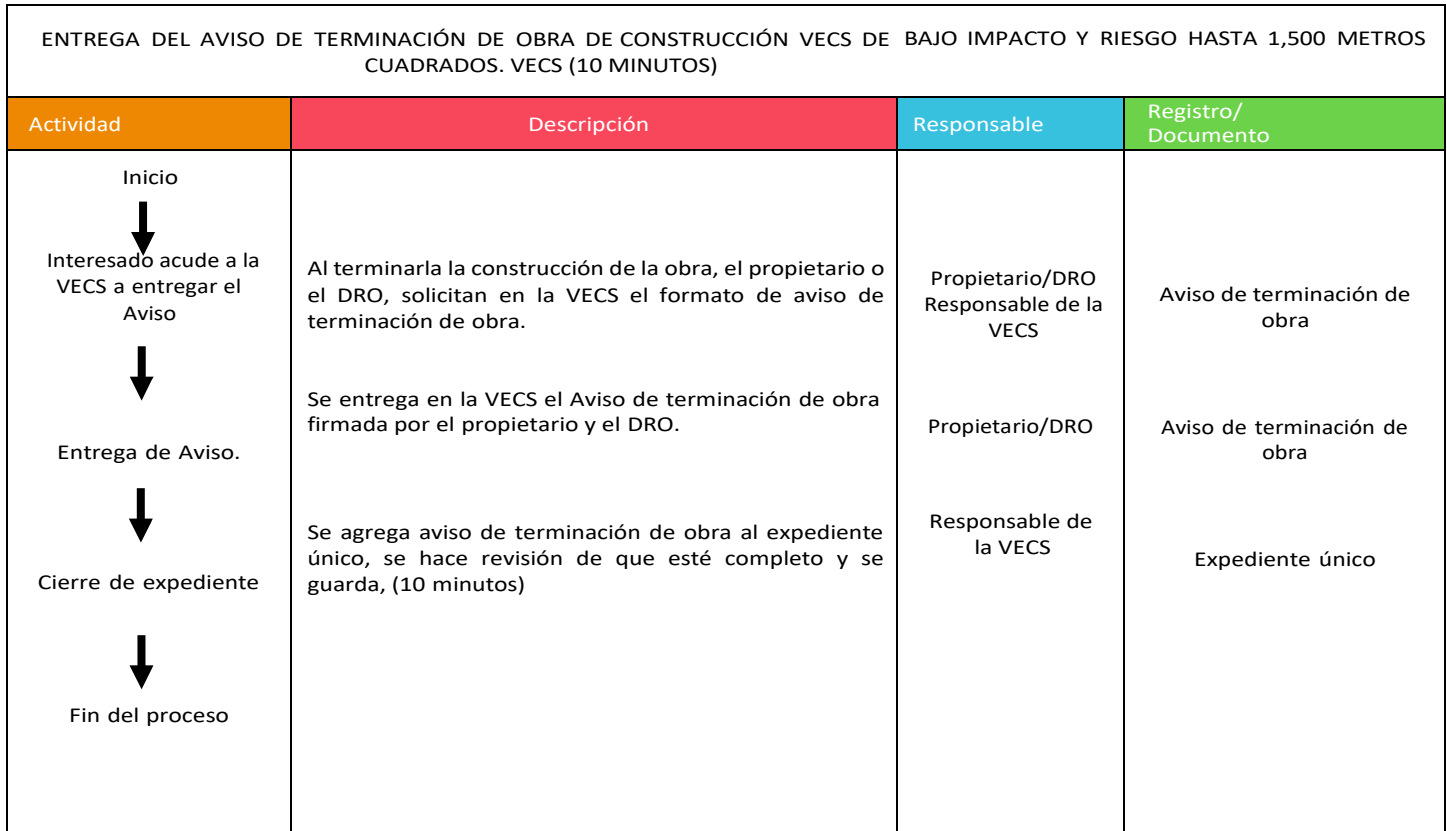

Nota 1: La Dirección de Licencias de Construcción al recibir el Aviso podrá programar una inspección para validar lo declarado por el propietario y el DRO.

Nota 2: El personal ejecutivo asignado de VECS al recibir el Aviso le notificará al propietario y el DRO que se realizará una inspección para verificar el cumplimiento de lo aprobado, y que dentro de los 10 días posteriores si no recibe ninguna notificación, se enterará que no existe inconveniente de ocupación de la edificación.

#### <span id="page-14-1"></span><span id="page-14-0"></span>**5. Descripción de rol de usuarios de plataforma**

Tipos de usuario:

#### **I. Ejecutivo Asignado**

El usuario con atribuciones de "Ejecutivo Asignado" tiene las facultades de recibir la documentación y cambiar el estado del trámite en la plataforma a "Planos Recibidos" y "Licencia Entregada"

#### **II. Cuantificador de la Dependencia de Obras Públicas**

El usuario con atribuciones de "Cuantificador de la Dependencia de Obras Públicas" tiene las facultades de cambiar los estados del trámite en la plataforma a "Esperando Documentación", "Cuantificados", "Último Pago", "Esperando Planos Físicos", "Planos Recibidos", "Pasar a recoger Licencia", "Licencia Entregada" y "Cancelado por Obras Públicos".

#### **III. Administrador de Obras Públicas**

El usuario con atribuciones de "Administrador de Obras Públicas" tiene las facultades cambiar los estados del trámite en la plataforma a "Esperando Documentación", "Cuantificados", "Último Pago", "Esperando Planos Físicos", "Planos Recibidos", "Pasar a recoger Licencia", "Licencia Entregada" y "Cancelado por Obras Públicos".

#### **IV. Cuantificador de la Dependencia de Agua Potable y Saneamiento**

El usuario con atribuciones de "Cuantificador de la Dependencia de Agua Potable y Saneamiento" tiene las facultades de cambiar los estados del trámite en la plataforma a "Revisión Agua", "Esperando Documentación Agua", "Esperando Aprobación" y "Cancelado por Agua Potable".

#### **V. Administrador de Agua Potable y Saneamiento**

El usuario con atribuciones de "Administrador de Agua Potable y Saneamiento" tiene las facultades de cambiar los estados del trámite en la plataforma, "Esperando Documentación Agua" y "Cancelado por Agua Potable".

#### **VI. Administrador de Ordenamiento Territorial**

El usuario con atribuciones de "Administrador de Ordenamiento territorial" tiene las facultades de cambiar los estados de "Ingresado a Ordenamiento Territorial".

## <span id="page-15-0"></span>**6. Indicadores de desempeño de la VECS**

<span id="page-15-1"></span>Los objetivos para la correcta operación de la VECS son medibles y coherentes con los compromisos adquiridos previos a su apertura.

Congruente con lo anterior y con los propósitos para los cuales la VECS fue creada, los objetivos de operación de este, en el municipio de Tlajomulco de Zúñiga, Jalisco son:

- o Cumplir con una duración real del trámite de licencia de construcción. La resolución a las solicitudes de la autorización de construcción tendrá plazo no mayor a 10 días hábiles que cuenta con 3 momentos:
	- " Dictamen de Trazo, Usos y Destinos Específicos del Suelo, Alineamiento y Numero Oficial"
	- "Licencia de Construcción Simplificada"
	- "Aviso de Termino de Obra"

Mismosson contados a partir de que elsolicitante acumula los requisitos, los entrega a la autoridad municipal y ésta resuelve al interesado, el Aviso de Terminación de Obra está incluido dentro del plazo.

- o Lograr que los trámites municipales relacionados con la obtención de la licencia de construcción y el aviso de término de obra, se realicen en un solo y mismo lugar.
- o Lograr que la respuesta a la solicitud de licencia de construcción de bajo riesgo se otorgue en un máximo de 5 visitas del solicitante, estas son:
	- a. Si es presencial y la persona solicitante cuenta con la documentación requerida se obtienen las resoluciones en 5 visitas:
	- 1. Entrega de documentos.
	- 2. Recepción de Dictamen de Trazo, Usos y Destinos Específicos del Suelo, de Alineamiento y Número Oficial.
	- 3. Entrega de proyecto ejecutivo.
	- 4. Recepción de licencia, bitácoras oficiales autorizadas y planos autorizados.
	- 5. Entrega de bitácoras oficiales autorizadas utilizadas en la obra y folio del formato único registrado, copia de Licencia de Construcción y Aviso de Terminación de Obra.
	- b. Si es en semi-presencial, la persona podrá realizar el trámite mediante el portal de internet https://vecs.tlajomulco.gob.mx/system/ obteniendo así las resoluciones en 4 visitas para:
	- 1. Entrega de documentos para su cotejo. (Escrituras Públicas de la Propiedad y Proyecto Ejecutivo)
	- 2. Entrega de bitácora oficial y planos en físico para su autorización.
	- 3. Recepción de licencia, bitácoras oficiales autorizadas y planos autorizados.
	- 4. Entrega de bitácoras oficiales autorizadas utilizadas en la obra y folio del formato único registrado, copia de Licencia de Construcción y Aviso de Terminación de Obra.

La VECS cuenta con indicadores para evaluar los procesos con el fin de demostrar su capacidad para alcanzar los resultados planificados. Cuando no se alcanzan los resultados planificados, se llevan a cabo las correcciones según sea conveniente para asegurarse de la adecuada prestación del servicio.

## **7. Funcionamiento de plataforma VECS**

<span id="page-16-0"></span>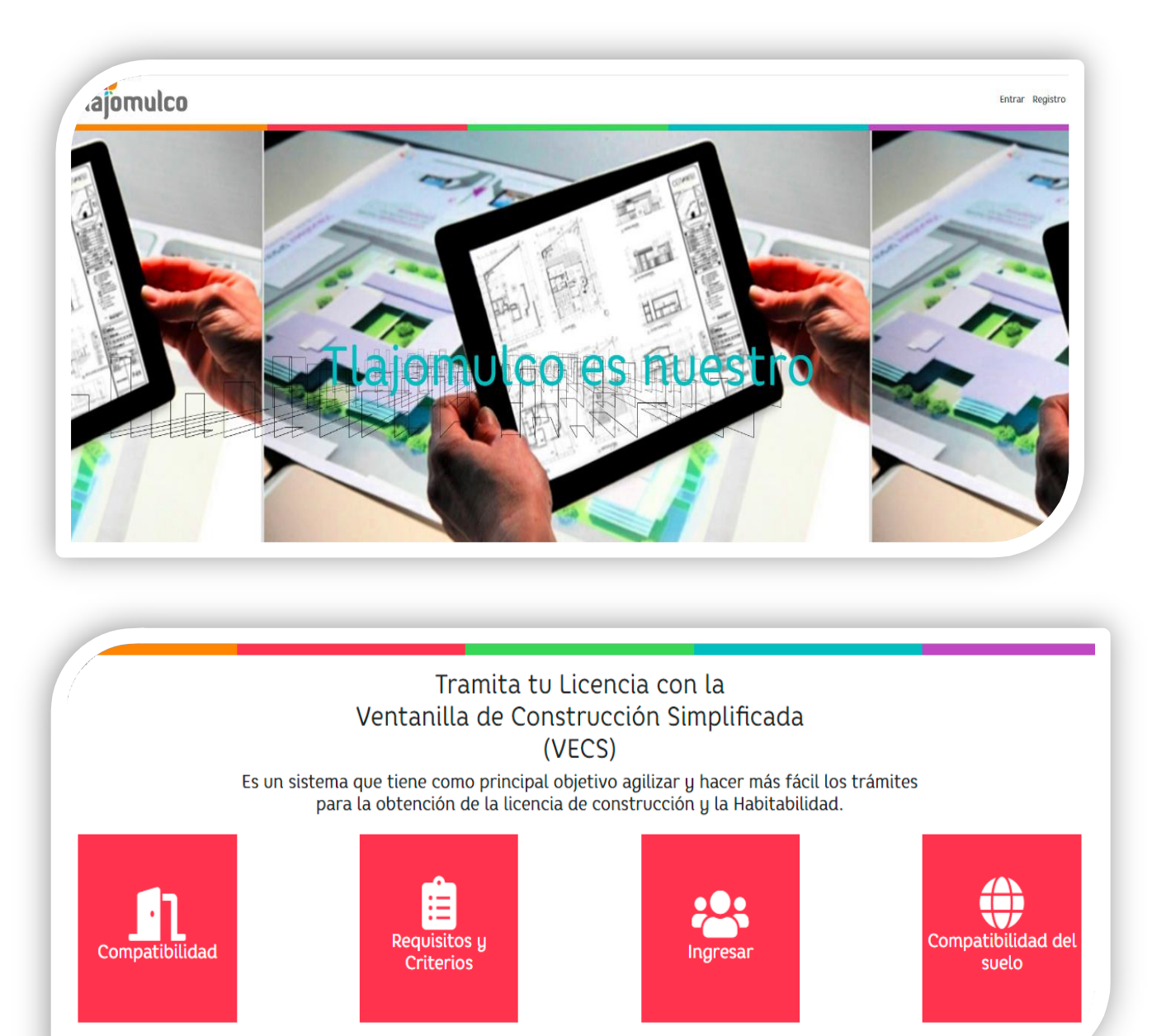

El Sistema VECS contiene una página principal la cual tiene las opciones para visualizar el avance del trámite en la pestaña "Entrar", así mismo podremos localizar la opción de registrar un nuevo usuario para iniciar un nuevo trámite en la pestaña "Registro".

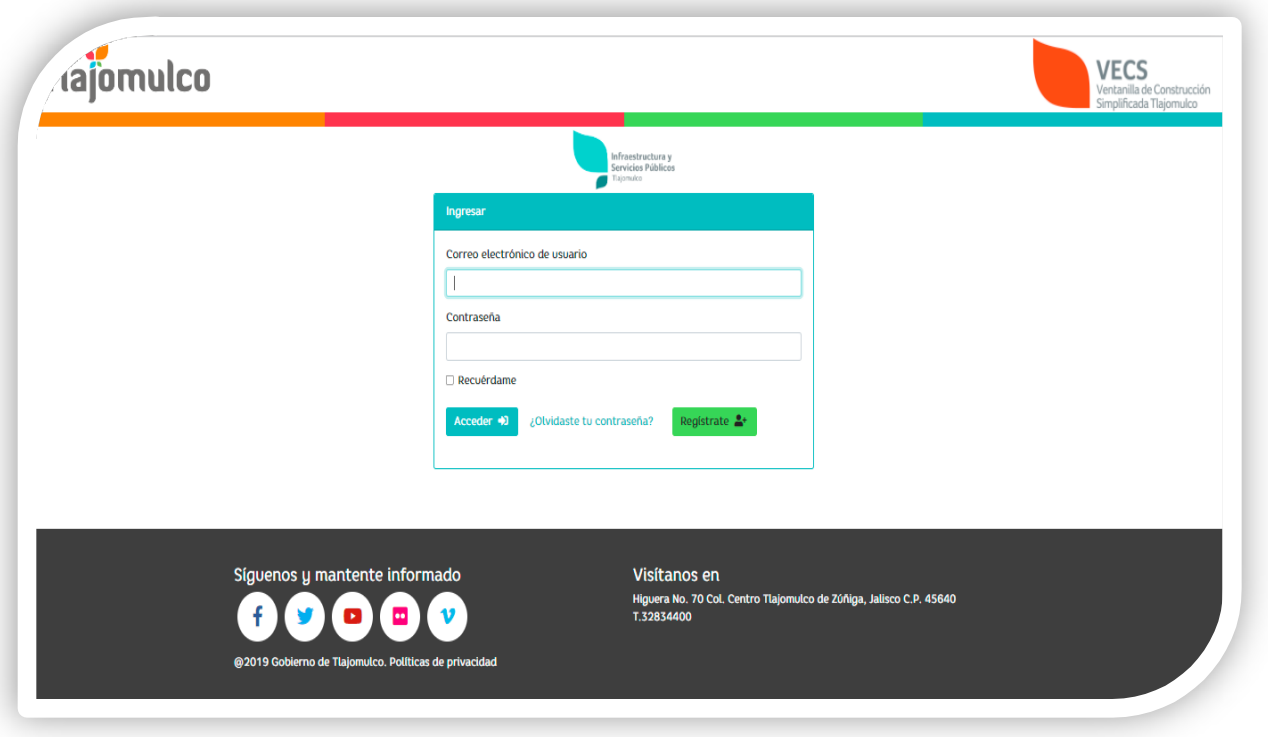

Al ingresar a la pestaña "Registro" te permite capturar los datos para la creación de una nueva cuenta, mismos que se enlistan a continuación:

- Nombre;
- correo electrónico;
- teléfono;
- contraseña; y
- confirmación de la misma.

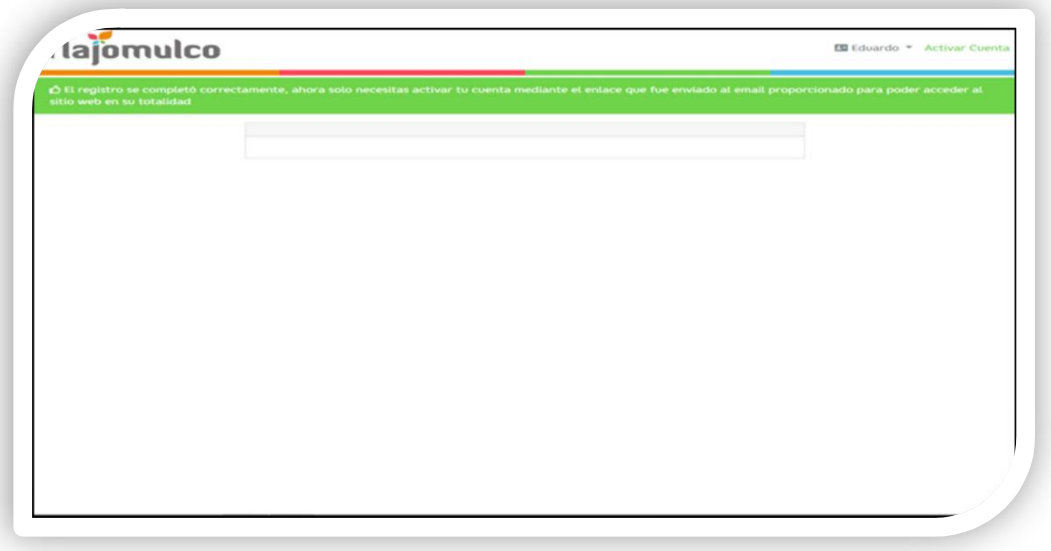

Una vez enviado el formulario de registro de cuenta nueva, se le informará al Ciudadano que el registro se ha completado correctamente y que será necesario activar la cuenta mediante una notificación enviada a su correo electrónico.

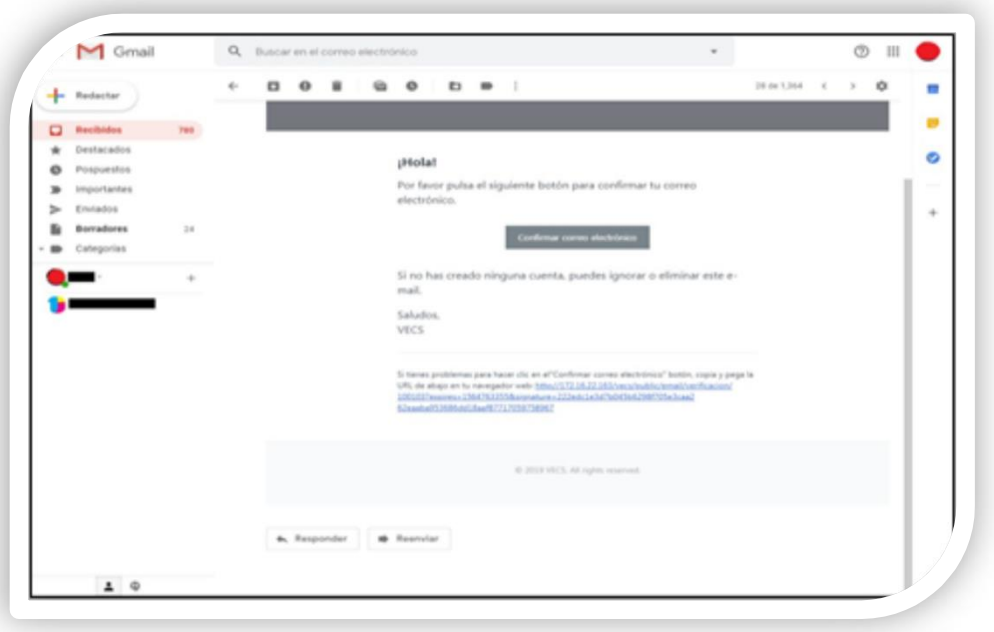

Al obtener el registro, recibirá un correo de verificación/confirmación el cual deberá responder haciendo clic ya sea en el botón<br>"confirmar correo electrónico". electrónico".

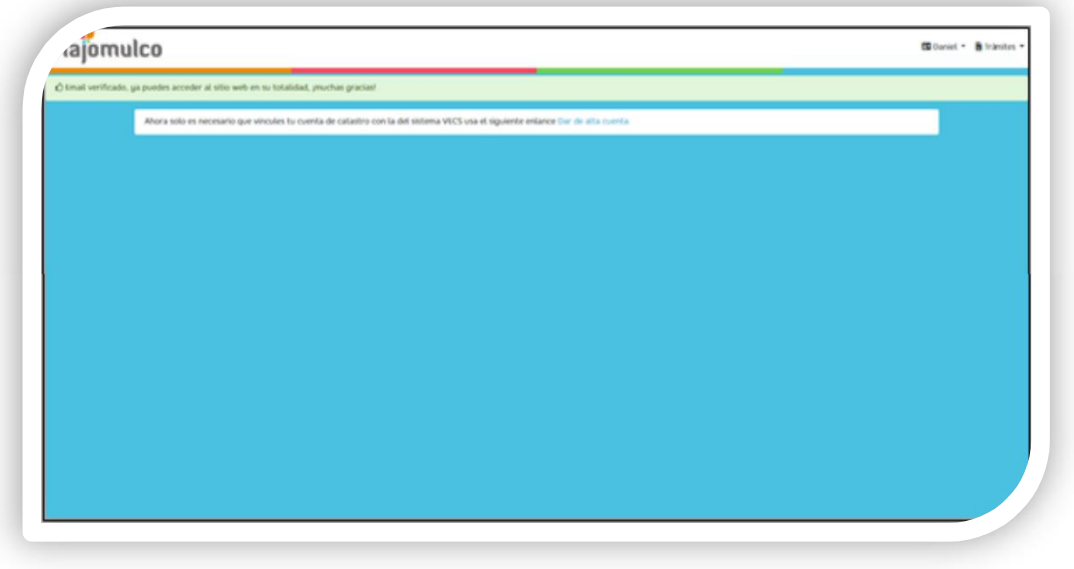

Una vez que el Ciudadano ha recibido el link en su correo deberá dar un clic, para que de esta manera sea direccionado a la página de VECS, donde podrá visualizar un mensaje de validación de correo. Una vez realizado este paso podrá hacer uso de la página para generar el trámite correspondiente.

Una vez posicionado en la página encontrará 2 pestañas en la parte superior, la primera de ellas haciendo referencia al nombre de usuario y otra denominada "Trámites".

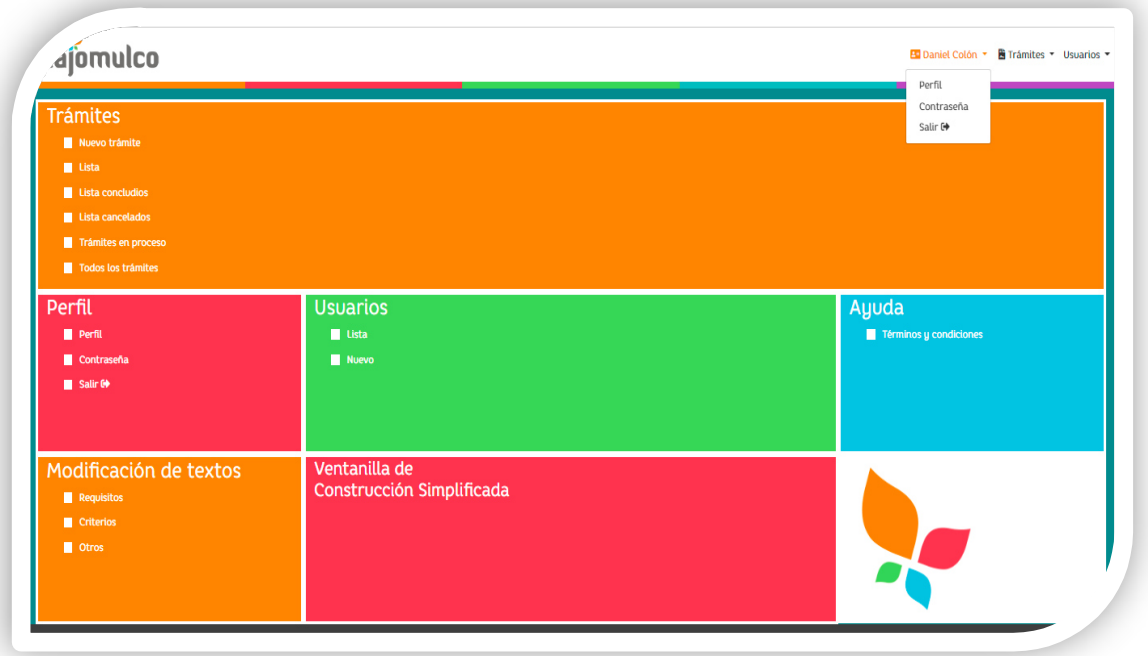

En la pestaña denominada "nombre del usuario", podrá visualizar 3 opciones:

- Perfil;
- Contraseña; y
- salir.

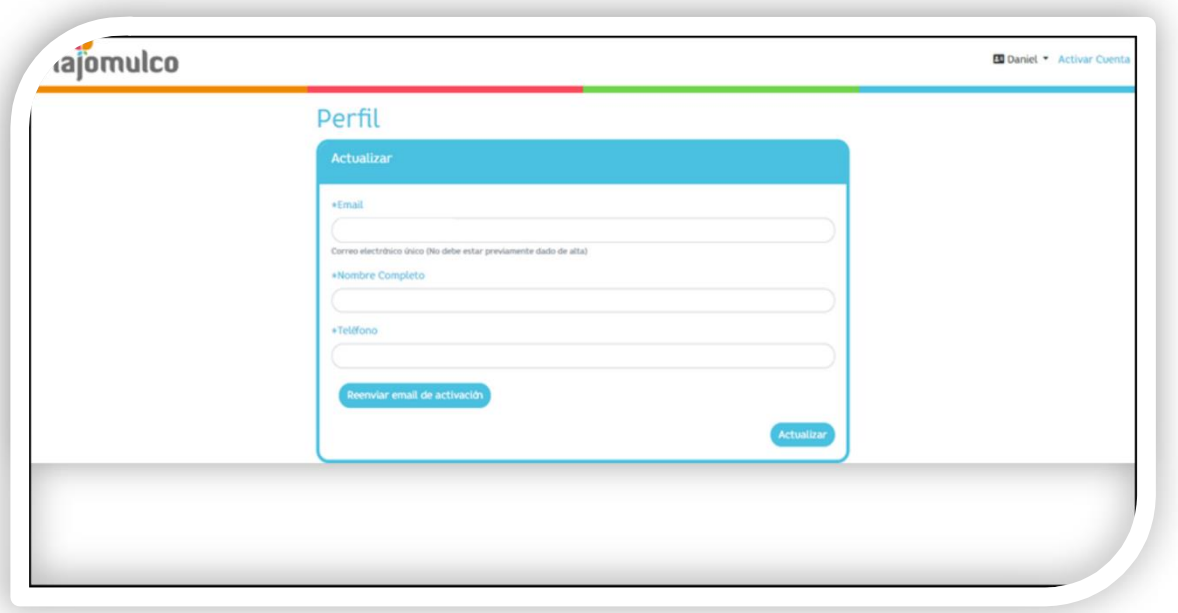

En caso de ser necesario el Sistema cuenta con un apartado denominado "perfil", donde el Ciudadano encontrará la opción de actualizar sus datos (e-mail, nombre completo y teléfono). Al modificar los datos deberá dar un clic en el botón "actualizar".

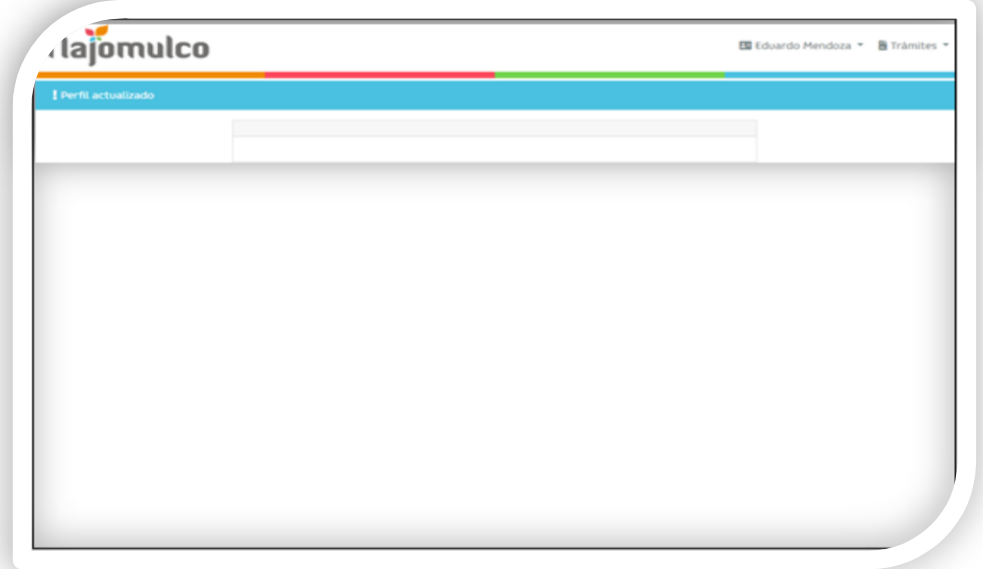

Una vez capturada y enviada la información en el formulario, se mostrará en la página principal un mensaje de "Perfil actualizado".

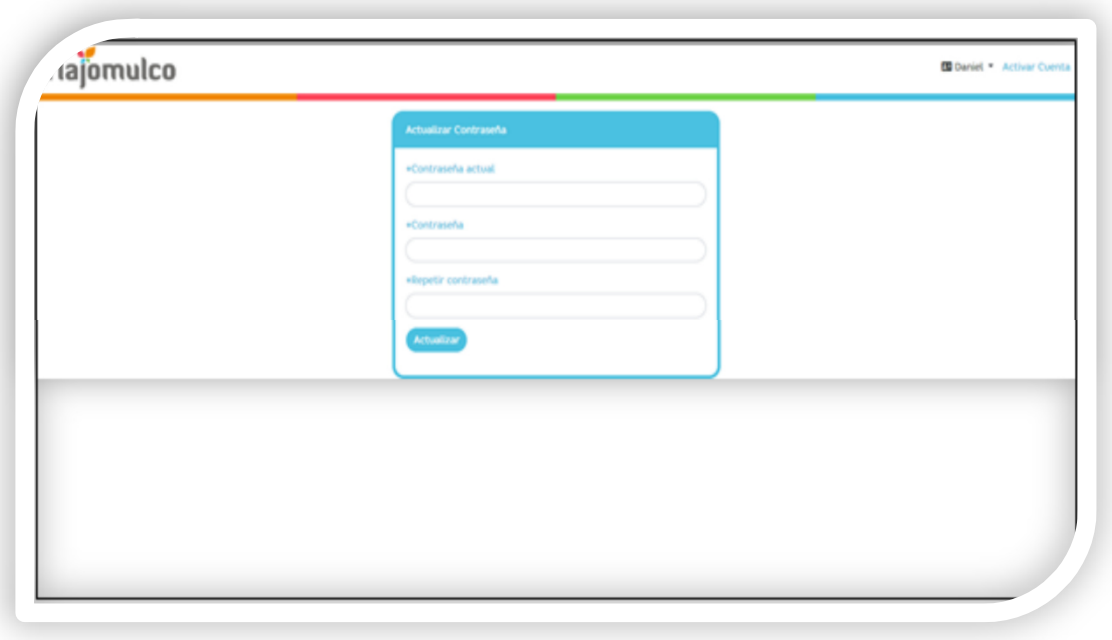

En la opción "contraseña" podrá actualizar la contraseña de la cuenta registrada si así lo desea, llenando los campos con la contraseña actual y la contraseña nueva y enviándolos presionando el botón "actualizar".

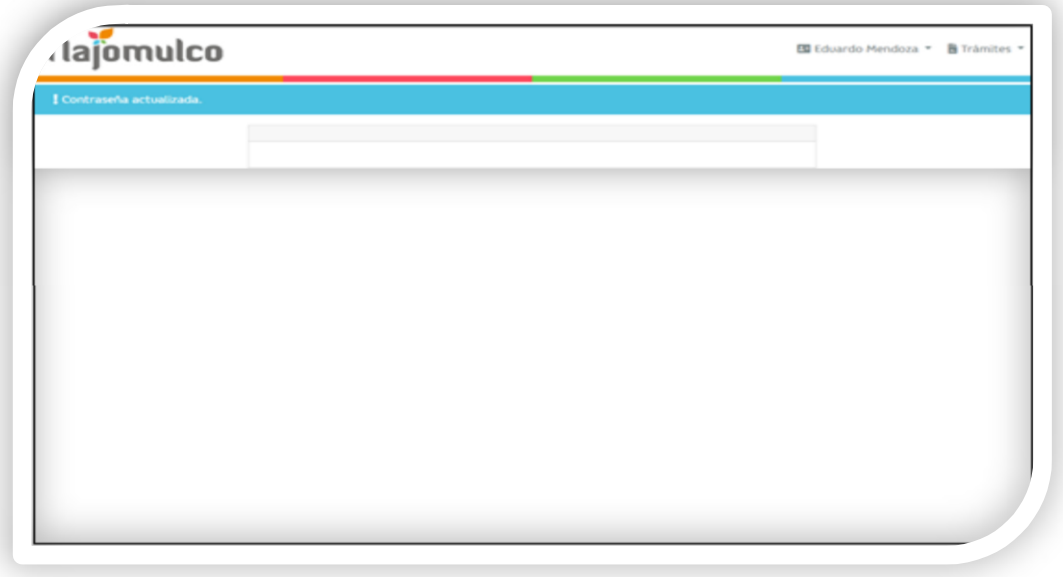

Posteriormente se mostrará la página principal con el mensaje "Contraseña actualizada".

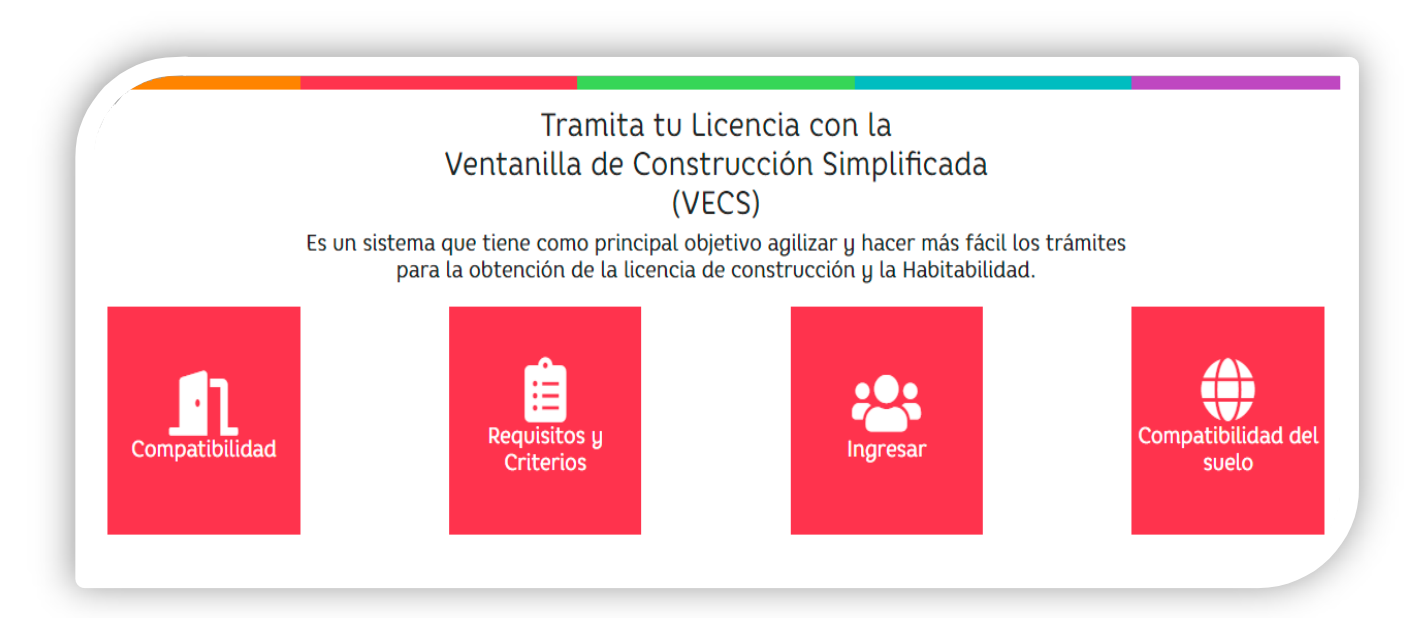

Al hacer clic en la opción "salir" de la pestaña de usuario, se cerrará la sesión y será redireccionado a la página de inicio.

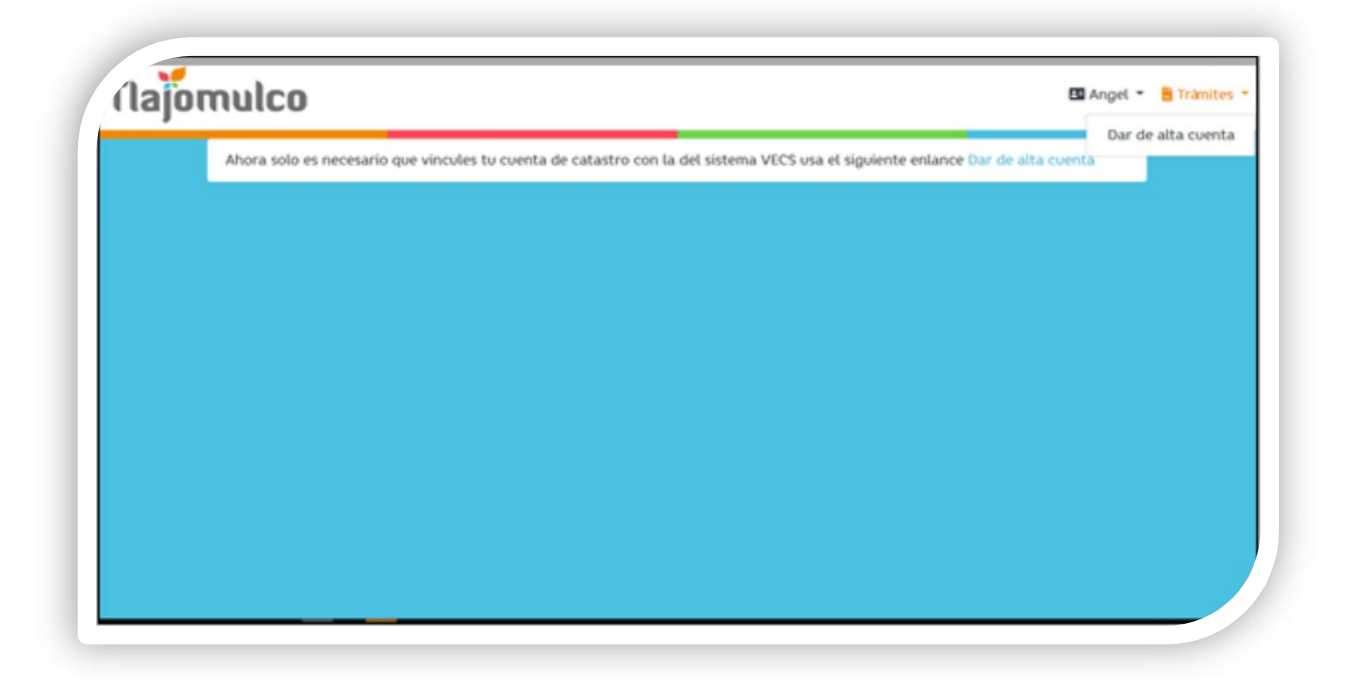

En la pestaña "trámites" el Ciudadano podrá encontrar la opción "dar de alta cuenta", en la cual podrá dar inicio a un trámite.

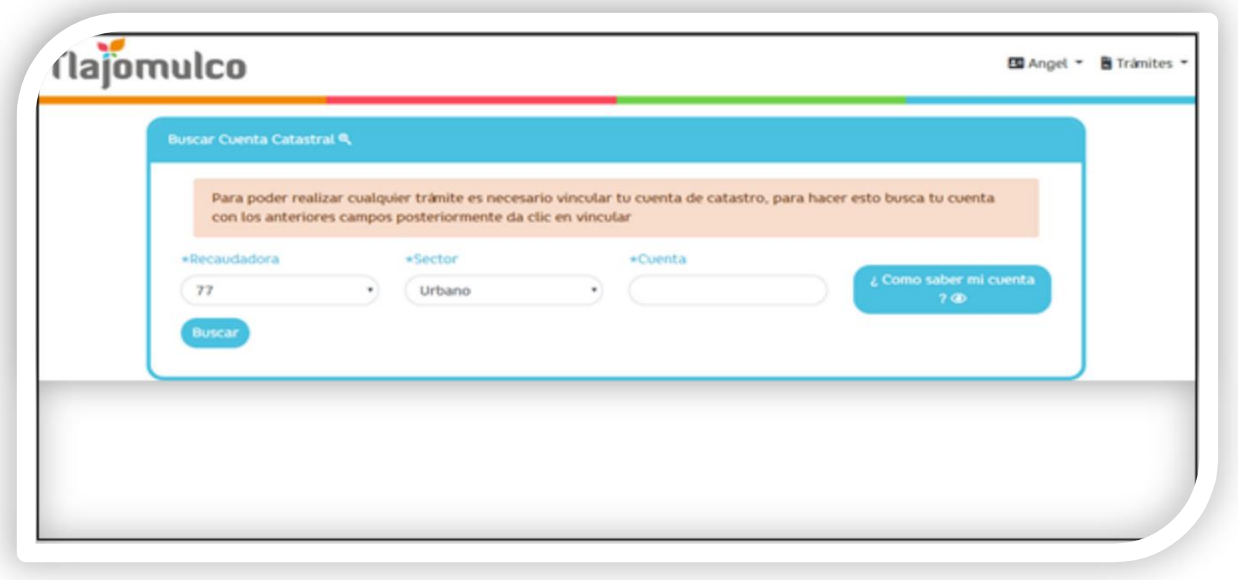

Para iniciar con el trámite el Ciudadano deberá dar un clic en la opción "dar de alta cuenta" y se mostrará un cuadro de búsqueda, se deberá colocar el número de cuenta para ser consultada en la Base de Datos Catastral para obtener la compatibilidad de la ubicación con los criterios de la VECS.

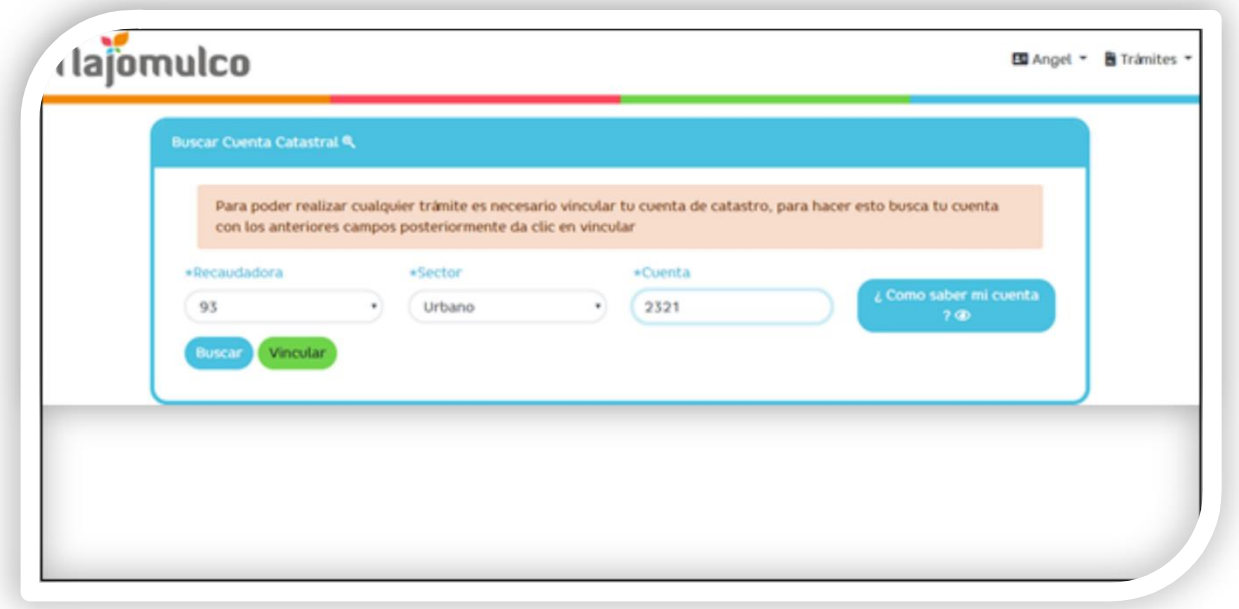

Si la cuenta catastral resulta compatible, se mostrará un cuadro verde con la leyenda "vincular", el Ciudadano debe dar un clic para continuar con el trámite.

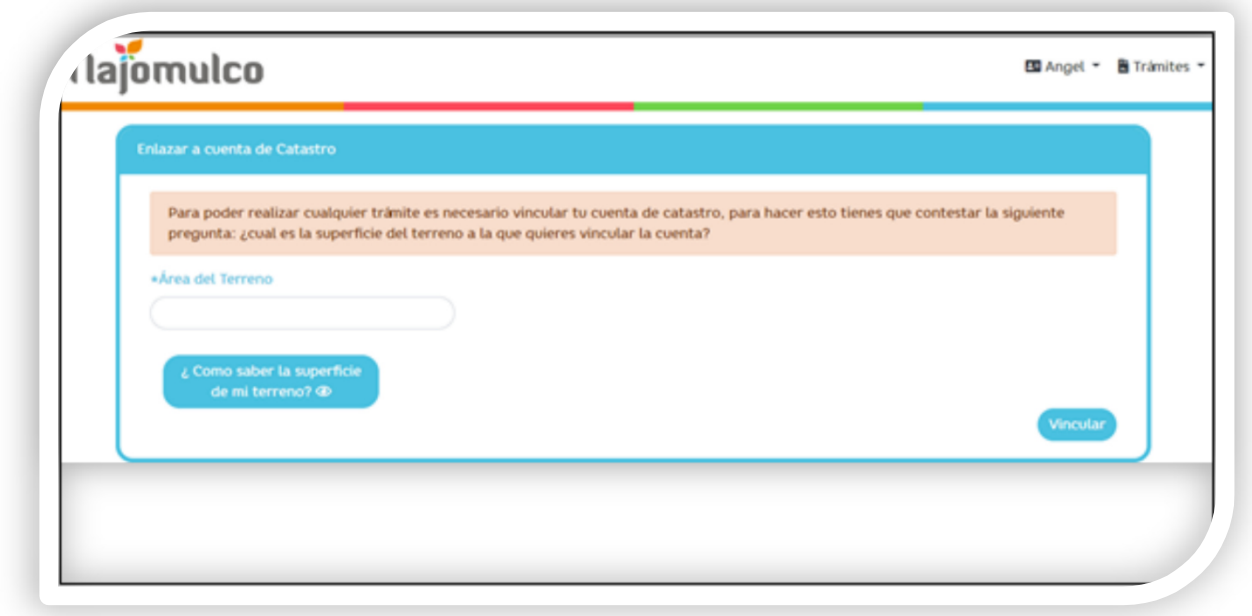

Una vez vinculada la cuenta aparecerá un cuadro para ingresar el área del terreno donde se pretende realizar la construcción y la opción "vincular" que deberá presionarse cuando se ingrese el dato del área del terreno y así poder seguir el trámite.

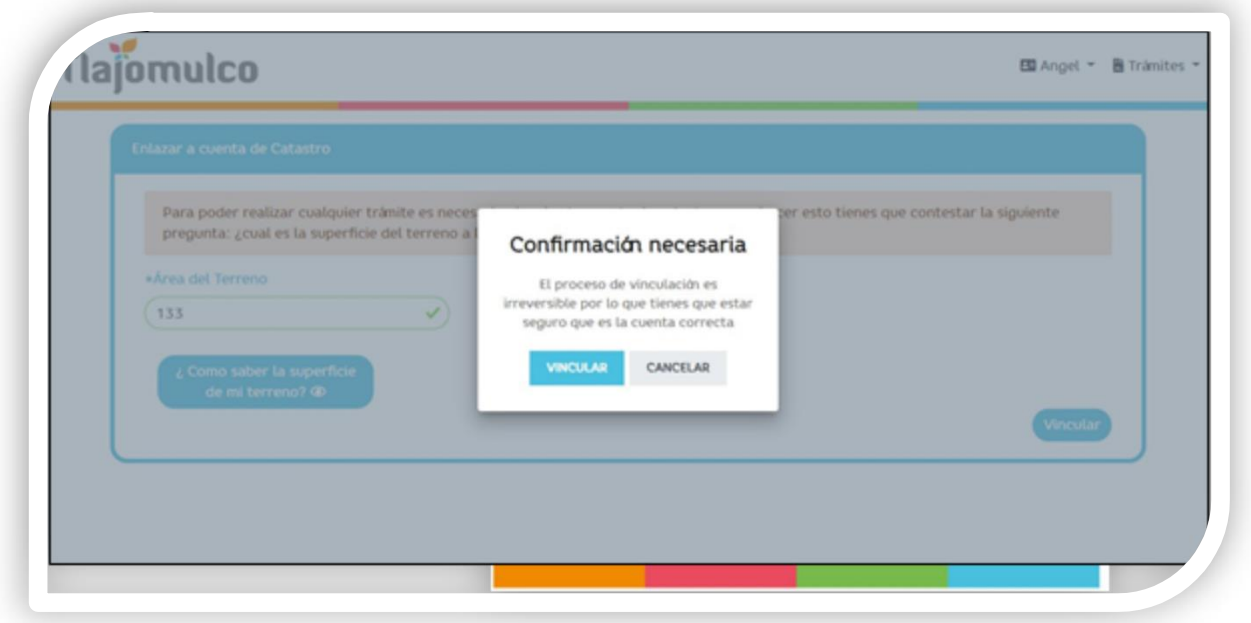

Al presionar el botón de "vincular" aparecerá una leyenda indicando que la vinculación es irreversible por lo que se debe estar seguro de que la cuenta es la correcta antes de realizar la vinculación. Si se está seguro de que la cuenta es correcta, se deberá presionar la opción el recuadro "vincular".

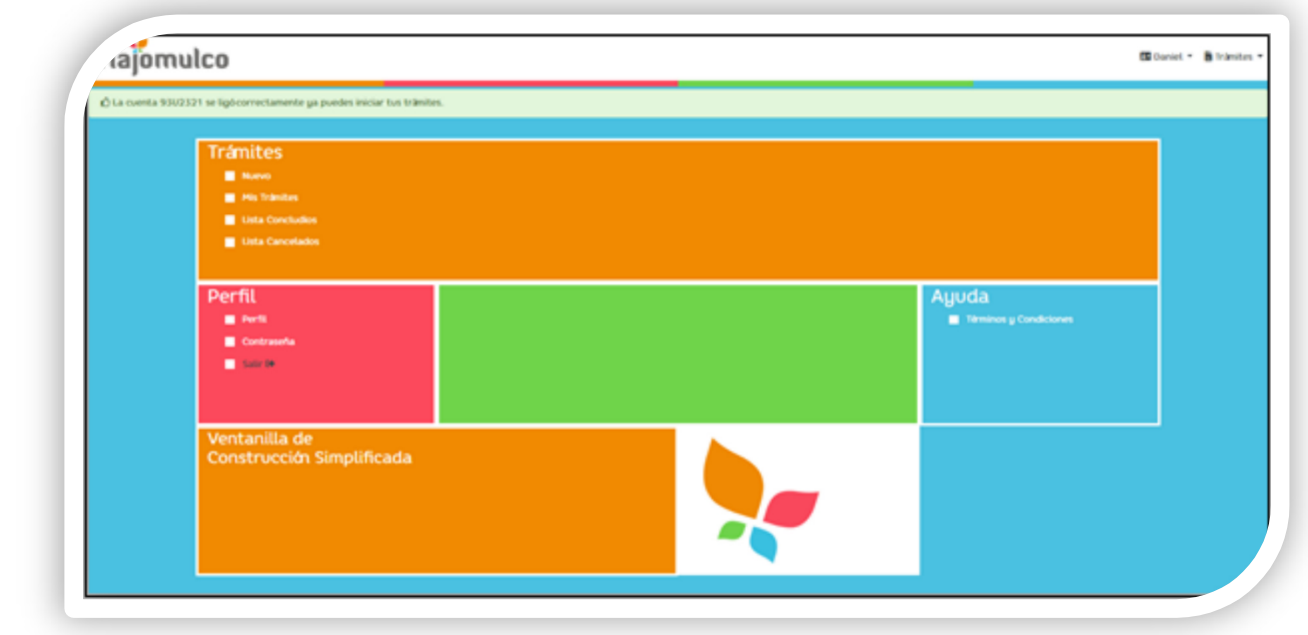

Al realizar la vinculación aparecerá un mensaje indicando que la cuenta catastral ha sido asignada correctamente al usuario.

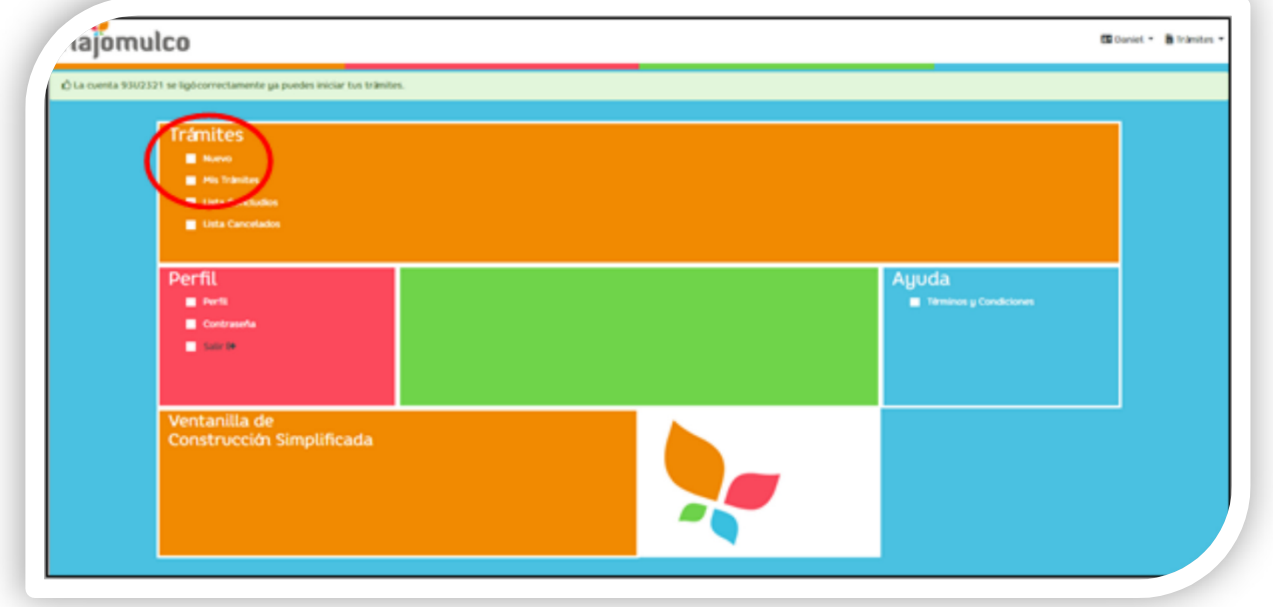

Ya que es vinculada la cuenta, la pestaña "Trámites" cambiará las opciones que despliega, las cuáles son "Nuevo" y "Mistrámites".

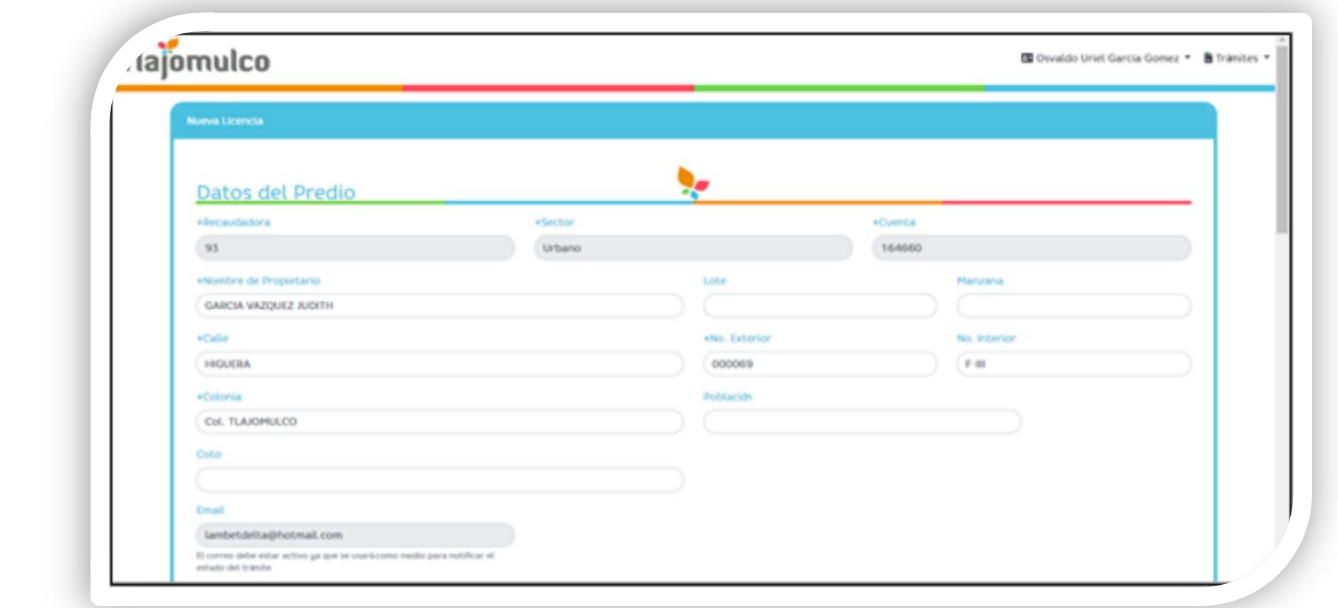

Al hacer clic en la opción de "Nuevo" de la pestaña "Mis trámites" aparecerán los campos a llenar para poder iniciar el trámite de la licencia de construcción al igual que aparecerá las opciones para subir documentación en línea y la aceptación de los términos y condiciones.

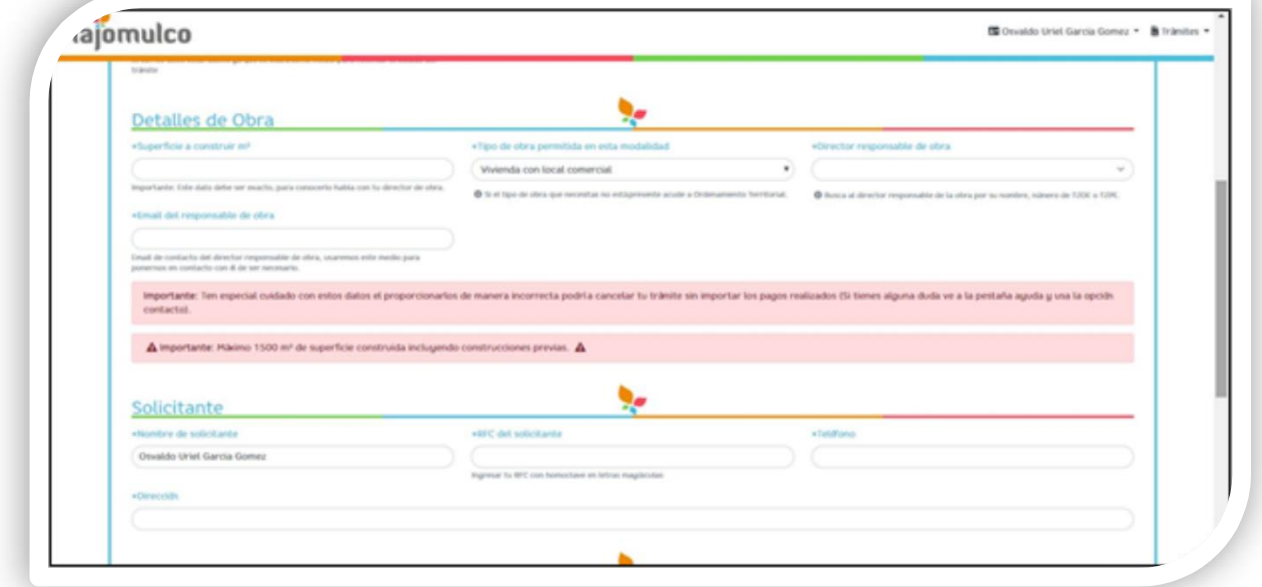

En el apartado de "Detalles de Obra" se podrá seleccionar el tipo de obra deseada dentro de las obras permitidas en el listado desplegable, al igual se podrá buscar el Director Responsable que se asignará, por su número de registro. También se podrá ingresar la superficie a construir y el correo del Director Responsable.

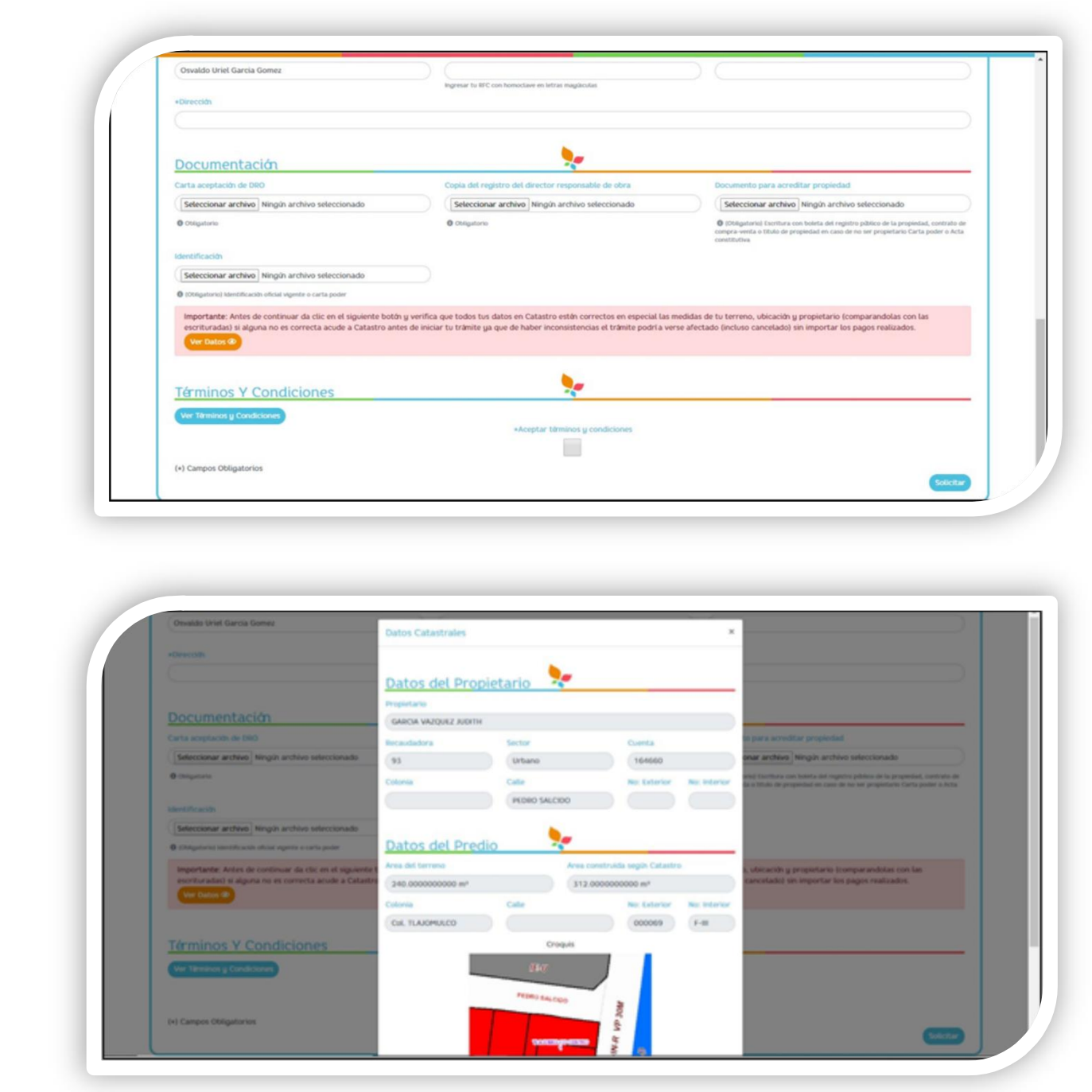

Antes de proceder al envío de documentación, deberá cerciorarse de los datos ingresados mismos que podrá visualizar mediante el botón "ver datos".

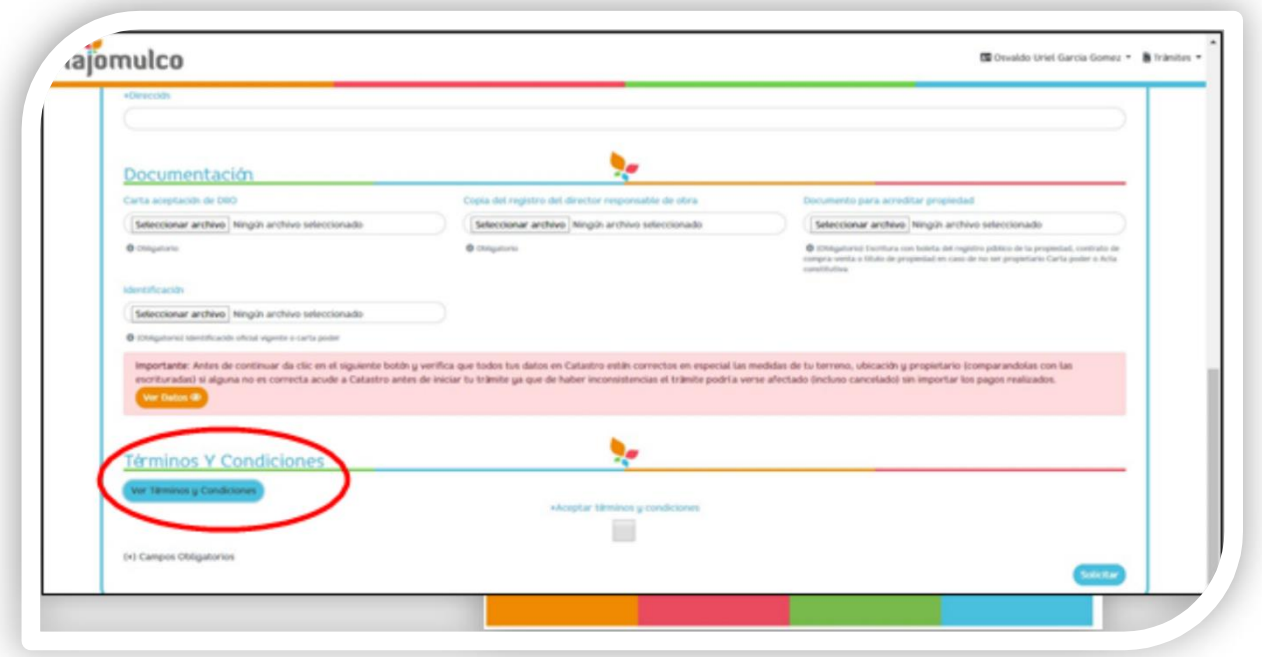

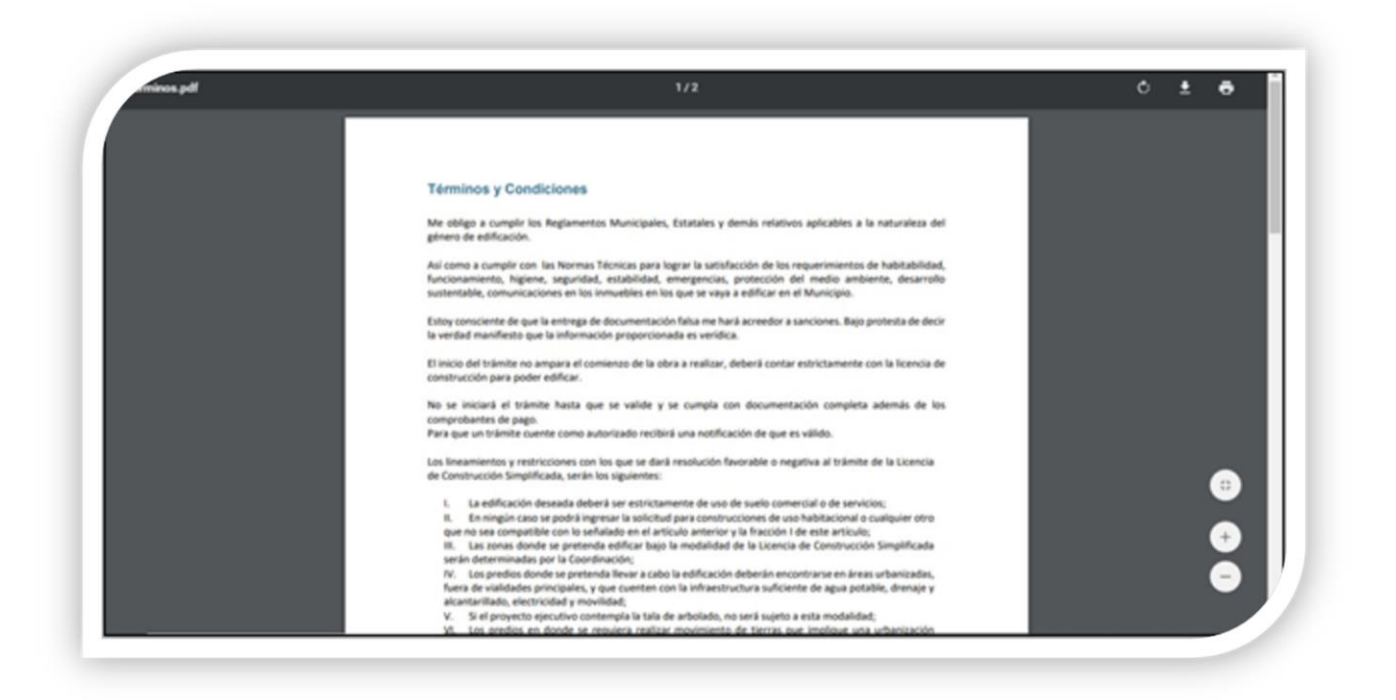

Deberá marcar el cuadro de aceptación de términos y condiciones al finalizar el llenado de campos y carga de archivos y tendrá hacer clic en el botón de "solicitar".

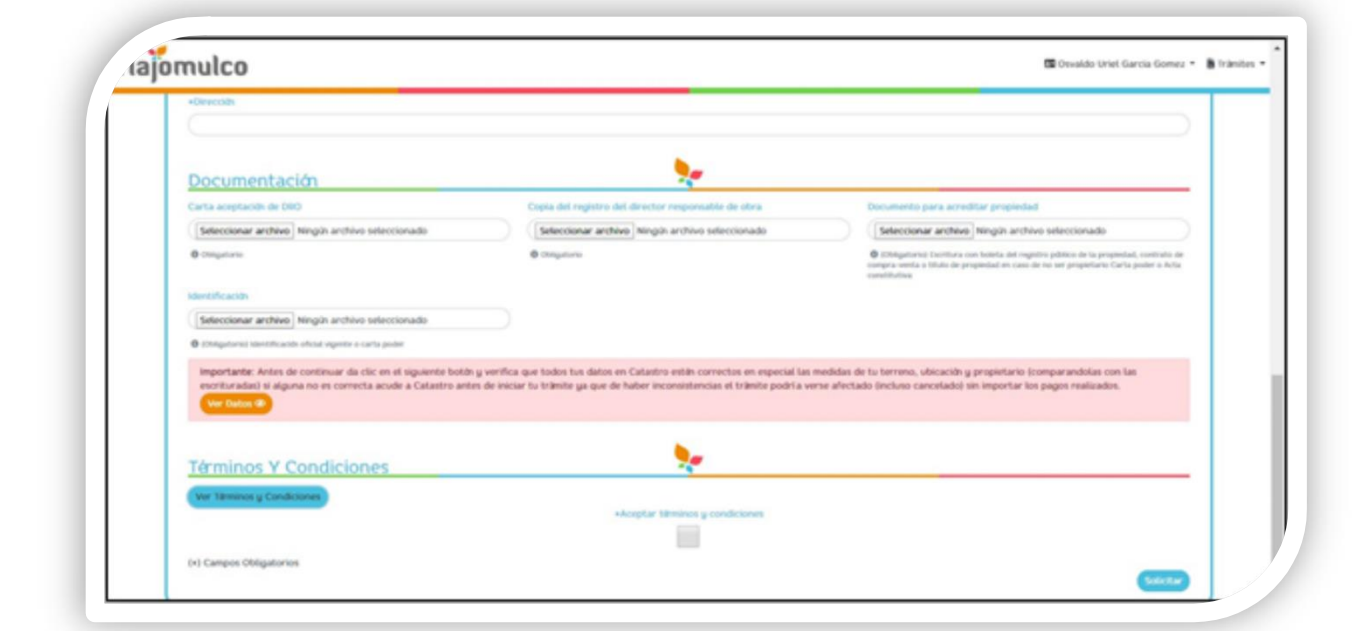

Antes de completar la solicitud se mostrará un nuevo cuadro de confirmación de datos, advirtiendo que, una vez enviada la solicitud, sólo se podrá realizar cambios a la documentación.

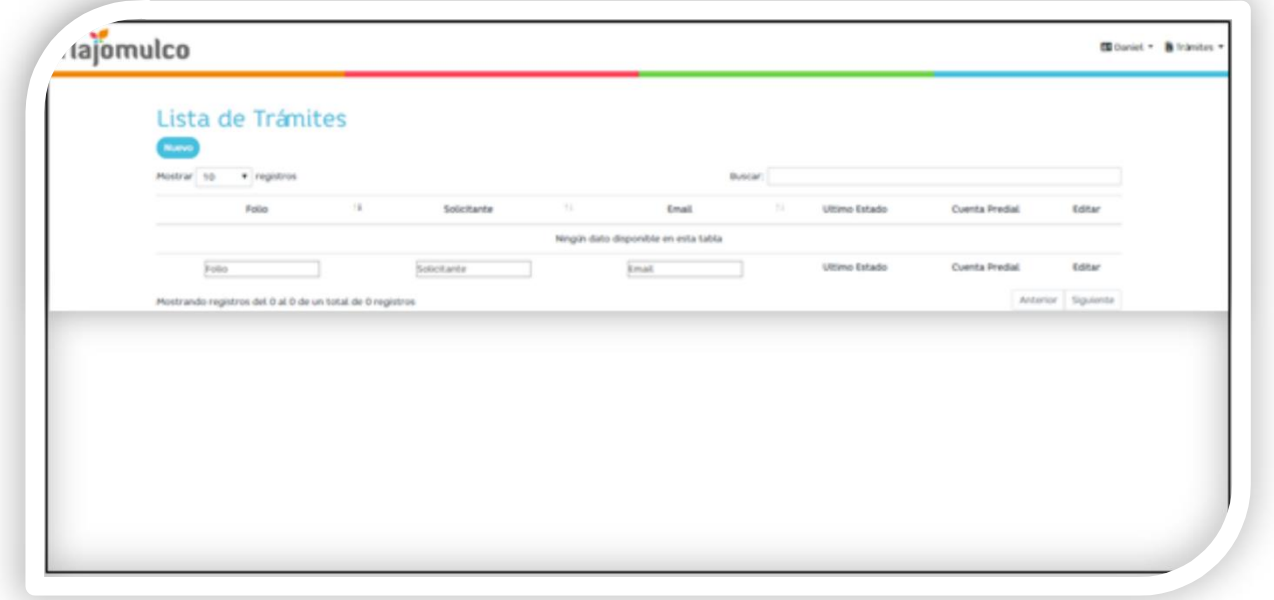

Una vez enviada la solicitud se da por ingresado el trámite y se proporciona un número de folio con el cual se le podrá dar seguimiento.

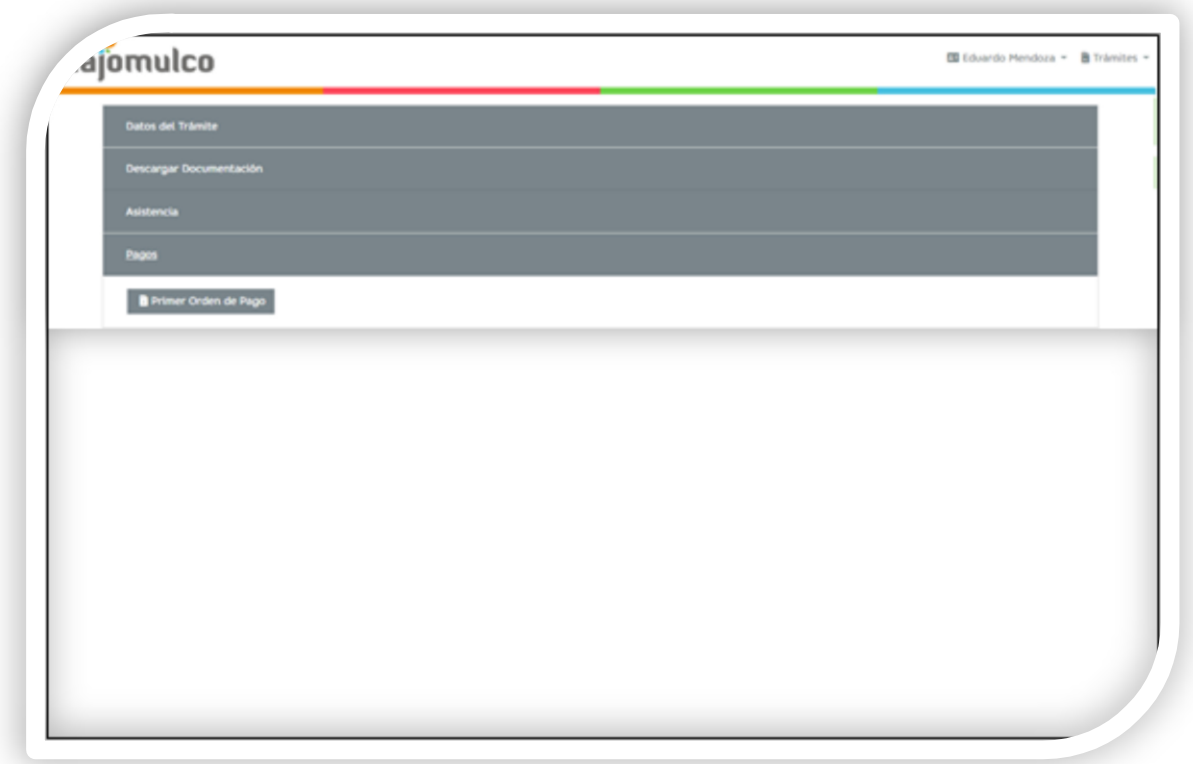

Al hacer clic en la opción "editar" se podrá acceder a las órdenes de pago, la edición y descarga de documentos, visualización de los datos proporcionados y a la sección de asistencia para poder contactar con personal de la administración.

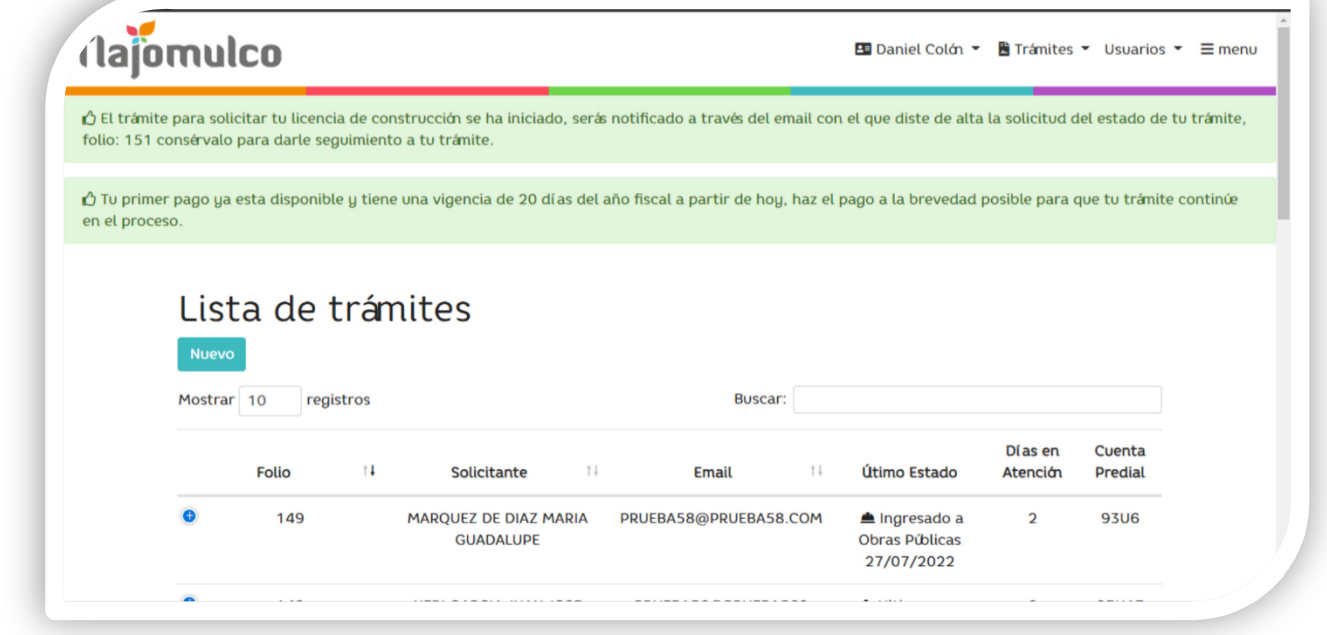

Una vez pagado aparecerá el mensaje que habrá comenzado su trámite.

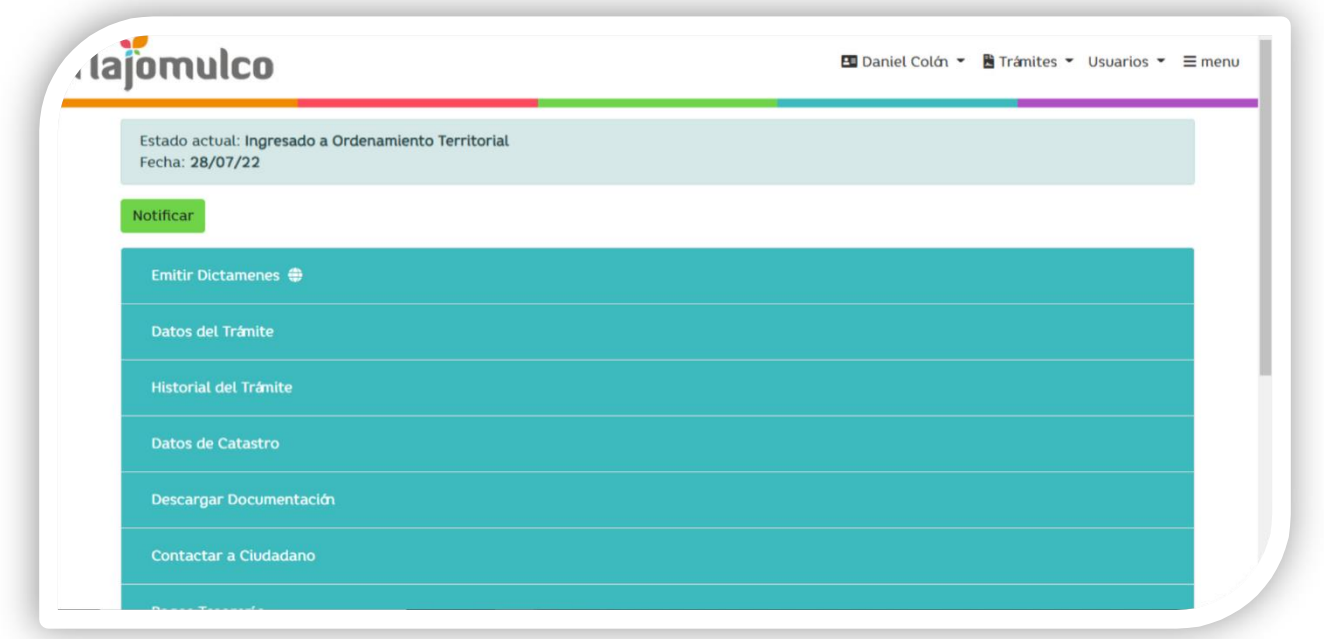

Una vez pagado por el solicitante, se le cambiará el estatus de su trámite; donde también en la pantalla de la dependencia se notará este cambio para su debido seguimiento.

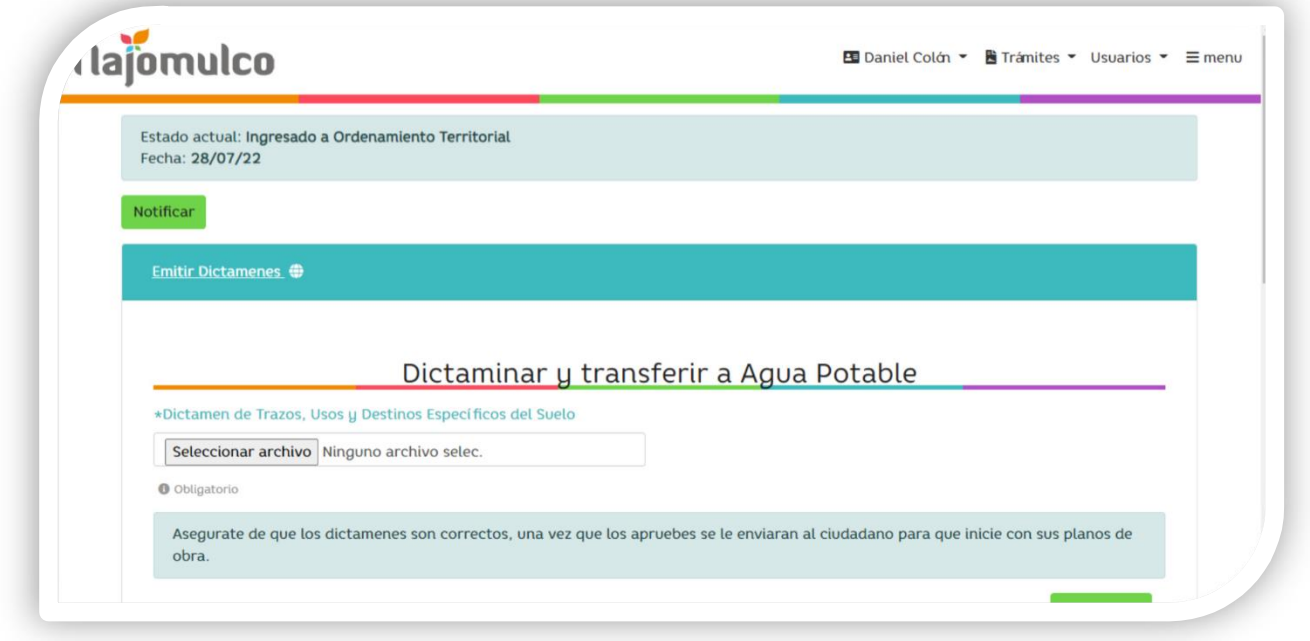

La Dirección de Ordenamiento Territorial podrá subir su dictamen en digital para que el ciudadano pueda proseguir su trámite.

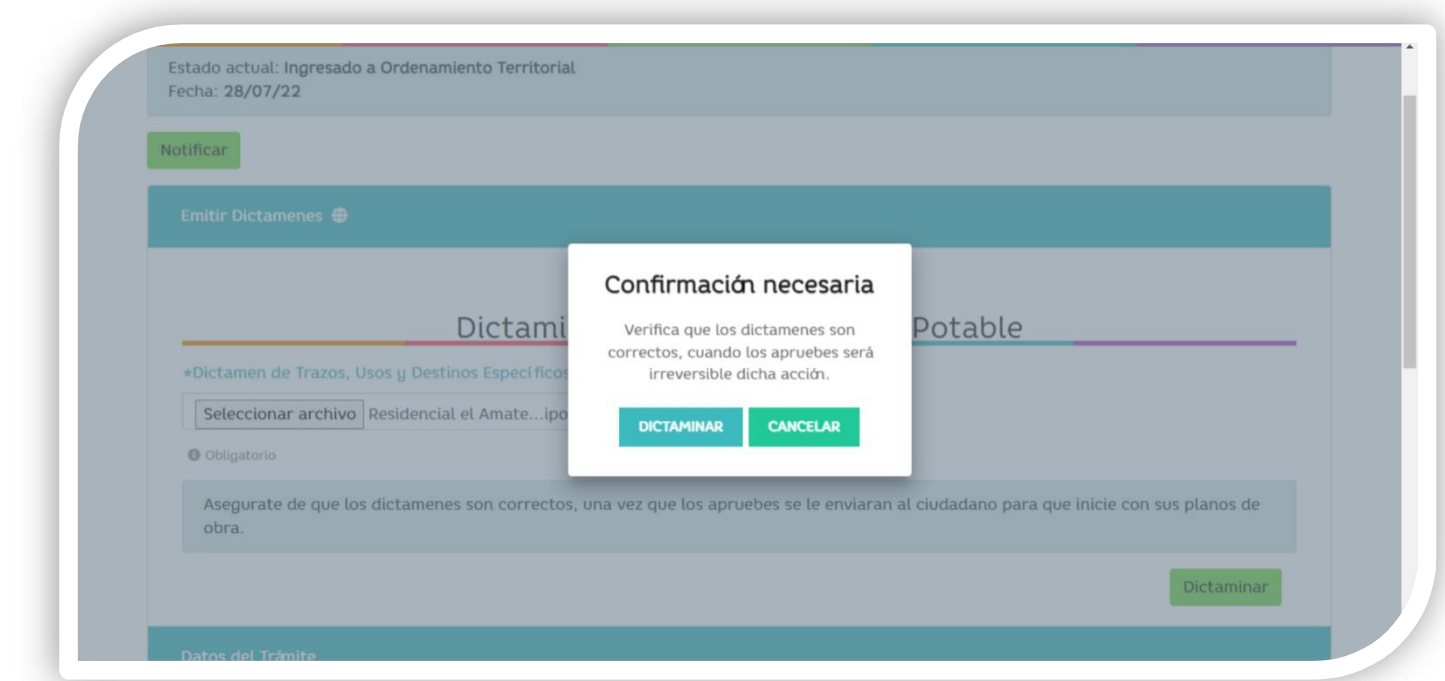

Subiendo el resolutivo correspondiente le preguntará al encargado que si está seguro de su carga.

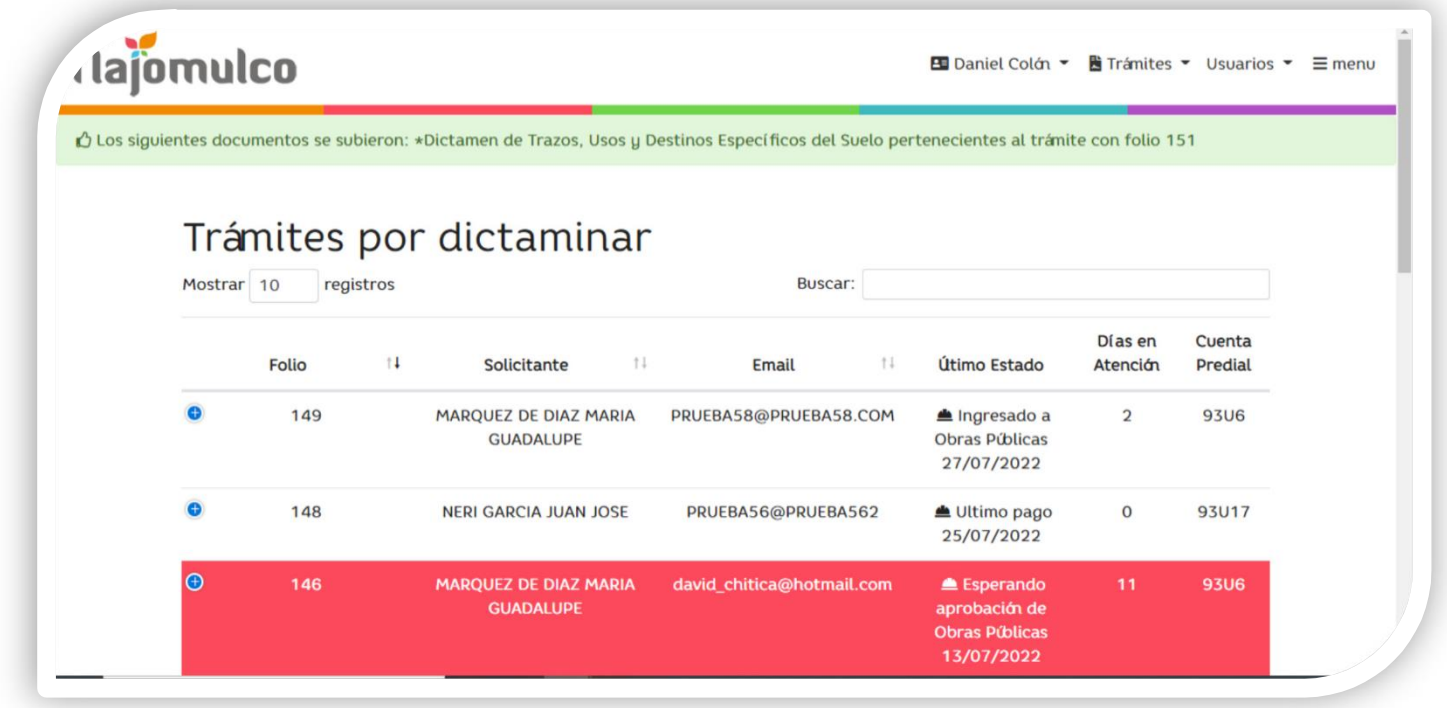

Se notificará que el documento de Dictamen ya quedó para que el ciudadano, pueda realizar lo consecuente para la elaboración de su proyecto.

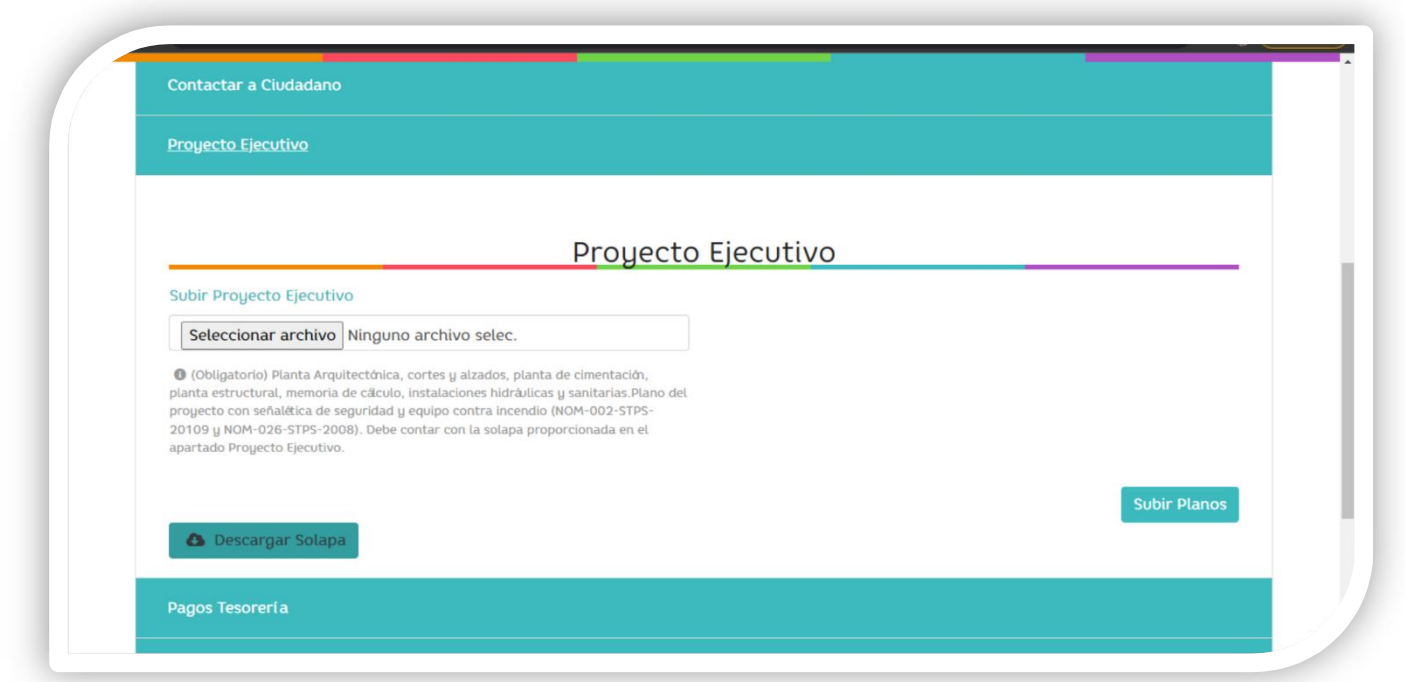

El solicitante tendrá que descargar la solapa; donde colocará su proyecto de Agua Potable y posteriormente subirá su proyecto en el sistema para que empiece la revisión.

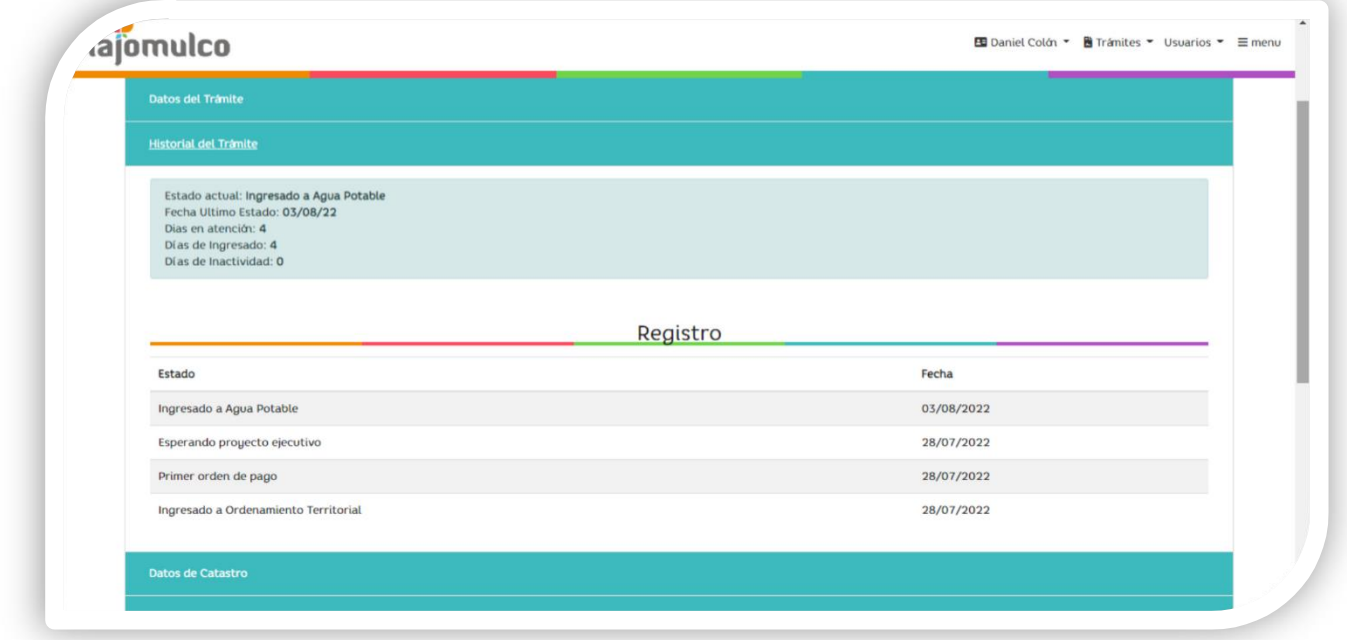

Al ser ingresado a la revisión de agua, tanto el solicitante como el encargado podrán revisar su historial de interacciones.

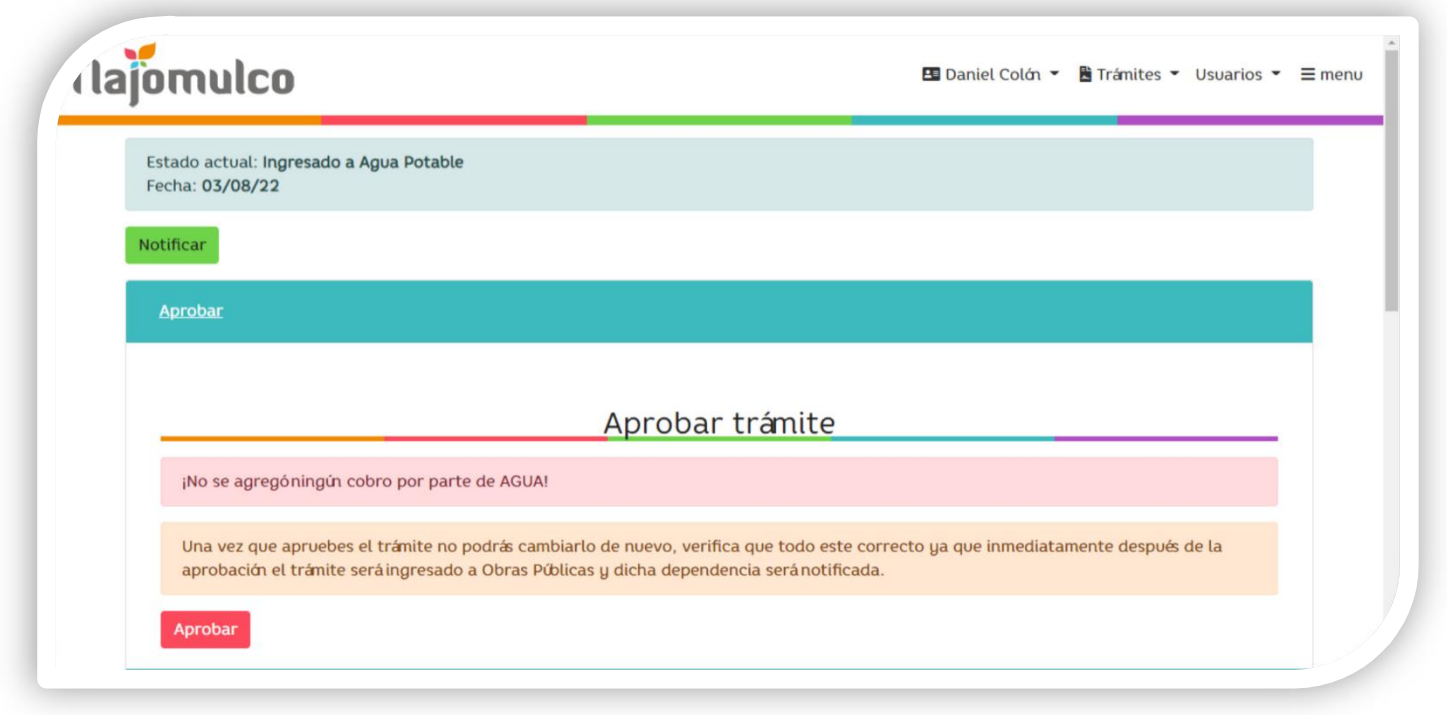

Ingresado por el solicitante le llegará a la dependencia correspondiente para su revisión y empezar a cuantificar, así poder aprobar el trámite.

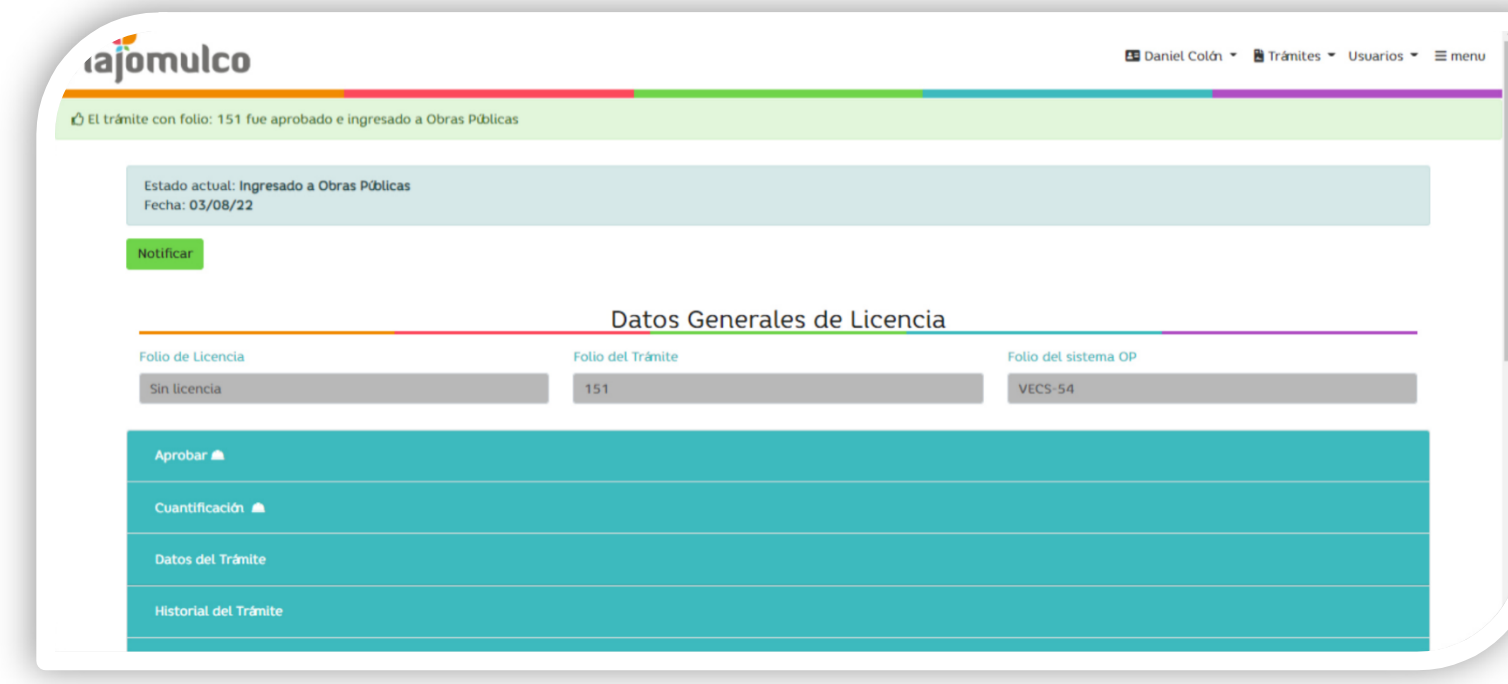

Ya que el trámite sea aprobado por la dependencia de Agua potable y Saneamiento será ingresado en automático a Obras Públicas y empezará su revisión por parte de ellos.

Nota: Podrás ver los datos generales de la licencia.

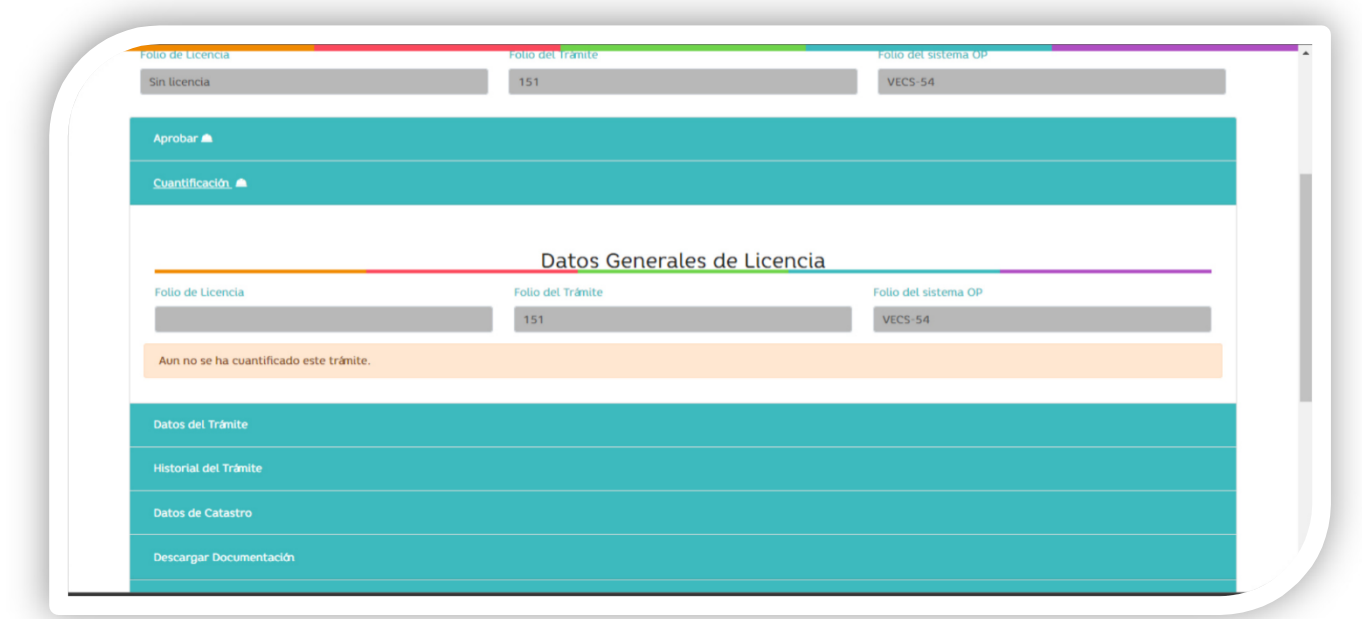

El apartado de cuantificación se verá la cuantificación realizada del sistema de Obras Públicas para su debido seguimiento

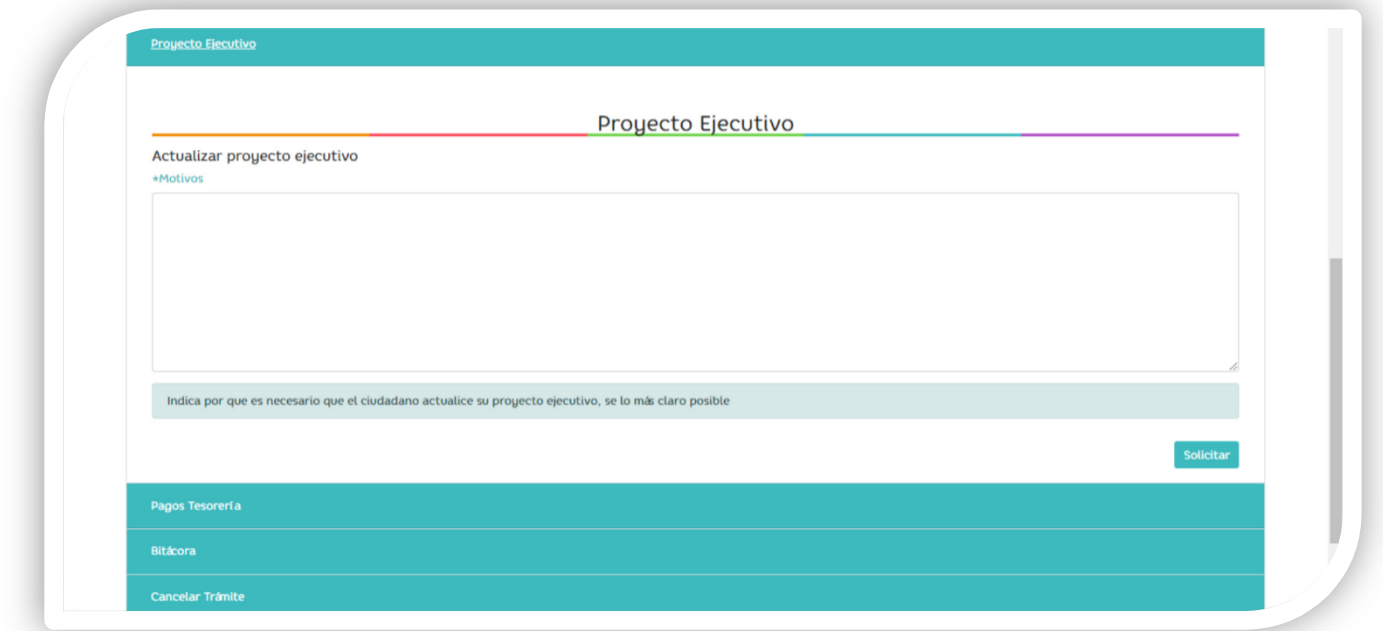

Antes de la cuantificación el usuario podrá interactuar con el solicitante en el apartado de proyecto ejecutivo, para realizar observaciones puntuales del mismo, aprobando esta parte, el cuantificador empezará su respectiva proceso.

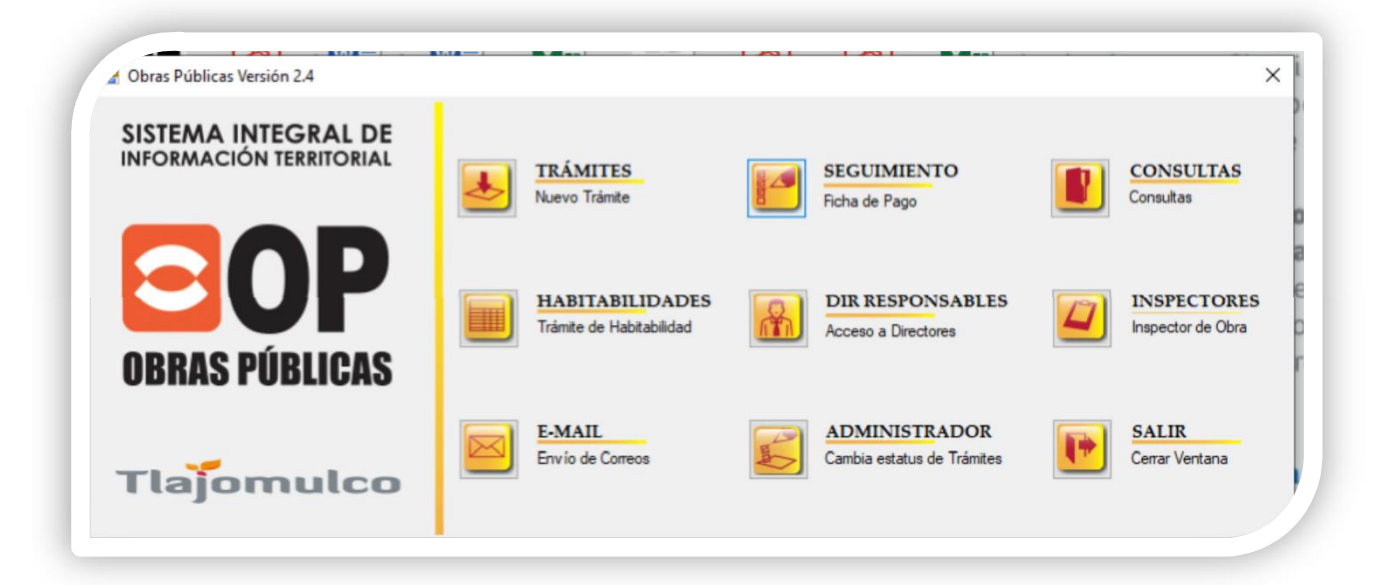

El usuario de cuantificador de obras públicas, ingresará al sistema OP donde realizará la cuantificación correspondiente

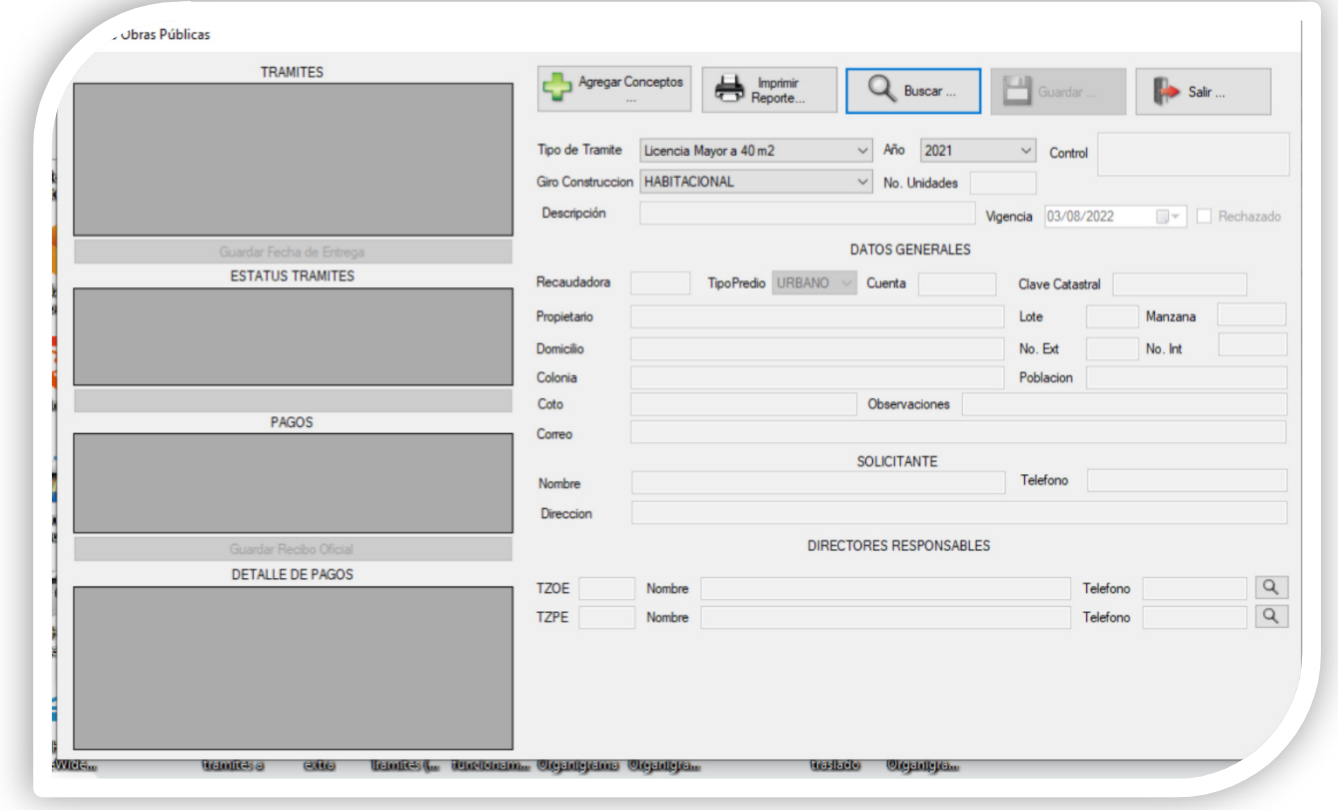

Procederá a la parte donde tiene que buscar el trámite que entró por medio del sistema VECS.

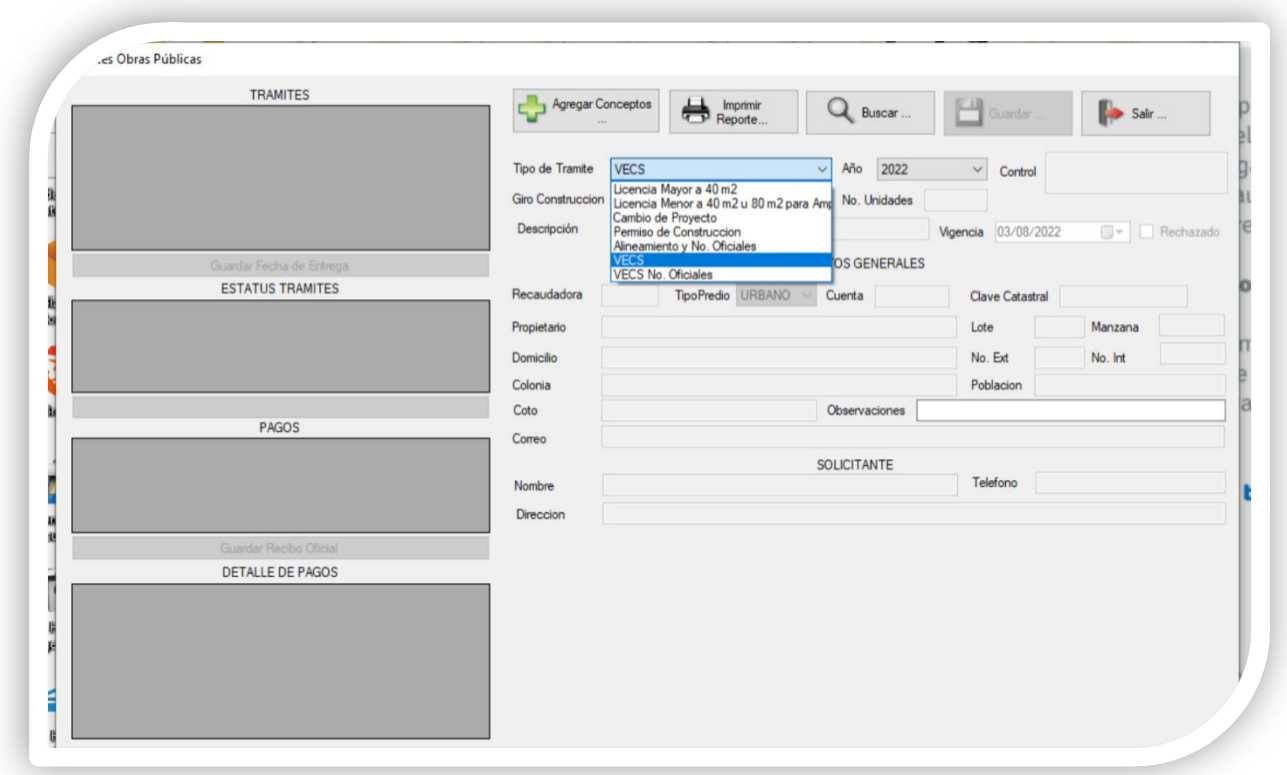

Seleccionar el apartado de VECS para darle la continuación del proceso.

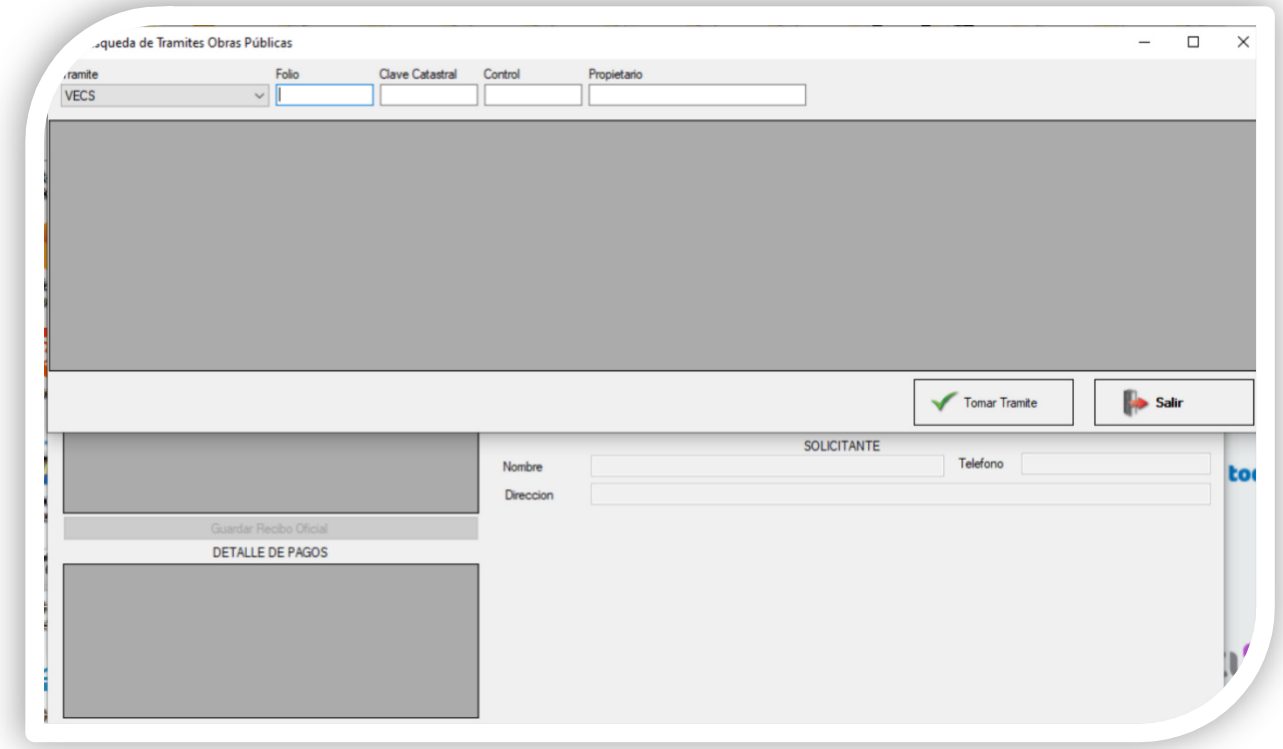

Se buscará por medio de los datos como "Folio", "Clave catastral", "Control" y " Nombre del Propietario.

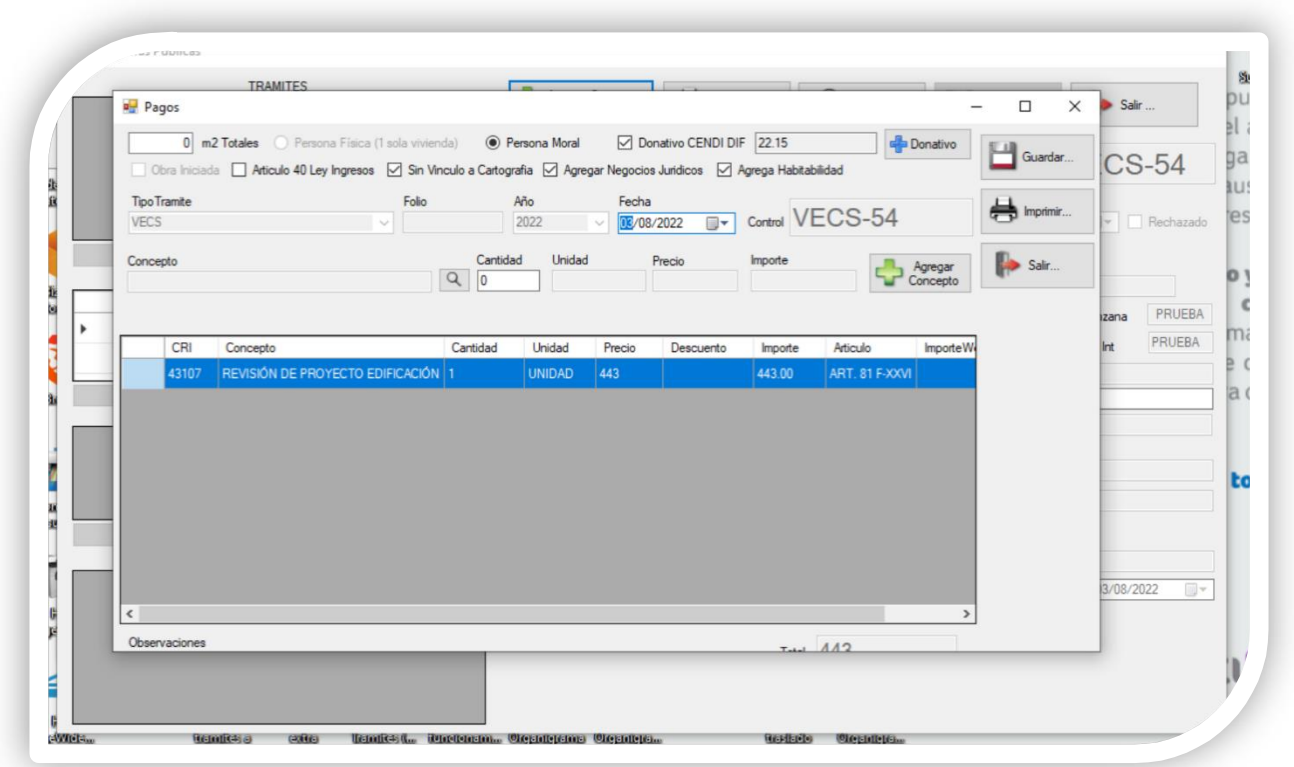

Una vez seleccionando el trámite se podrá empezar la cuantificación correspondiente y al momento de guardar se verá reflejado en el sistema VECS.

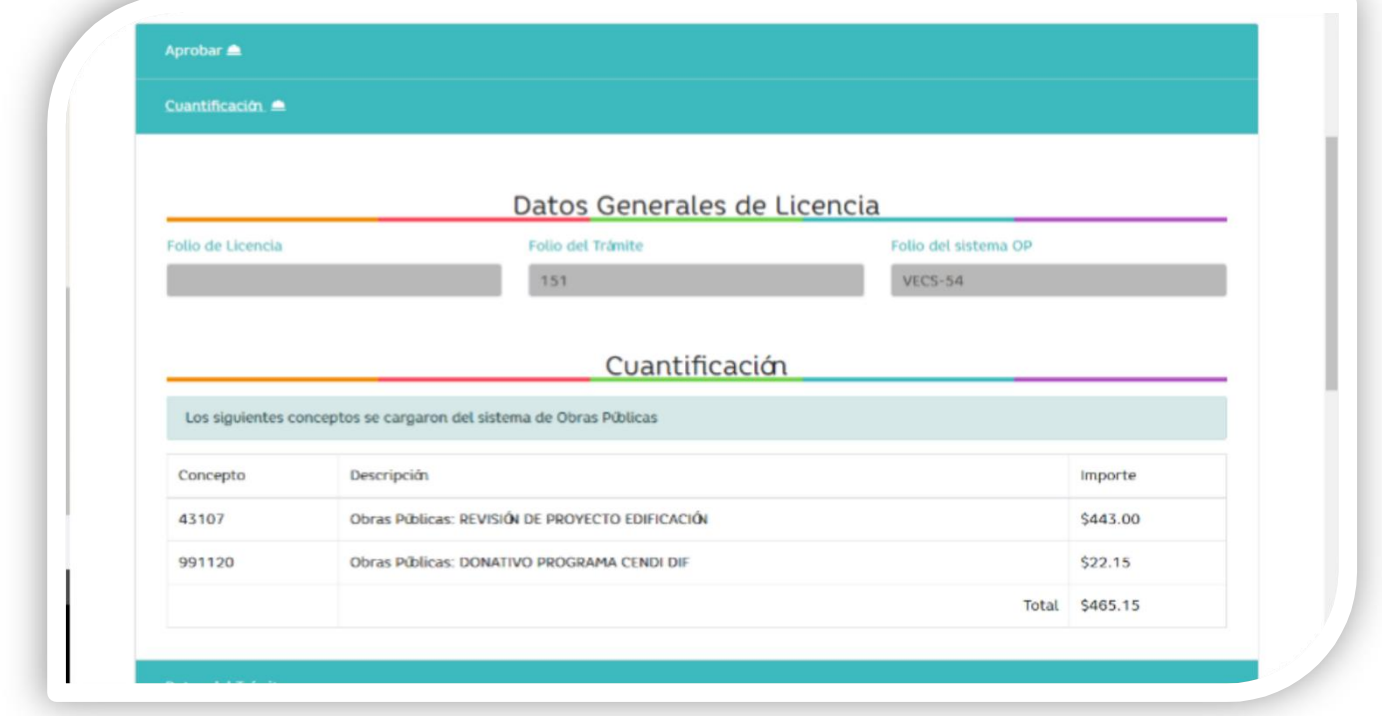

Se verá reflejado en el sistema VECS para que el solicitante sepa de cuanto saldría su orden de pago final.

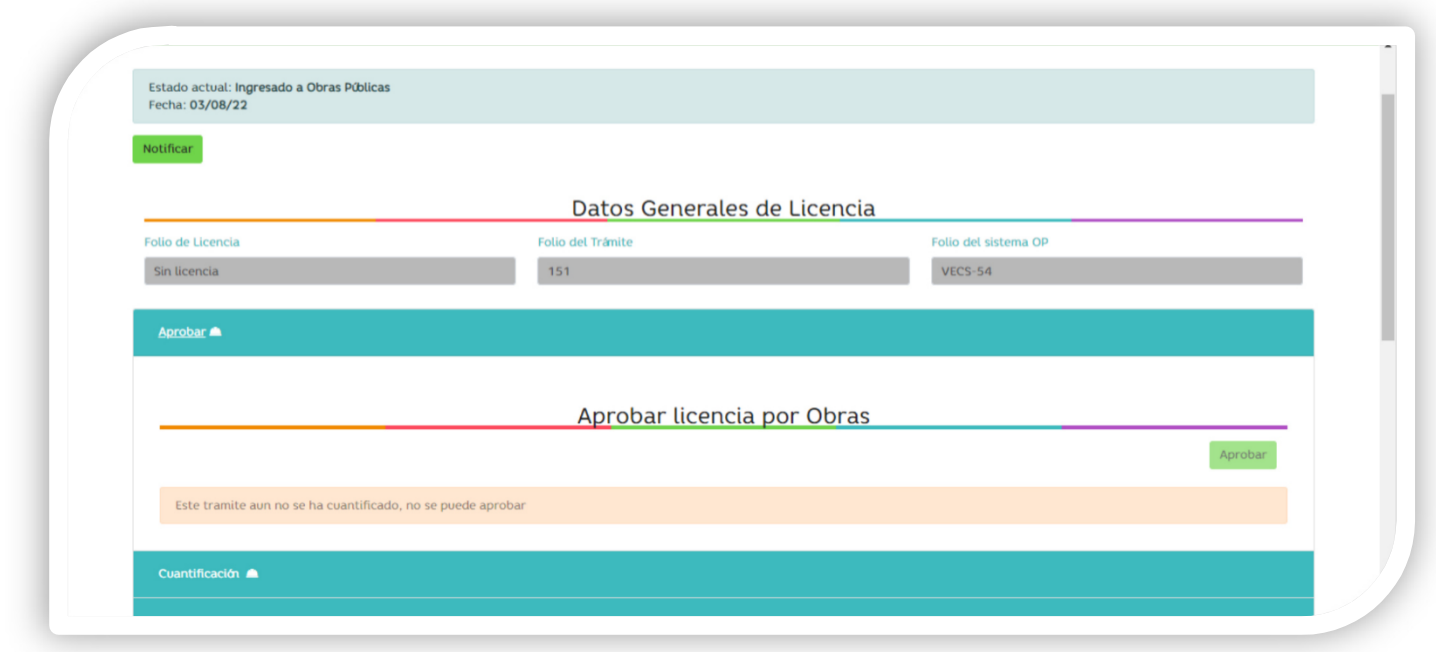

Una vez cuantificado el solicitante, el usuario de cuantificación aprobará su parte y el usuario de autorizador de obras públicas podrá autorizar la orden de pago.

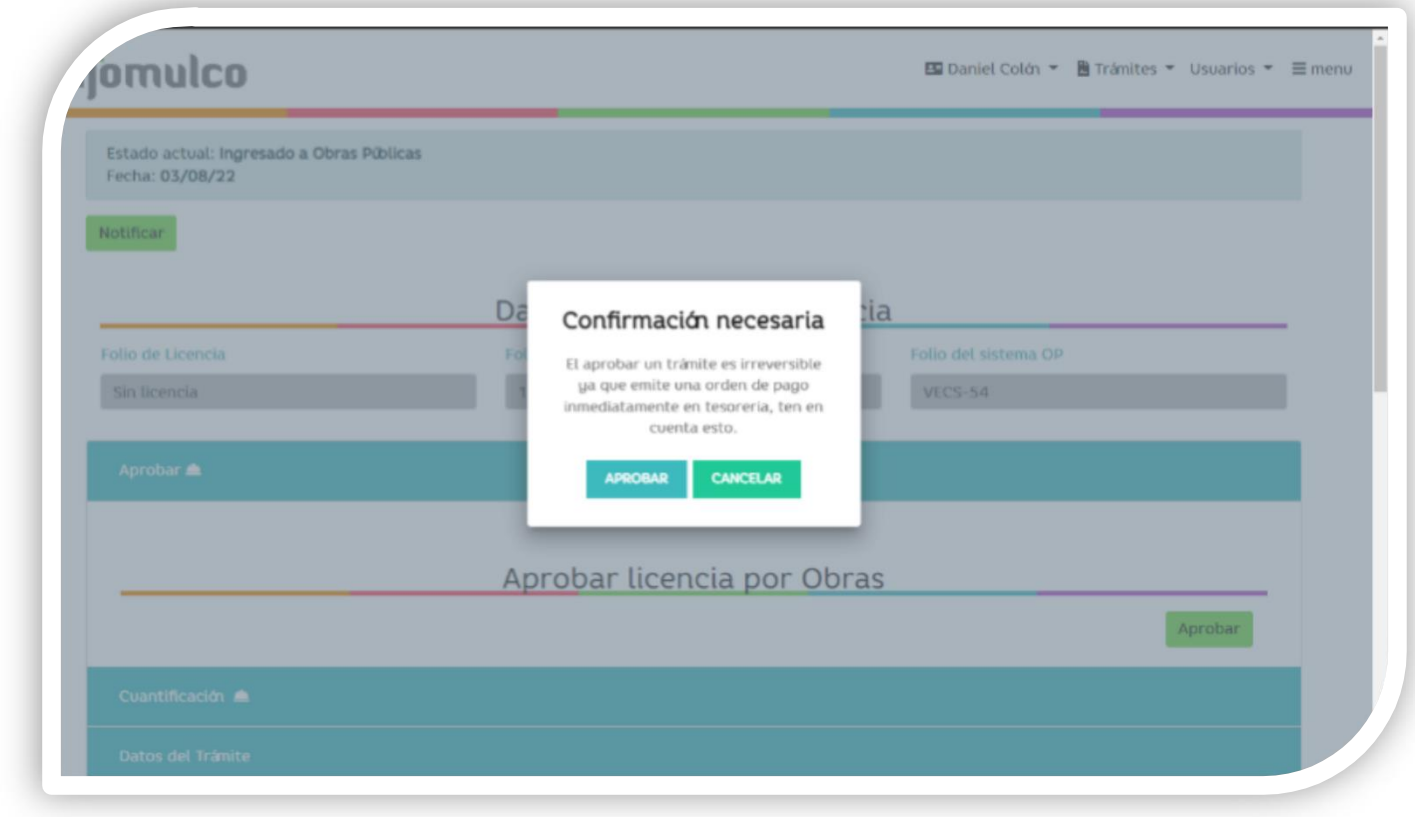

Se mandará una notificacion donde deberá confirmar que esta seguro de aprobar la orden de pago.

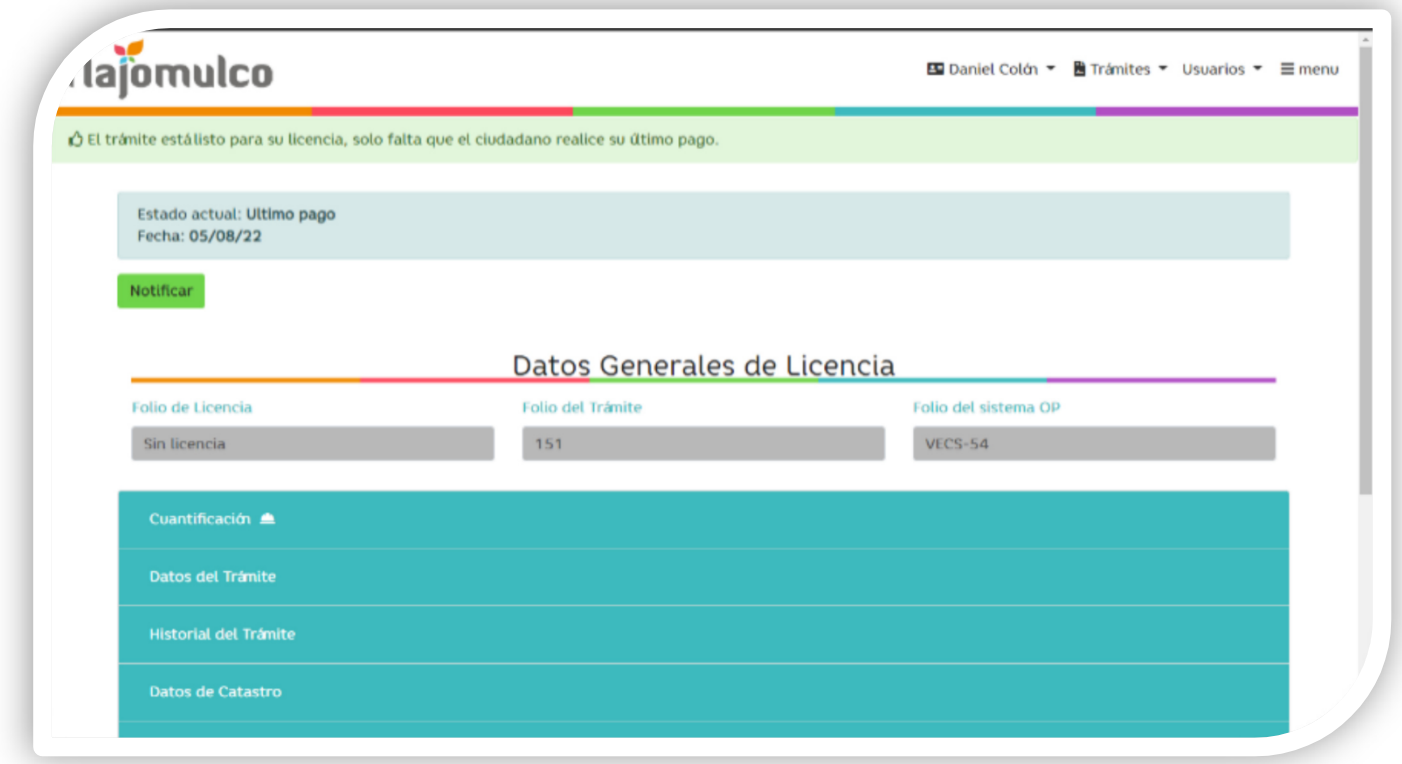

Por último, sale la notificación que el solicitante tendrá que realizar su orden de pago para entregar sus planos físicos, bitácora y expediente físico para sus respectivas firmas y, en 6 días hábiles recoger su resolutivo.

## **8. CHATBOT**

<span id="page-41-0"></span>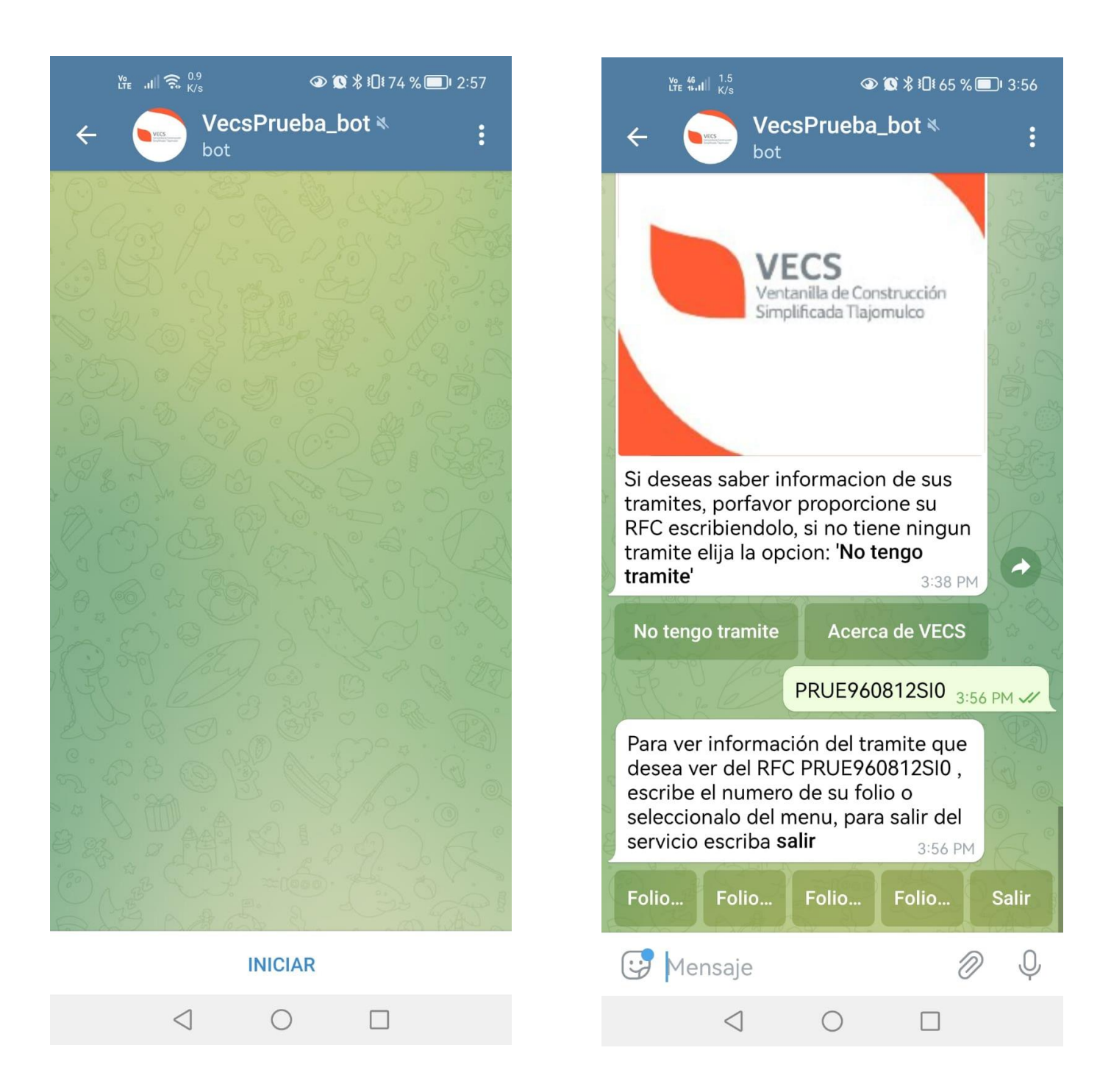

Este Bot podrá darle seguimiento el ciudadano a su trámite, colocando su "RFC" que registró en el sistema VECS, si le saldrán los números de folio que se han generado con ese RFC.

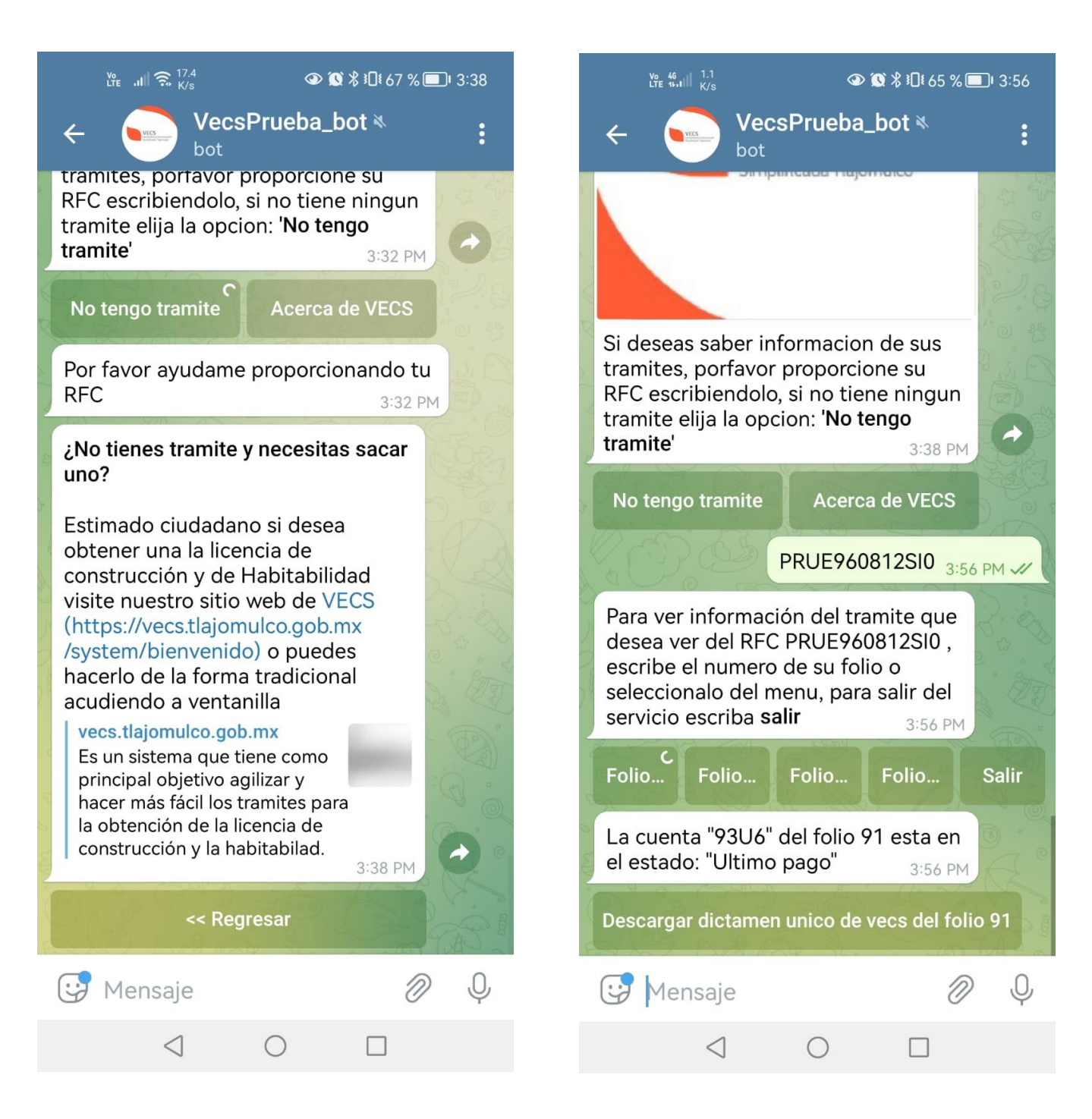

Seleccionando el folio podrás ver el estado del trámite y donde se encuentra.

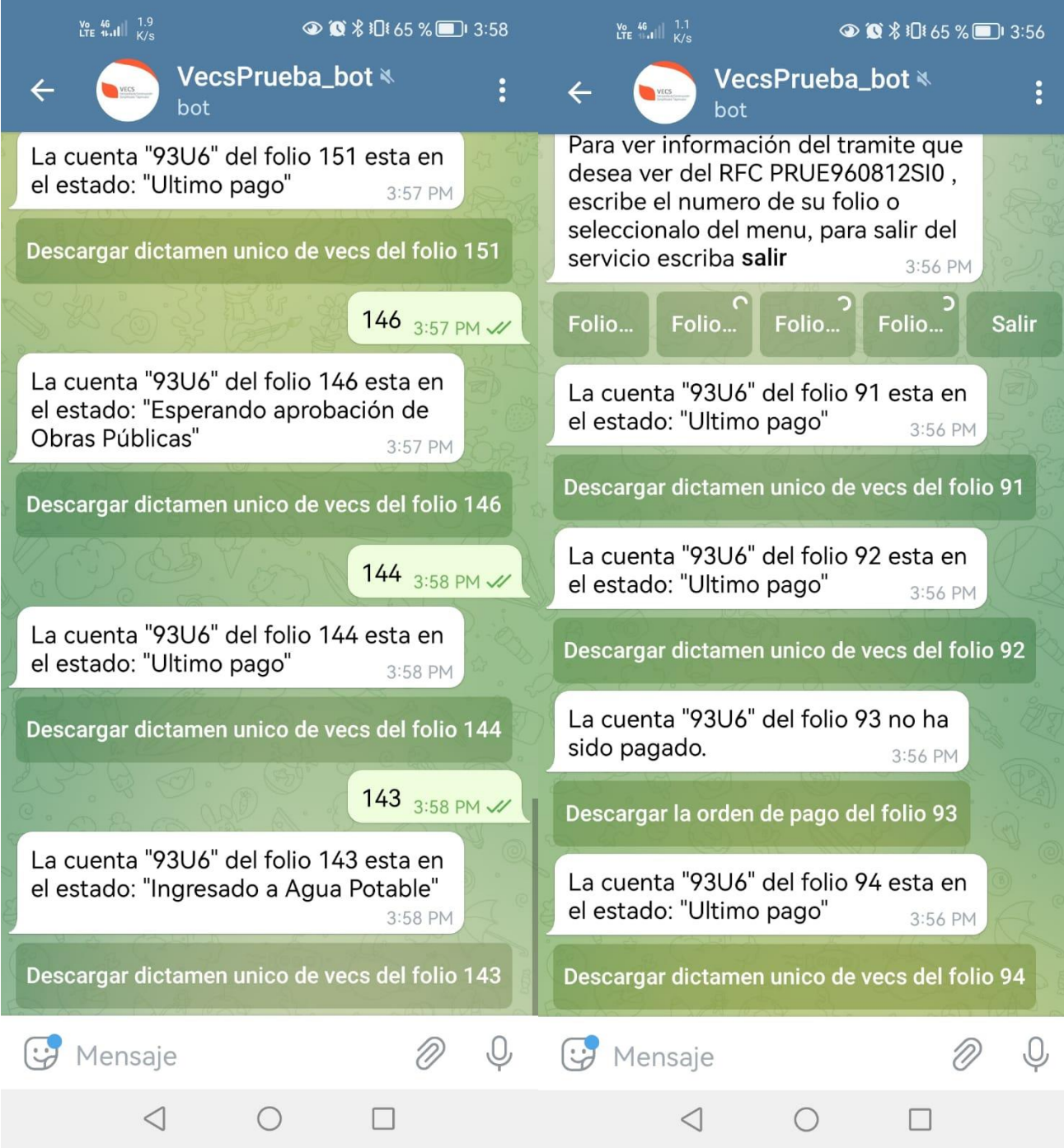

Se observa los números de folios y su trámite en qué estado están.

## <span id="page-44-0"></span>**9. CHATBOTS DEPENDENCIAS**

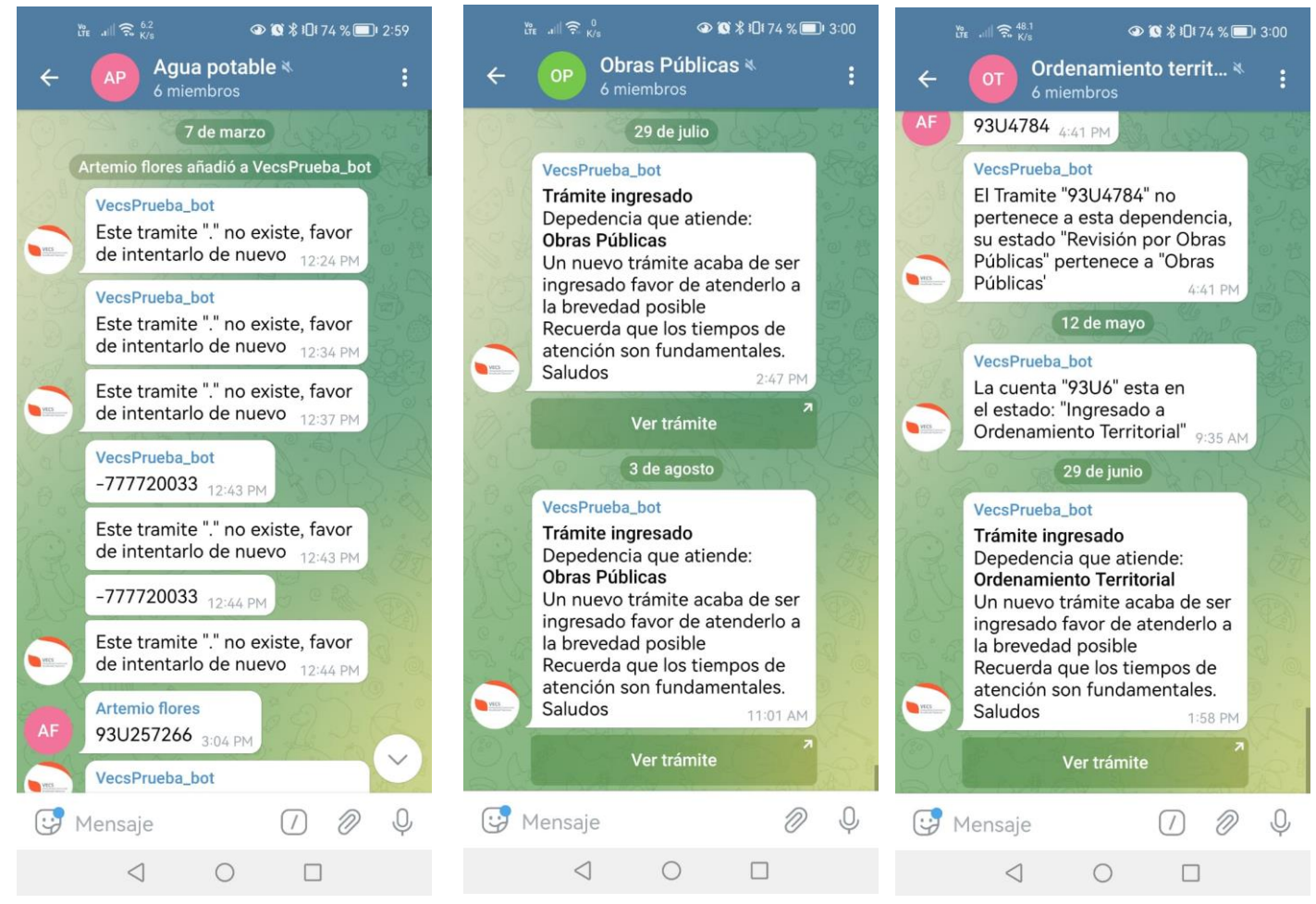

Estos BOTS son personalizados por las dependencias que intervienen en el proceso y les avisa a las dependencias encargadas de cuando entra un trámite en el proceso a cada uno de ellos.

## <span id="page-45-1"></span><span id="page-45-0"></span>**10. ANEXOS Formato Único de Construcción**

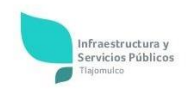

Dirección General Adjunta de Licencias y Control de la Edificación. Gobierno Municipal de Tlajomulco de Zúñiga 2018-2021

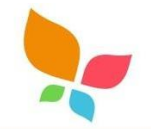

SOLICITUD DE LICENCIA DE CONSTRUCCIÓN SIMPLIFICADA VECS

#### DATOS DEL SOLICITANTE

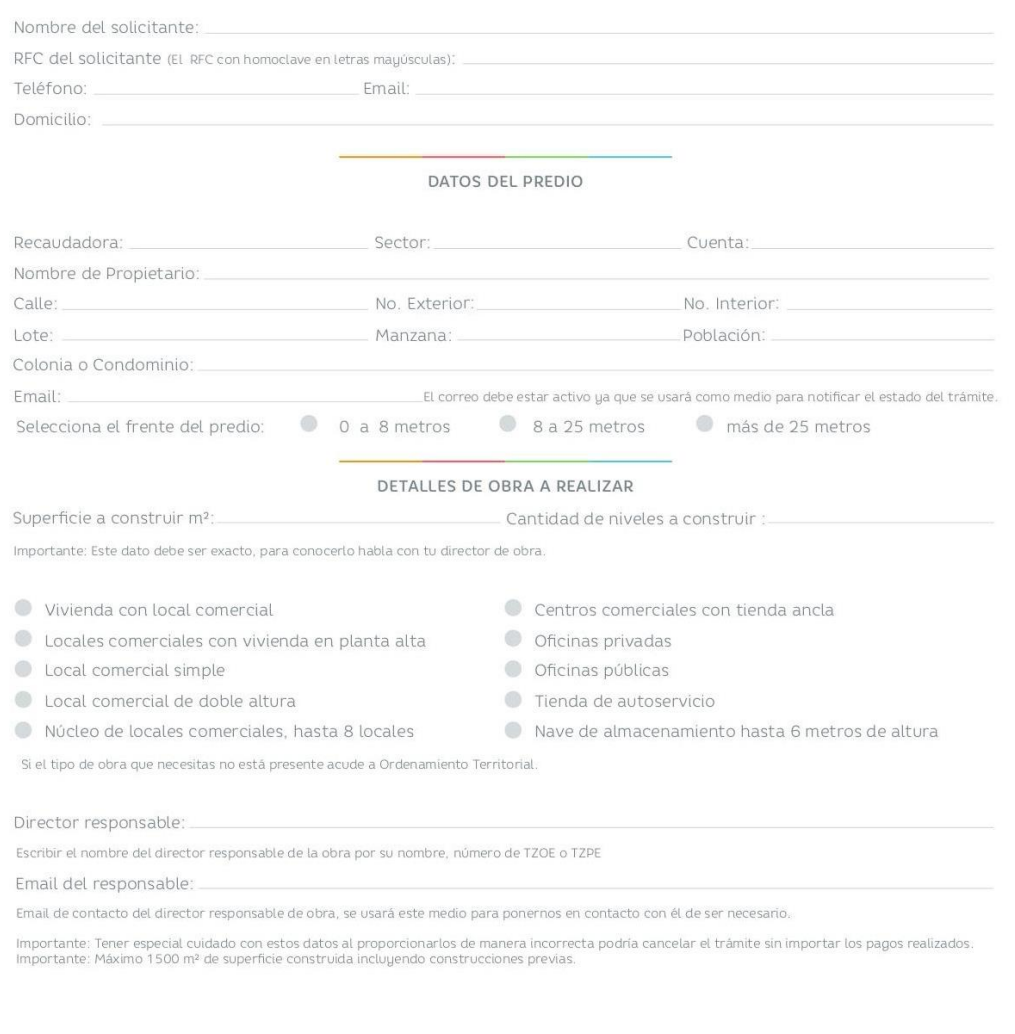

Nombre completo y firma del interesado

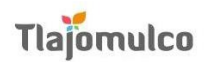

3283 4400 Higuera 70, Centro, 45640 Tlajomulco de Zúñiga, Jal. O GobTlajomulco ( CobiernodeTlajomulco ( www.tlajomulco.gob.mx

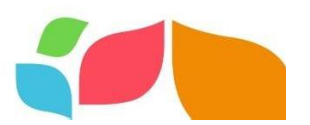

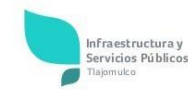

Dirección General Adjunta de Licencias y Control de la Edificación. Gobierno Municipal de Tlajomulco de Zúñiga 2018-2021

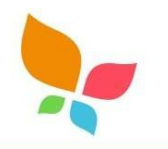

SOLICITUD DE LICENCIA DE CONSTRUCCIÓN SIMPLIFICADA VECS

#### **REQUISITOS**

Primera Etapa.- Presentar los siguientes requisitos en original para su cotejo:

1.Formato Único físico o digitalizado;<br>2.Documento físico o digitalizado de alguna identificación oficial vigente con fotografía; 3.Documento físico o digitalizado de alguno de los siguientes documentos que acrediten la propiedad del predio:

a)Título de propiedad con boleta de inscripción en el Registro Público de la Propiedad;<br>b)Contrato de compra-venta, ratificado por un notario público<br>c)Contrato de compra-venta acompañado con la transmisión patrimonial ant con reserva de dominio ante la Dirección de Catastro Municipal

4. Carta de aceptación física o digitalizada firmada por el Director Responsable o Corresponsable, donde acepta ser solidariamente<br>responsable de las obligaciones económicas y de las sanciones crediticias en que incurra po

5.El recibo oficial de pago de derechos correspondientes. Para la procedencia del trámite, la Dirección General Adjunta de Licencias y Set recito of the range of determined and set of the sphericular control del base can be control de la Edificación, verificará el cumplimiento de los requisitos y que el solicitante esté al corriente del pago del impuesto Oficial.

Segunda Etapa.- Presentar los siguientes requisitos en original:

6.Archivo digital del proyecto ejecutivo a una escala legible para su revisión (1:50, 1:75, 1:100, 1:200 o 1:250), los planos deberán ser Savidos por el projetario y por el Director Responsable de obra, cuando sea el caso, en el supuesto de remodelaciones o ampliaciones,<br>el proyecto deberá contener el estado acual y el estado propuesto. Para predios sujetos

7 Planos físicos o digitales con el proyecto ejecutivo, el cual deberá contener la o las plantas arquitectónicas, planta de conjunto o azote-<br>as, secciones longitudinal y transversal, fachadas, cuadro de cargas y cuadro de

8. Planos físicos o digitales con la planta, cortes, alzados, instalaciones hidrosanitarias, detalles, cuadro de datos, tablas de cálculo. s. Pianos inscos o alguales con la planta, cories, alzados, instalaciones natosanitarias, detalles de tomas y descargas, específicaciones de materiales de construcción que cubran los parámetros para el cumplimiento de las

En caso de construcciones a realizar en planta baja, se deberán incluir además detalles constructivos de cimentación y desplante de muros, planta de cimentación y drenaje

9.El recibo oficial de pago de derechos correspondientes siguientes:

a,Pago de conexión y/o Incorporación al Servicio de Agua Potable Drenaje y Alcantarillado y Pluvial;<br>b.Derechos de Construcción;<br>c.Revisiones de Proyecto;<br>d.Digitalización y/o impresión de documentos;

e.Pago de Bitácora oficial de obra.

Para la procedencia del trámite, la Dirección General Adjunta y la Dirección General de Agua Potable y Saneamiento, verificarán el Para la procedencia del tramuer, la priección deneral Adjointa y la birección deneral de Agua Potable y Saneamento, venncarán el<br>Una vez presentado el pago que acredite los derechos correspondientes, se emitirán en el térm

Construcción Simplificada misma que tendrá una vigencia de dos años

**Tercera Etapa.-** Previo al vencimiento de la Licencia de Construcción Simplificada deberá presentarse el aviso de terminación firmado por<br>el Director Responsable. Una vez presentado lo anterior y realizada la visita de v

En caso de no cumplir con las disposiciones del Artículo 61 octies del REGLAMENTO DE CONSTRUCCIÓN PARA EL MUNICIPIO DE TLAJOMUL-<br>CO DE ZÚÑIGA, JALISCO Y SUS NORMAS TÉCNICAS, el propietario, representante legal o apoderado; a este procedimiento

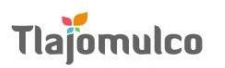

3283 4400 Higuera 70, Centro, 45640 Tlajomulco de Zúñiga, Jal. O GobTlajomulco () GobiernodeTlajomulco @ www.tlajomulco.gob.mx

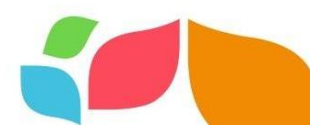

<span id="page-47-0"></span>**Formato de Aviso de término de obra**

# Aviso de término de obra

Tlajomulco de Zúñiga, Jal. a de la contra de la contra de la contra de la contra de la contra de la contra de

Estimado Director de Licencias de Construcción

Por medio de la presente doy a mencionar la conclusión de los trabajos relacionados a la Obra con numero de licencia \_\_\_\_\_\_\_\_\_\_\_\_ que hace constar que las construcciones e instalaciones del proyecto ubicado en a cabo conforme lo autorizado por el Municipio.

Con el fin de responsabilizarme en la buena ejecución y rectitud profesional, apegado al reglamento de construcción vigente en este municipio, yo director responsable de obia.<br>con número de registro \_\_\_\_\_\_\_\_\_\_\_\_\_\_\_\_; quien hace constar mediante esta

carta dichos trabajos realizados fueron ejecutados de manera correcta.

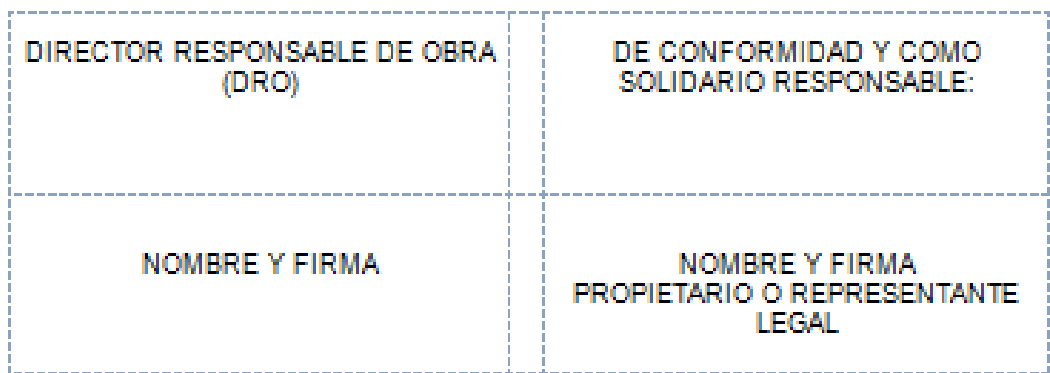

## <span id="page-48-0"></span>**Catálogo de giros homologado SCIAN**

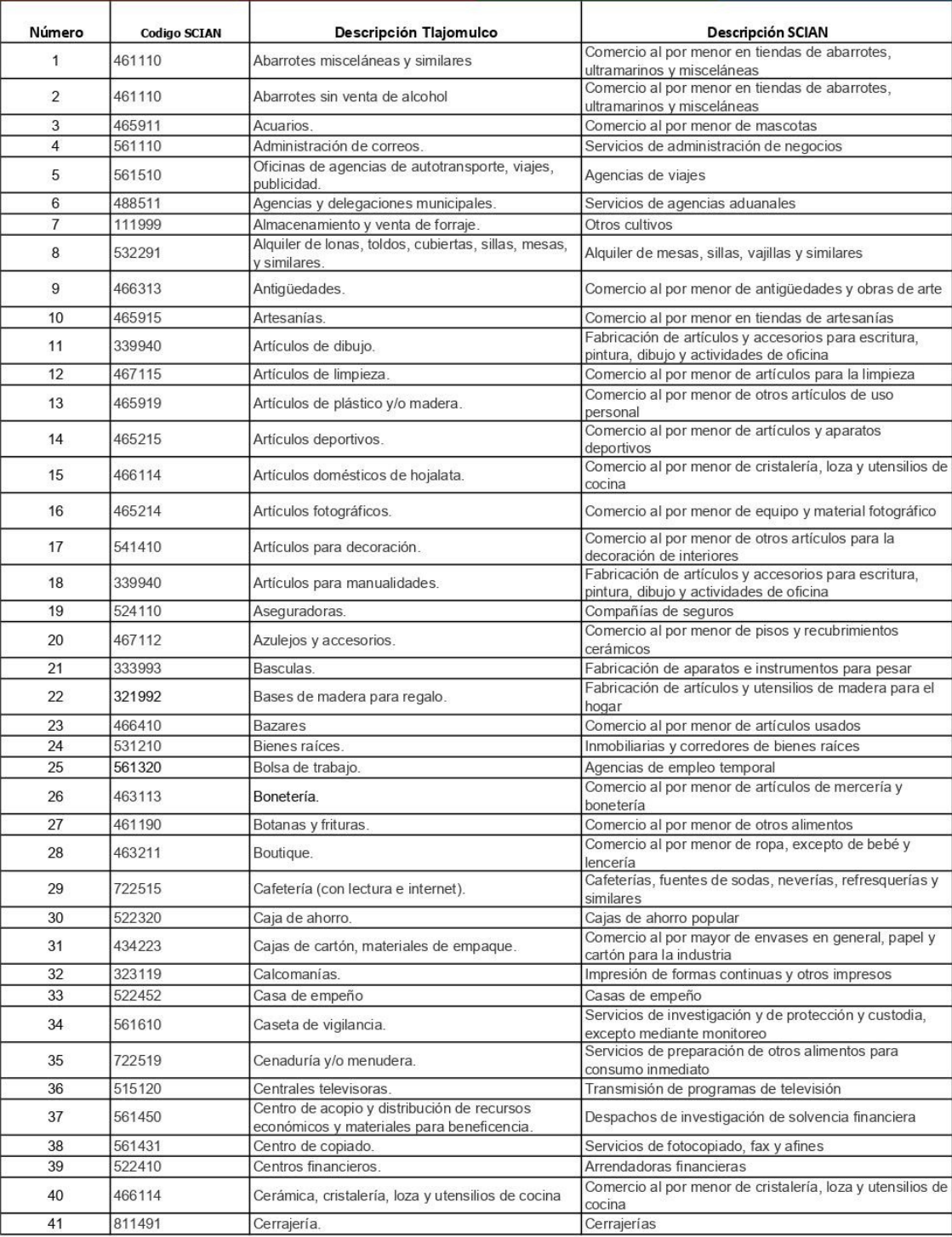

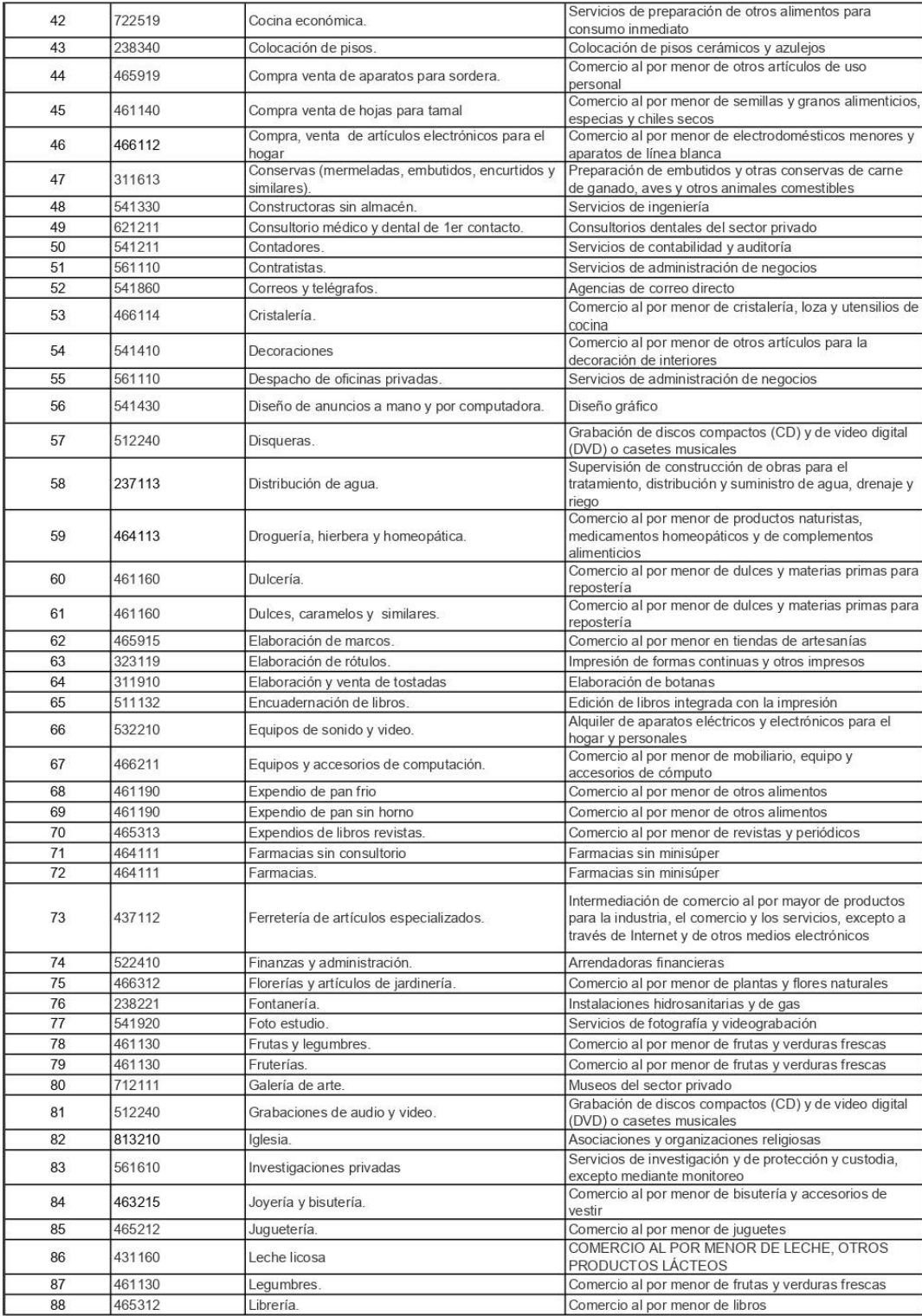

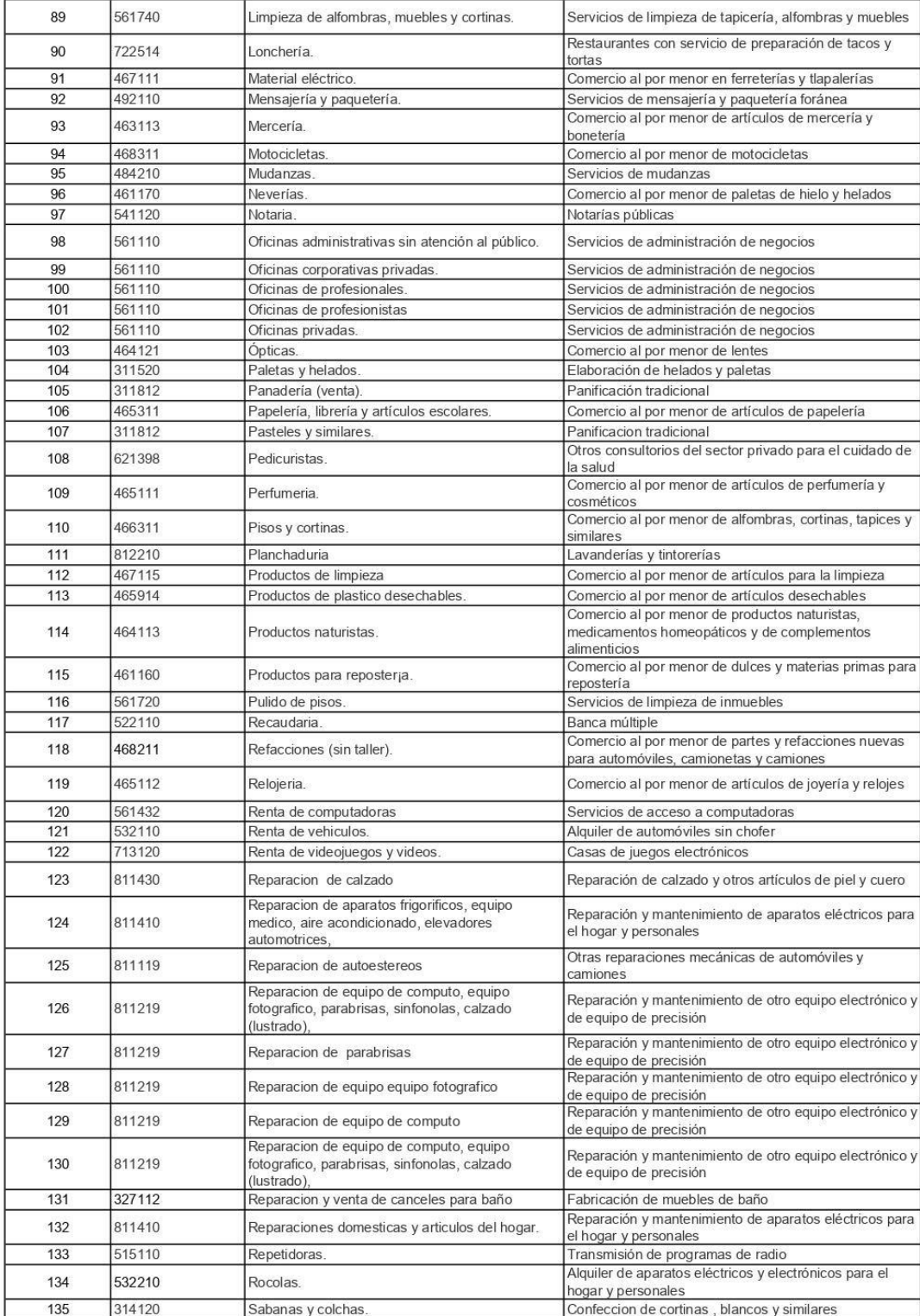

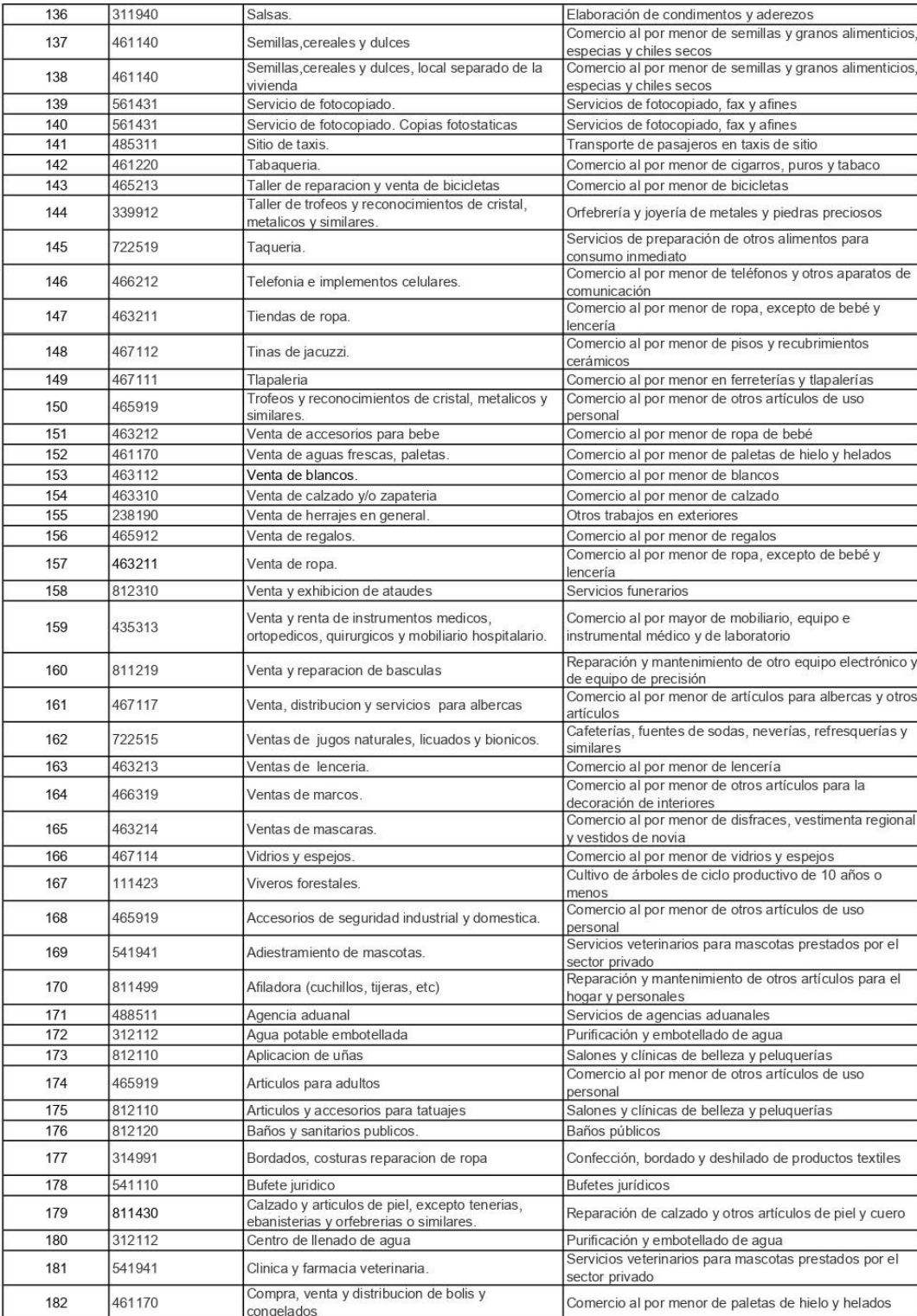

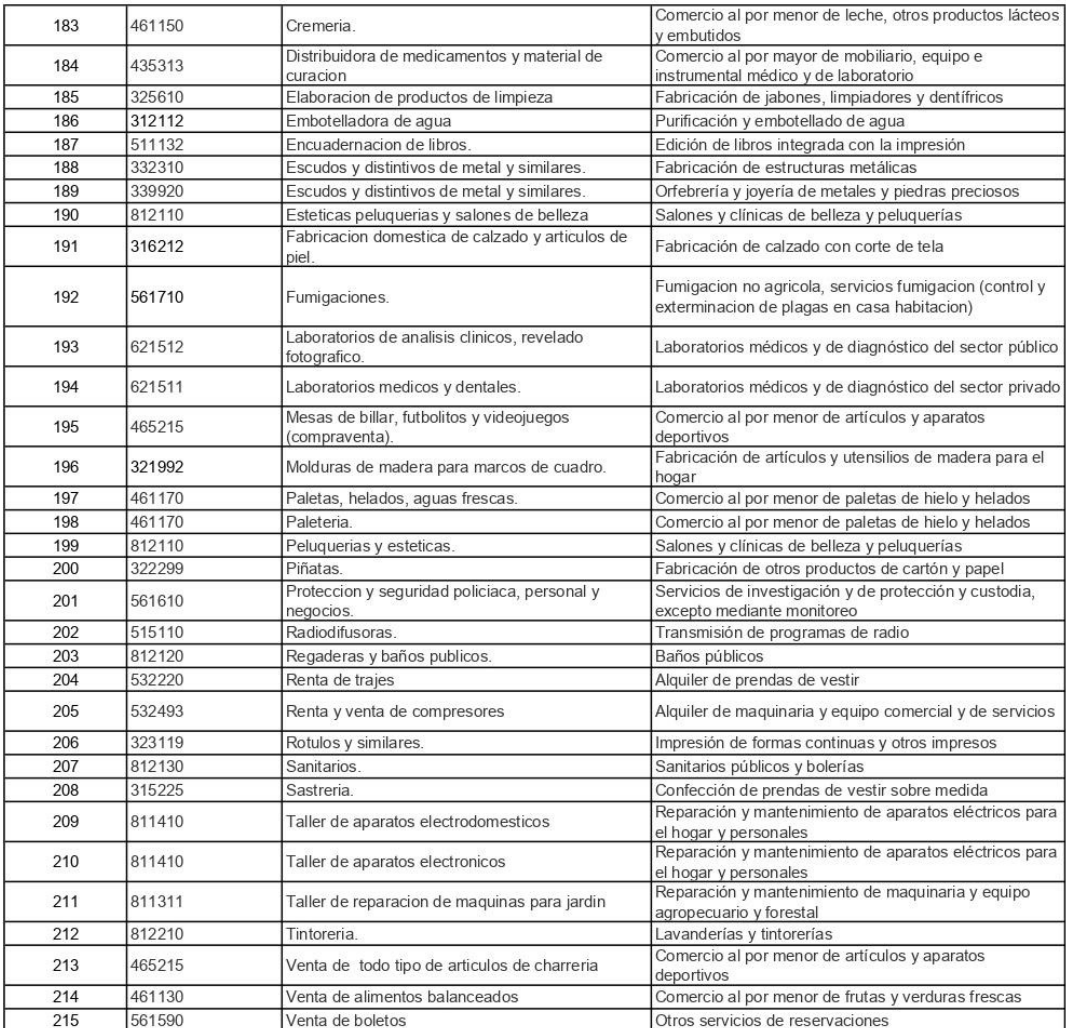

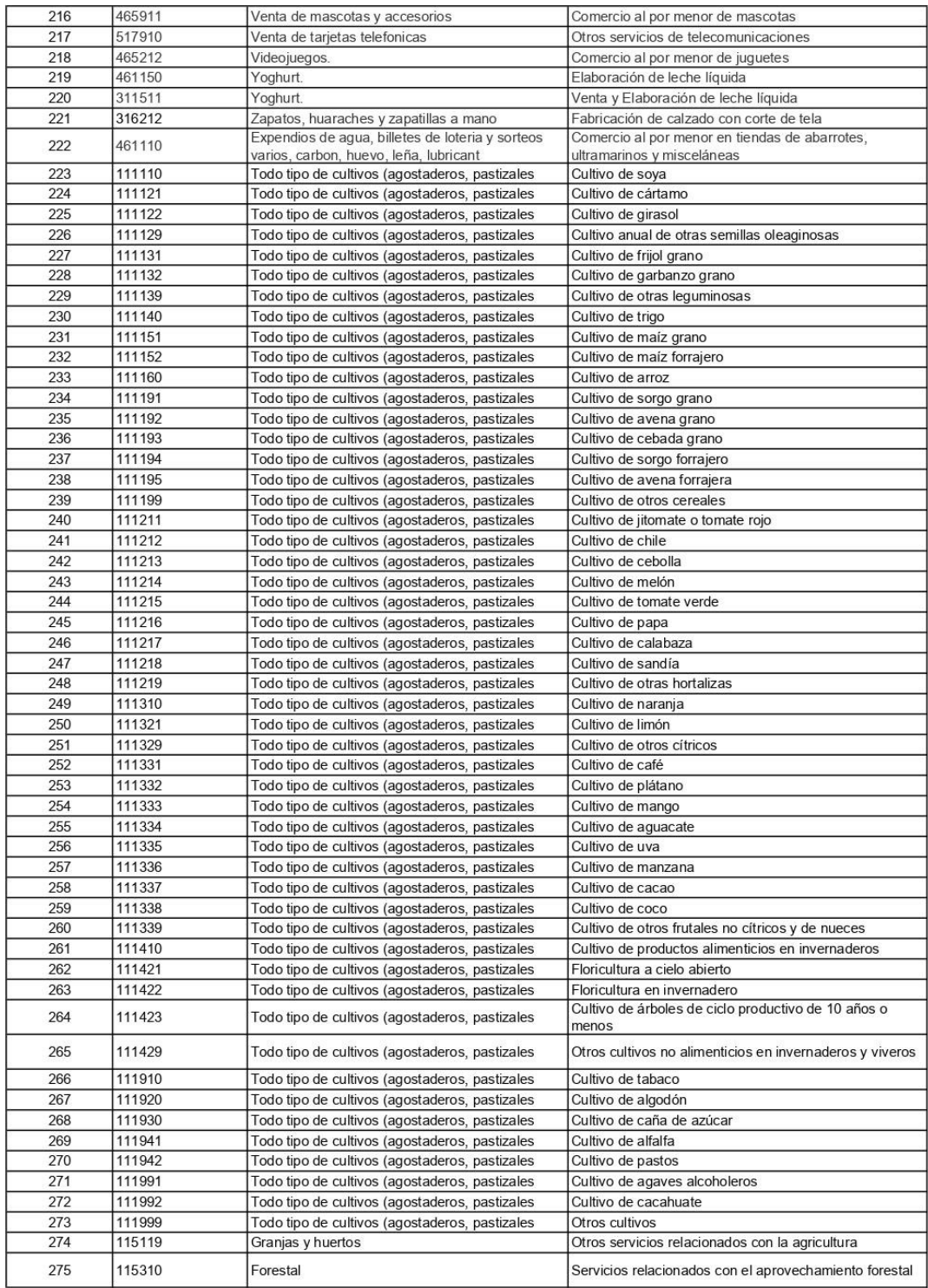